## <span id="page-0-0"></span>**Servisní příručka počítače Dell™ Vostro™ 1014/1015**

[Práce s počítač](file:///C:/data/systems/vos1015/cz/SM/work.htm)em P[řidávání nebo výmě](file:///C:/data/systems/vos1015/cz/SM/parts.htm)na součástí **[Specifikace](file:///C:/data/systems/vos1015/cz/SM/specs.htm)** [Diagnostika](file:///C:/data/systems/vos1015/cz/SM/diags.htm) [Nastavení systému](file:///C:/data/systems/vos1015/cz/SM/bios.htm)

### **Poznámky a upozornění**

POZNÁMKA: POZNÁMKA označuje důležité informace, které umožňují lepší využití počítače.

**UPOZORNĚNÍ: UPOZORNĚNÍ označuje nebezpečí poškození hardwaru nebo ztráty dat v případě nedodržení pokynů.** 

**VAROVÁNÍ: VAROVÁNÍ upozorňuje na možné poškození majetku a riziko úrazu nebo smrti.** 

Pokud jste zakoupili počítač řady Dell™ n, neplatí pro vás žádný odkaz na operační systém Microsoft® Windows® uvedený v tomto dokumentu.

**Informace v tomto dokumentu se mohou bez předchozího upozornění změnit. © 2009 Dell Inc. Všechna práva vyhrazena.**

Jakákoli reprodukce těchto materiálů bez písemného povolení společnosti Dell Inc. je přísně zakázána.

Ochranné známky spužité v tomto textu: *Deil, logo DELL a Vostro* jsou ochranné známky společnom obrove na odver<br>ochranné známky společnosti Intel Corporation. *Bluetooth* je registrovaná ochranná známky a polečnost Dell j

V tomto dokumentu mohou být použily další ochranné známky a obchodní názvy s odkazem na společnosti, které si na tyto známky a názvy činí nárok, nebo na jejich produkty.<br>Společnost Dell Inc. si nečiní nárok na jiné ochrann

**Listopad 2009 Rev. A00**

### <span id="page-1-0"></span>Zp[ět na stránku obsahu](file:///C:/data/systems/vos1015/cz/SM/index.htm)

## **Přístupový panel**

**Servisní příručka počítače Dell™ Vostro™ 1014/1015** 

VAROVANI: Před manipulací uvnitř počítače si přečtěte bezpečnostní informace dodané s počítačem. Další informace o vhodných bezpečných<br>postupech naleznete na domovské stránce Regulatory Compliance (Soulad s předpisy) na ad

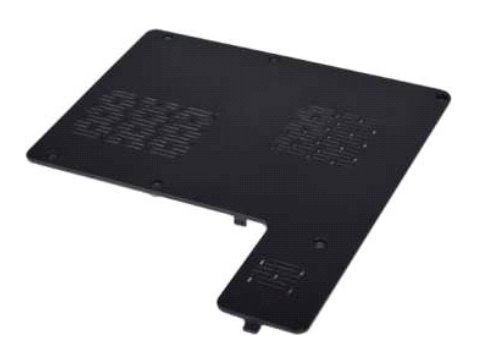

# **Vyjmutí přístupového panelu**

1. Postupujte podle pokyn**ů v část**i <u>P[řed manipulací uvnitř](file:///C:/data/systems/vos1015/cz/SM/work.htm#before) počítače</u>.<br>2. Vyjměte <u>[baterii](file:///C:/data/systems/vos1015/cz/SM/AD_Battery.htm)</u> z počítače.

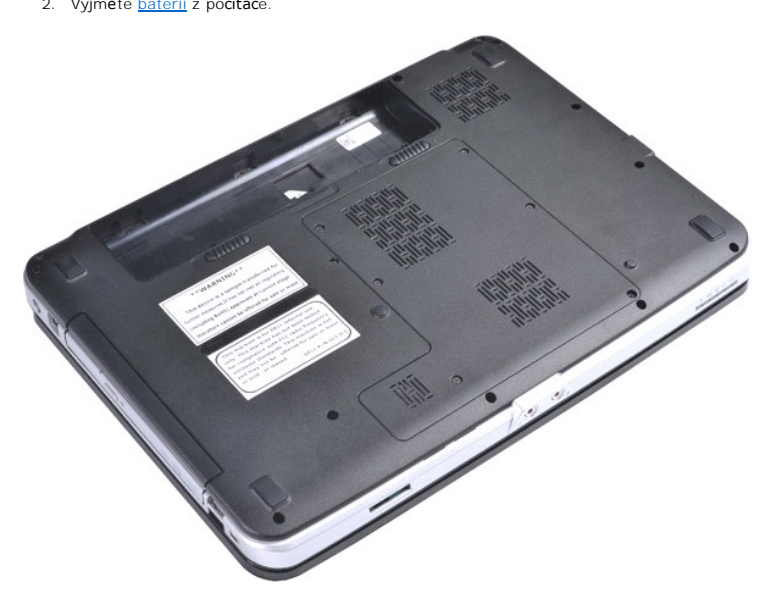

3. Vyšroubujte šest šroubů, které připevňují přístupový panel k počítači.

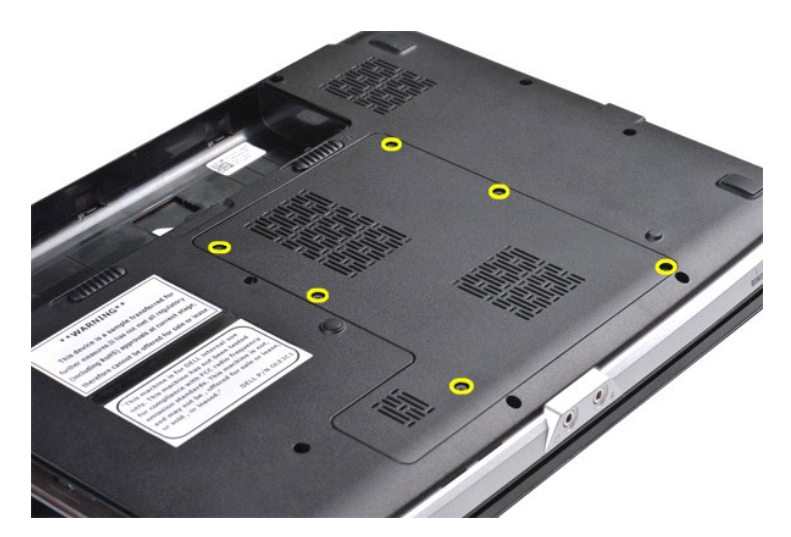

4. Sejměte krycí panel z počítače.

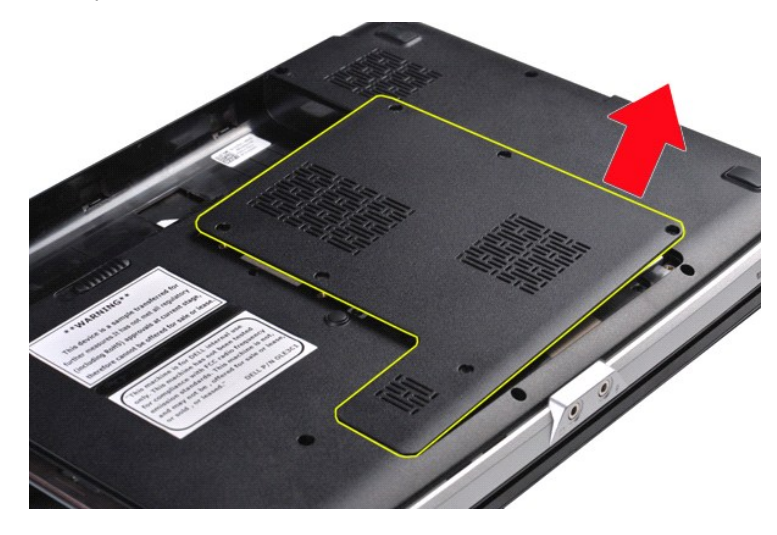

# **Instalace přístupového panelu**

Přístupový panel můžete nainstalovat provedením výše uvedených kroků v opačném pořadí.

<span id="page-3-0"></span>Zp[ět na stránku obsahu](file:///C:/data/systems/vos1015/cz/SM/index.htm)

### **Baterie Servisní příručka počítače Dell™ Vostro™ 1014/1015**

VAROVANI: Před manipulací uvnitř počítače si přečtěte bezpečnostní informace dodané s počítačem. Další informace o vhodných bezpečných<br>postupech naleznete na domovské stránce Regulatory Compliance (Soulad s předpisy) na ad

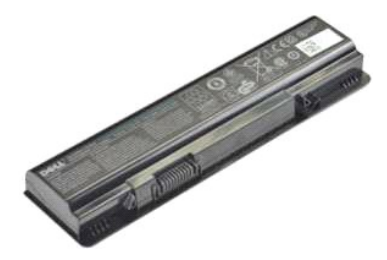

# **Vyjmutí baterie**

1. Postupujte podle pokynů v části P[řed manipulací uvnitř](file:///C:/data/systems/vos1015/cz/SM/work.htm#before) počítače.

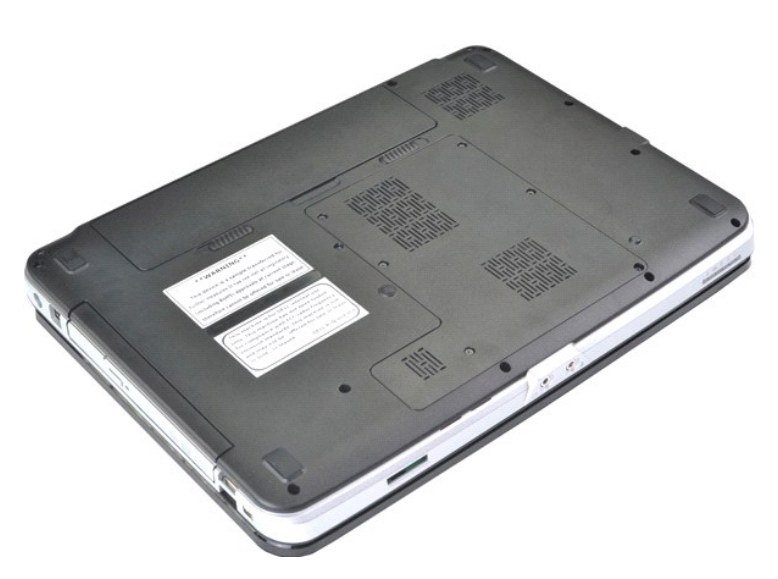

2. Otočte počítač horní stranou směrem dolů a zadní stranou směrem k sobě. 3. Odsuňte západky baterie směrem od sebe do odemčené polohy.

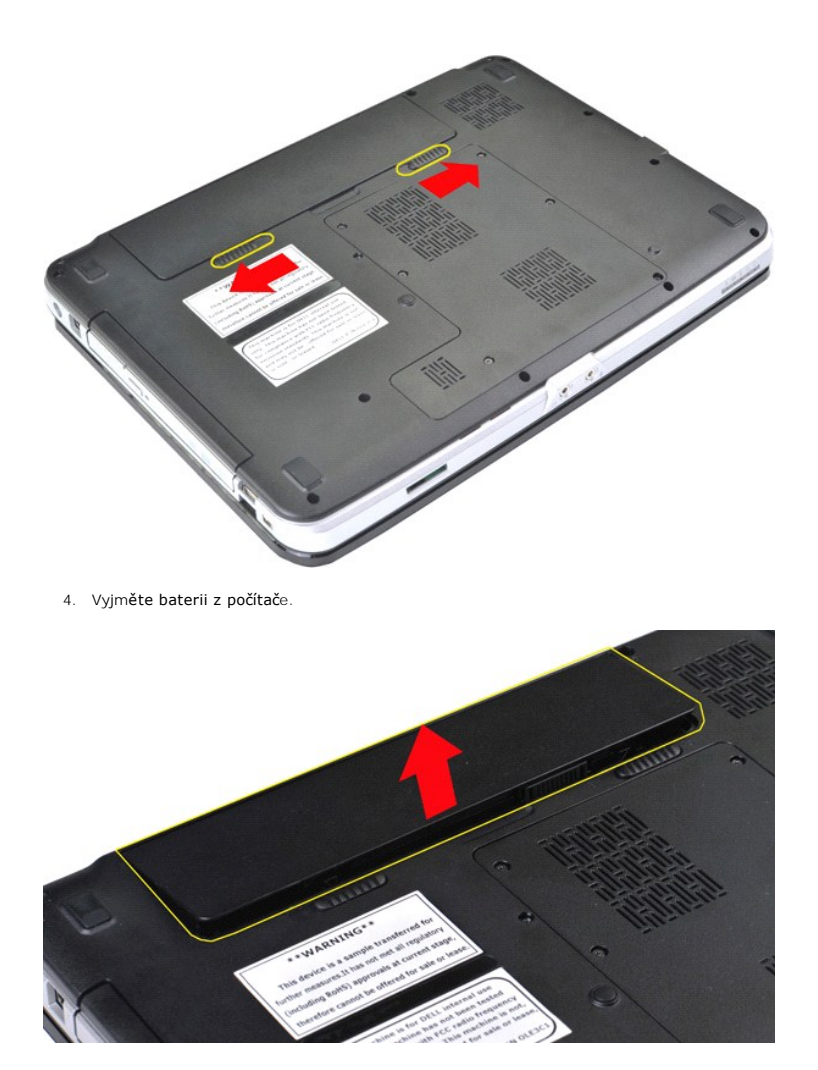

## **Instalace baterie**

Chcete-li nainstalovat baterii, proveďte předchozí kroky v opačném pořadí.

### <span id="page-5-0"></span>Zp[ět na stránku obsahu](file:///C:/data/systems/vos1015/cz/SM/index.htm)

# **Interní karta s bezdrátovou technologií Bluetooth®**

**Servisní příručka počítače Dell™ Vostro™ 1014/1015** 

VAROVANI: Před manipulací uvnitř počítače si přečtěte bezpečnostní informace dodané s počítačem. Další informace o vhodných bezpečných<br>postupech naleznete na domovské stránce Regulatory Compliance (Soulad s předpisy) na ad

### **Vyjmutí karty s bezdrátovou technologií Bluetooth**

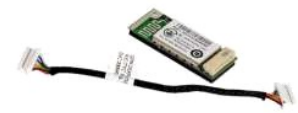

- 1. Postupujte podle pokynů v části <u>P[řed manipulací uvnitř](file:///C:/data/systems/vos1015/cz/SM/work.htm#before) počítače</u>.<br>2. Vyjměte <u>[baterii](file:///C:/data/systems/vos1015/cz/SM/AD_Battery.htm)</u>.<br>3. Vyjměte <u>baterii.</u><br>5. Vyjměte <u>kartu WLAN</u>.<br>6. Vyjměte <u>kartu wládacího panelu</u>.
- 
- 
- 
- 
- 
- 7. Vyjměte <u>[klávesnici](file:///C:/data/systems/vos1015/cz/SM/AD_Keyboard.htm)</u>.<br>8. Vyjměte <u>[sestavu displeje](file:///C:/data/systems/vos1015/cz/SM/AD_LCD.htm)</u>.<br>9. Vyjměte <u>opě[rku rukou](file:///C:/data/systems/vos1015/cz/SM/AD_Palm_Rest.htm)</u>.<br>10. Vyjměte <u>vstupně-[výstupní desku](file:///C:/data/systems/vos1015/cz/SM/AD_IO_Board.htm)</u>.

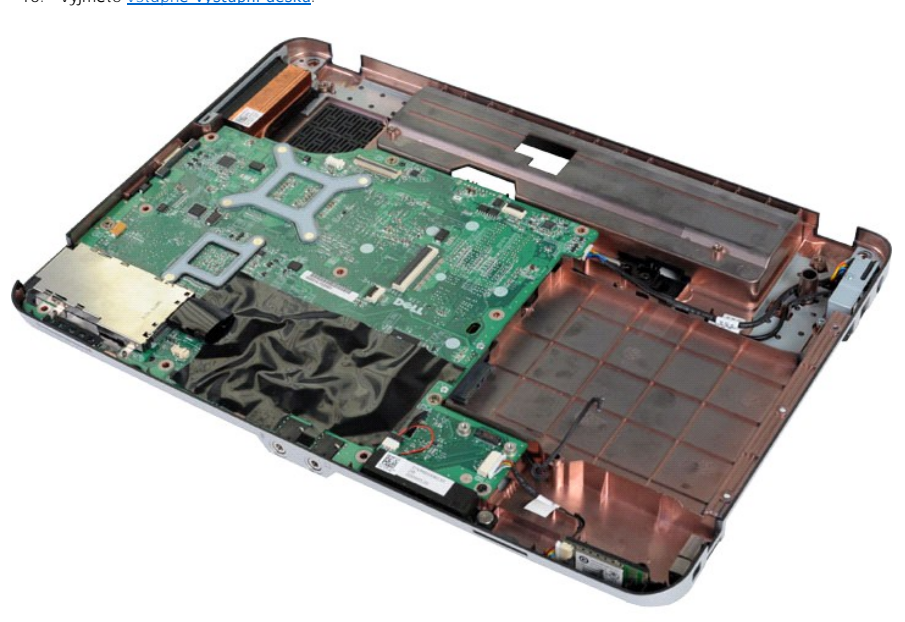

11. Odpojte kabel karty Bluetooth od konektoru na základní desce.

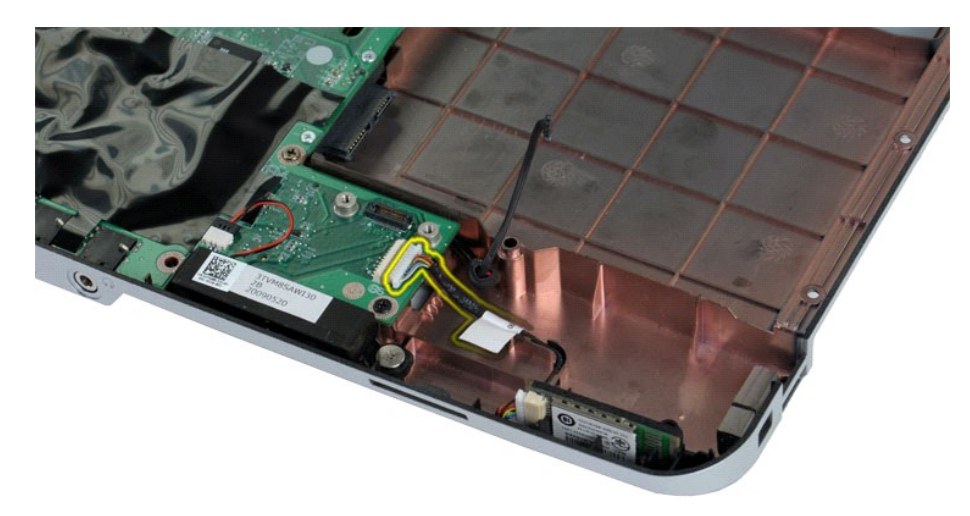

12. Uvolněte kabel karty Bluetooth z vodicí drážky a zvedněte kartu Bluetooth ven z počítače.

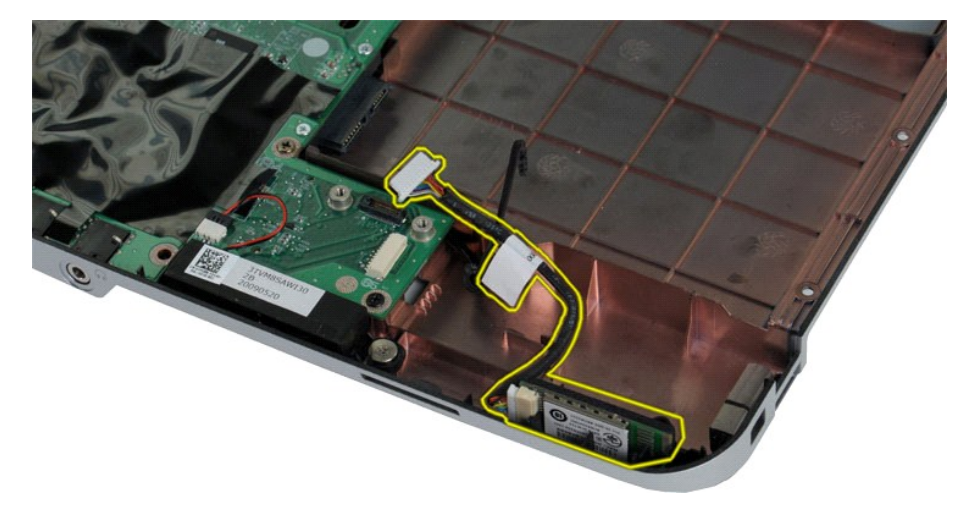

# **Instalace karty Bluetooth**

Chcete-li nainstalovat kartu Bluetooth, proveďte předchozí kroky v opačném pořadí.

### Zp[ět na stránku obsahu](file:///C:/data/systems/vos1015/cz/SM/index.htm)

### **Knoflíková baterie**

**Servisní příručka počítače Dell™ Vostro™ 1014/1015** 

VAROVANI: Před manipulací uvnitř počítače si přečtěte bezpečnostní informace dodané s počítačem. Další informace o vhodných bezpečných<br>postupech naleznete na domovské stránce Regulatory Compliance (Soulad s předpisy) na ad

### **Vyjmutí knoflíkové baterie**

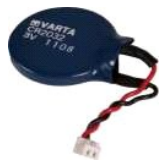

- 1. Postupujte podle pokyn**ů v část**i <u>P[řed manipulací uvnitř](file:///C:/data/systems/vos1015/cz/SM/work.htm#before) počítače</u>.<br>2. Vyjměte <u>[baterii](file:///C:/data/systems/vos1015/cz/SM/AD_Battery.htm).</u><br>3. Vyjměte <u>p[řístupový panel](file:///C:/data/systems/vos1015/cz/SM/AD_Access_Panel.htm)</u>.<br>4. Vyjměte <u>pevný dísk</u>.<br>5. Vyjměte <u>kartu WLAN</u>.<br>6. Vyjměte <u>[kryt ovládacího panelu](file:///C:/data/systems/vos1015/cz/SM/AD_Control_Panel_Cover.htm)</u>.<br>7. Vyjměte
- 
- 
- 
- 
- 
- 

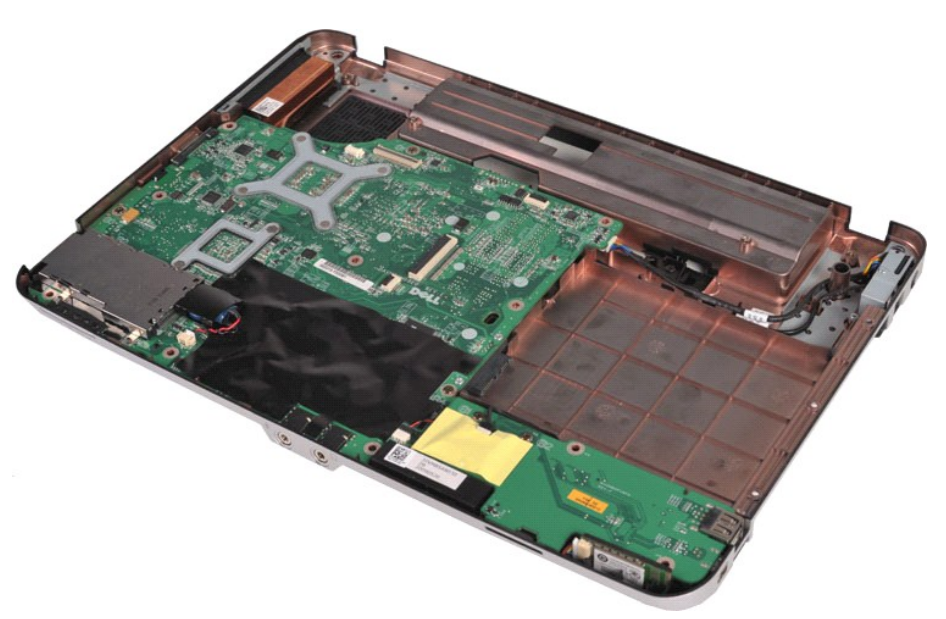

10. Vytáhněte knoflíkovou baterii z plastového obalu.

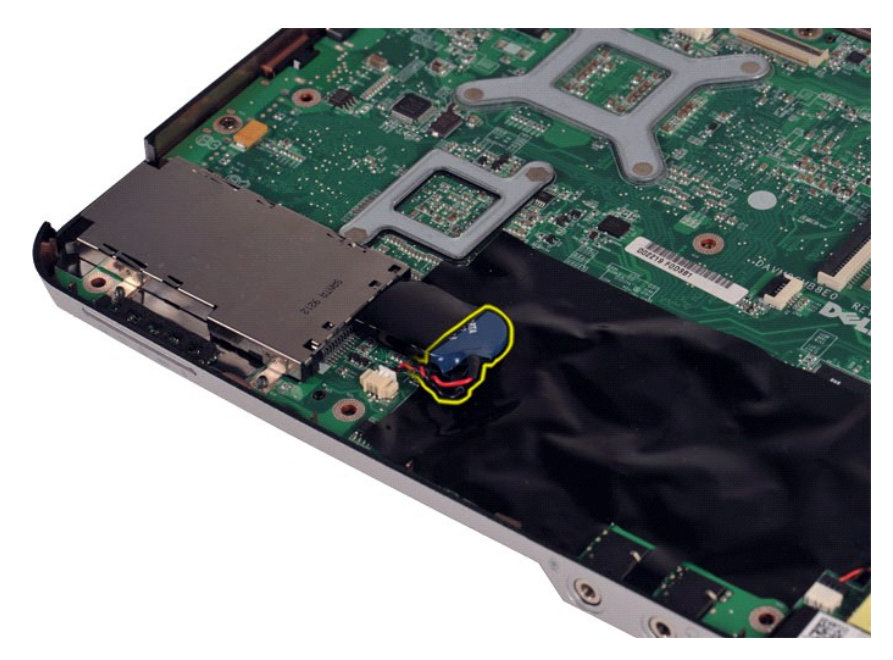

11. Odpojte kabel knoflíkové baterie od konektoru na základní desce a potom knoflíkovou baterii zvedněte a vyjměte z počítače.

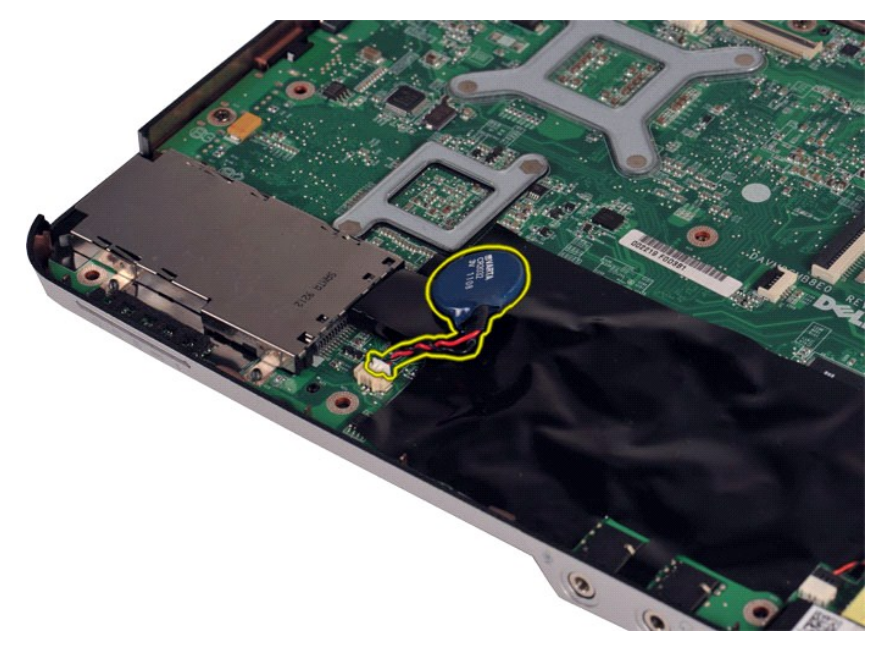

## **Instalace knoflíkové baterie**

Chcete-li nainstalovat knoflíkovou baterii, proveďte předchozí kroky v opačném pořadí.

<span id="page-9-0"></span>Zp[ět na stránku obsahu](file:///C:/data/systems/vos1015/cz/SM/index.htm)

# **Kryt ovládacího panelu**

**Servisní příručka počítače Dell™ Vostro™ 1014/1015** 

- VAROVANI: Před manipulací uvnitř počítače si přečtěte bezpečnostní informace dodané s počítačem. Další informace o vhodných bezpečných<br>postupech naleznete na domovské stránce Regulatory Compliance (Soulad s předpisy) na ad
- <u>[Vostro 1014](#page-9-1)</u> **[Vostro 1015](#page-10-0)**

### <span id="page-9-1"></span>**Vostro 1014**

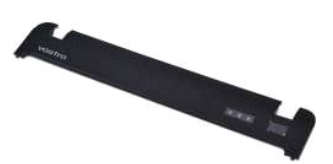

### **Vyjmutí krytu ovládacího panelu**

- 1. Postupujte podle pokyn**ů v část**i <u>P[řed manipulací uvnitř](file:///C:/data/systems/vos1015/cz/SM/work.htm#before) počítače</u>.<br>2. Vyjměte <u>[baterii](file:///C:/data/systems/vos1015/cz/SM/AD_Battery.htm)</u>.
- 

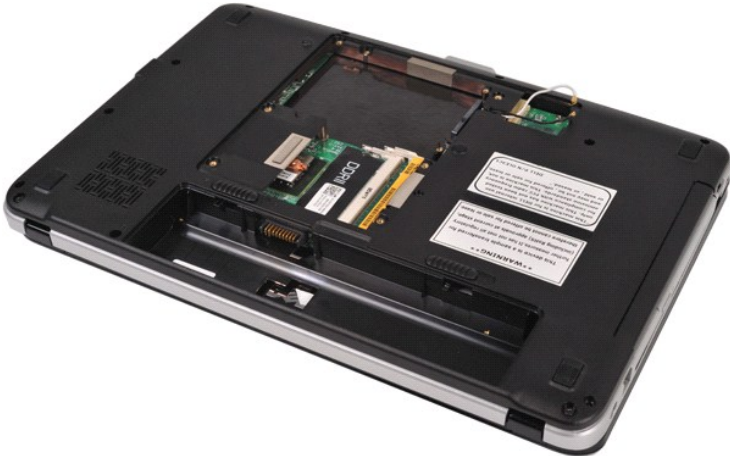

3. Vyšroubujte tři šrouby krytu ovládacího panelu z dolní části počítače.

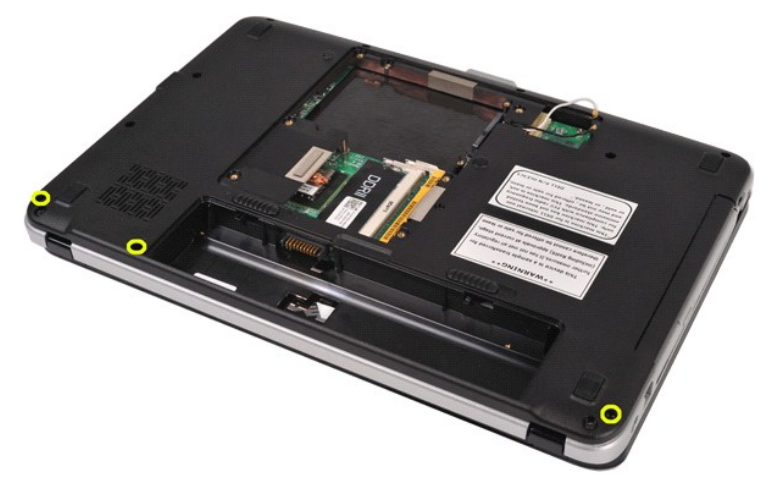

4. Pomocí plastové jehly uvolněte čtyři západky krytu ovládacího panelu umístěné v prostoru pro baterii.

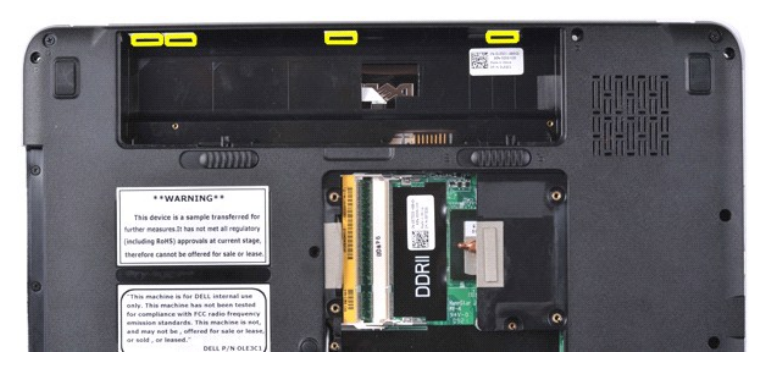

5. Obraťte počítač a otevřete displej. 6. Vyjměte kryt ovládacího panelu z počítače.

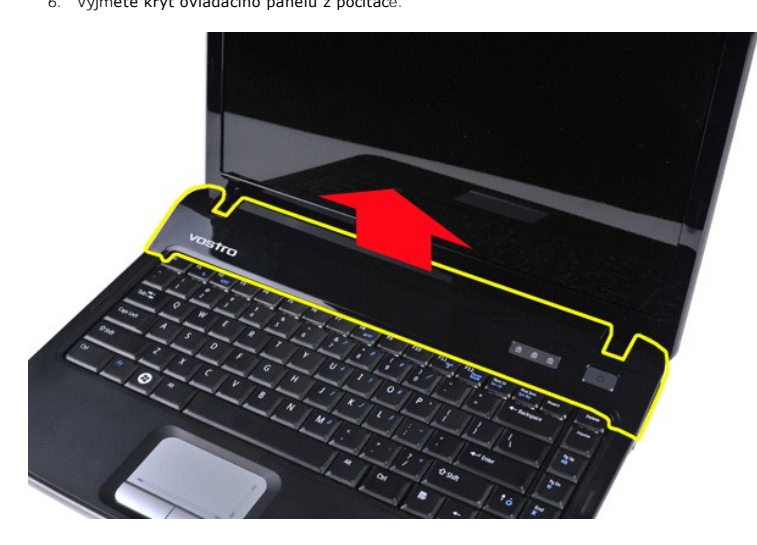

### **Instalace krytu ovládacího panelu**

Chcete-li nainstalovat kryt ovládacího panelu, proveďte předchozí kroky v opačném pořadí.

### <span id="page-10-0"></span>**Vostro 1015**

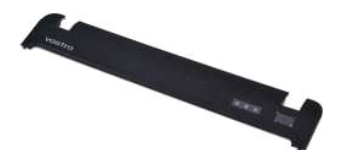

### **Vyjmutí krytu ovládacího panelu**

1. Postupujte podle pokyn**ů v část**i <u>P[řed manipulací uvnitř](file:///C:/data/systems/vos1015/cz/SM/work.htm#before) počítače</u>.<br>2. Vyjměte <u>[baterii](file:///C:/data/systems/vos1015/cz/SM/AD_Battery.htm)</u>.

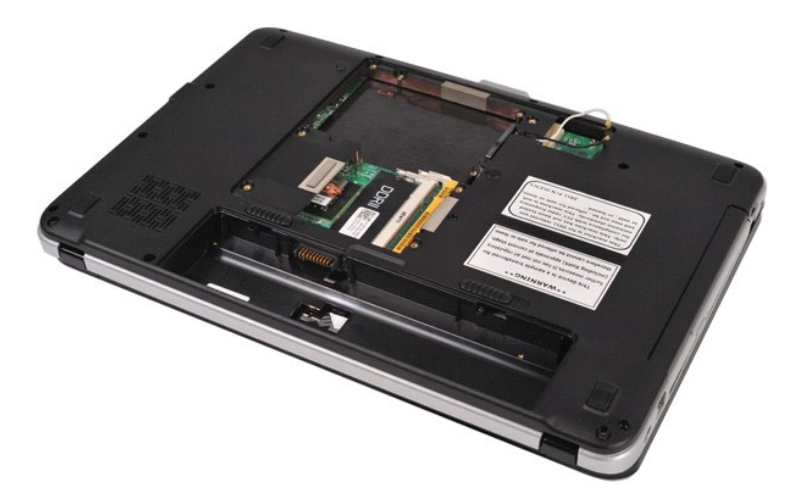

3. Vyšroubujte osm šroubů krytu ovládacího panelu z dolní části počítače.

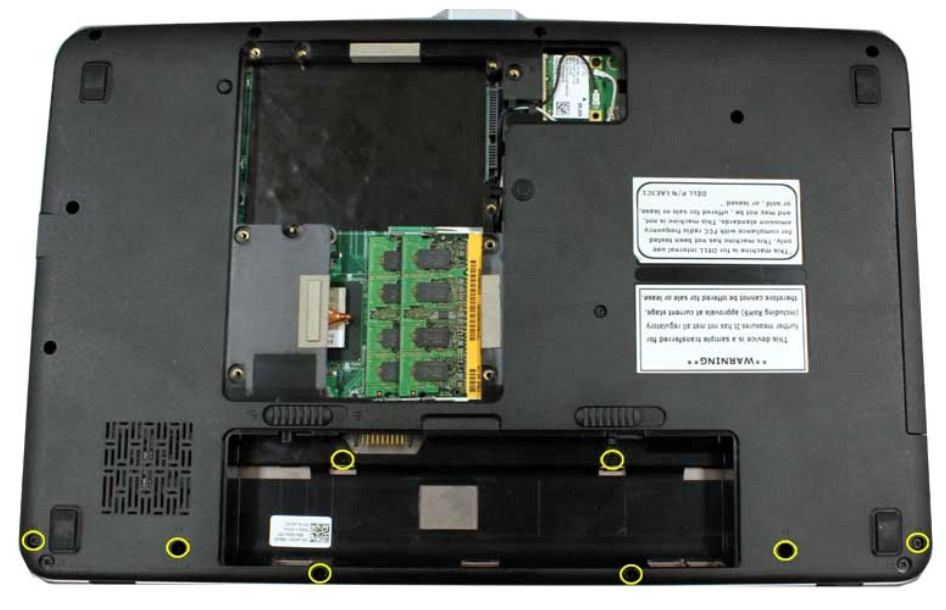

- 4. Obraťte počítač a otevřete displej. 5. Vyjměte kryt ovládacího panelu z počítače.
- **B.B.B.**

**Instalace krytu ovládacího panelu**

Chcete-li nainstalovat kryt ovládacího panelu, proveďte předchozí kroky v opačném pořadí.

### <span id="page-13-0"></span>Zp[ět na stránku obsahu](file:///C:/data/systems/vos1015/cz/SM/index.htm)

### **Ventilátor procesoru**

**Servisní příručka počítače Dell™ Vostro™ 1014/1015** 

VAROVANI: Před manipulací uvnitř počítače si přečtěte bezpečnostní informace dodané s počítačem. Další informace o vhodných bezpečných<br>postupech naleznete na domovské stránce Regulatory Compliance (Soulad s předpisy) na ad

### **Vyjmutí ventilátoru procesoru**

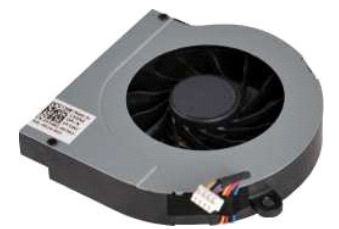

- 1. Postupujte podle pokyn**ů v část**i <u>P[řed manipulací uvnitř](file:///C:/data/systems/vos1015/cz/SM/work.htm#before) počítače</u>.<br>2. Vyjměte <u>[baterii](file:///C:/data/systems/vos1015/cz/SM/AD_Battery.htm).</u><br>3. Vyjměte <u>p[řístupový panel](file:///C:/data/systems/vos1015/cz/SM/AD_Access_Panel.htm)</u>.<br>4. Vyjměte <u>pevný dísk</u>.<br>5. Vyjměte <u>kartu WLAN</u>.<br>6. Vyjměte <u>[kryt ovládacího panelu](file:///C:/data/systems/vos1015/cz/SM/AD_Control_Panel_Cover.htm)</u>.<br>7. Vyjměte
- 
- 
- 
- 
- 
- 

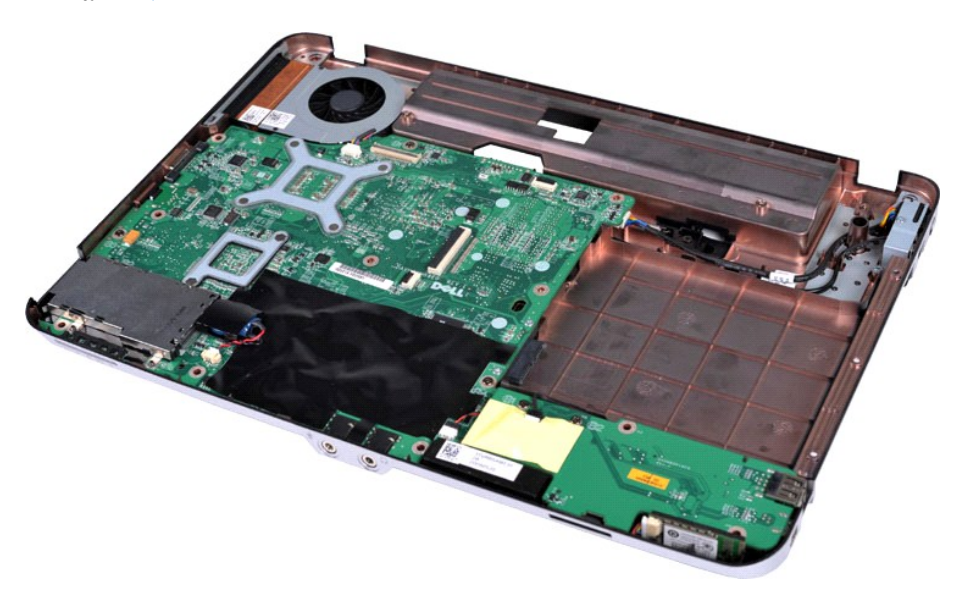

10. Odpojte kabel ventilátoru procesoru od konektoru na základní desce.

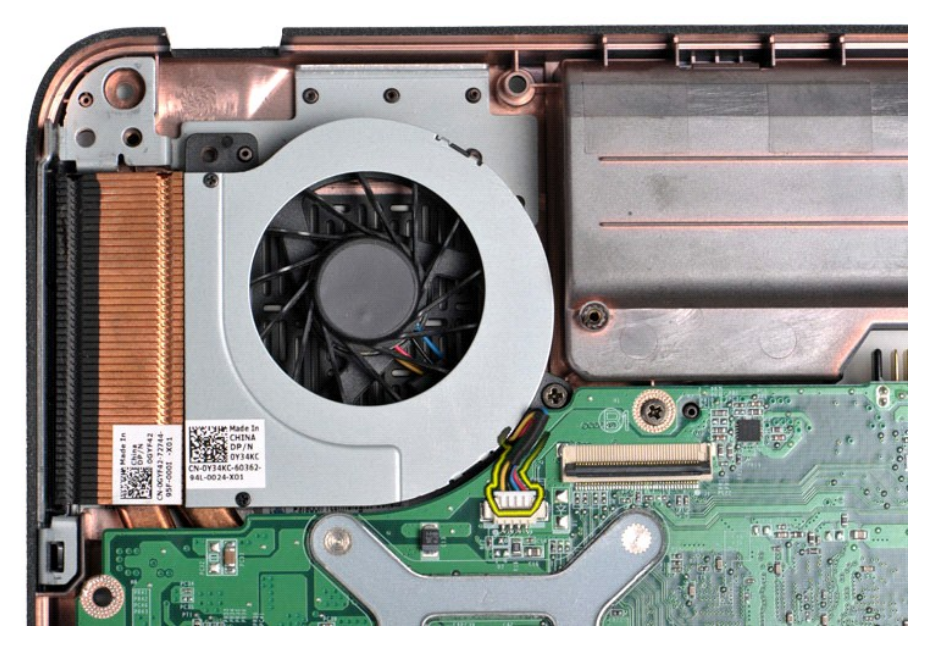

11. Vyšroubujte šroub, který připevňuje ventilátor procesoru k počítači.

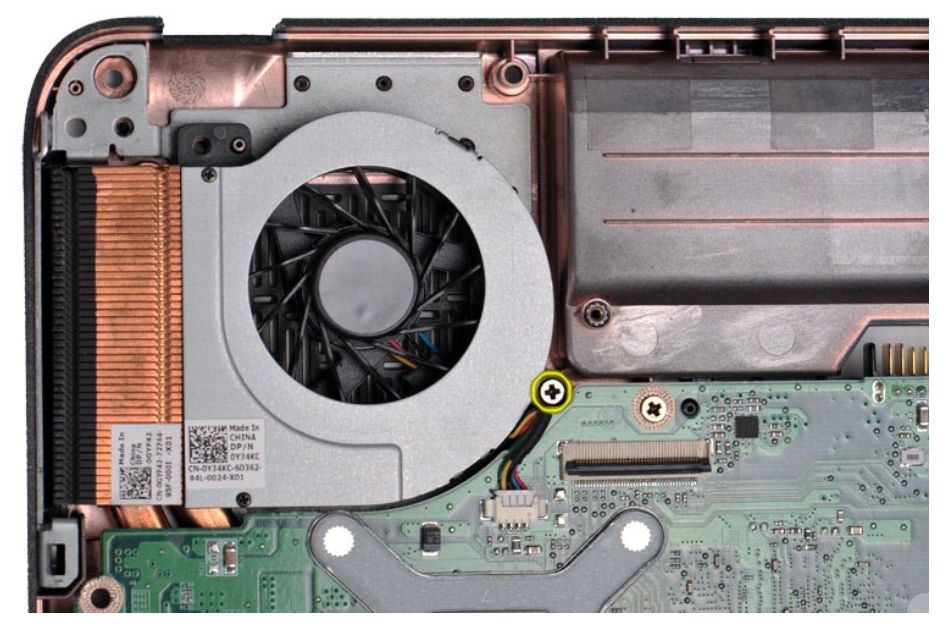

12. Vytáhněte ventilátor procesoru z počítače.

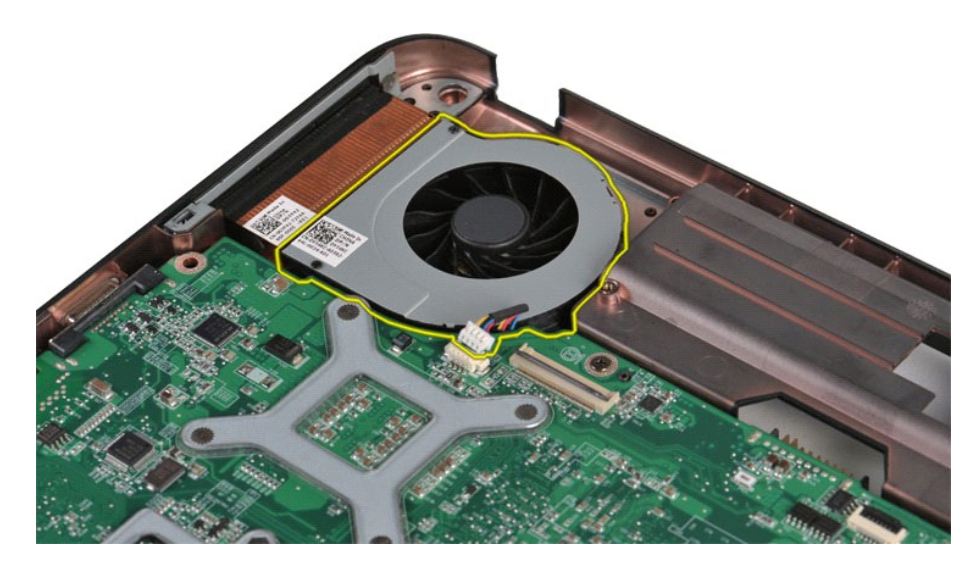

# **Instalace ventilátoru procesoru**

Chcete-li nainstalovat ventilátor procesoru, proveďte předchozí kroky v opačném pořadí.

<span id="page-16-0"></span>Zp[ět na stránku obsahu](file:///C:/data/systems/vos1015/cz/SM/index.htm)

### **Karta ExpressCard Servisní příručka počítače Dell™ Vostro™ 1014/1015**

VAROVANI: Před manipulací uvnitř počítače si přečtěte bezpečnostní informace dodané s počítačem. Další informace o vhodných bezpečných<br>postupech naleznete na domovské stránce Regulatory Compliance (Soulad s předpisy) na ad

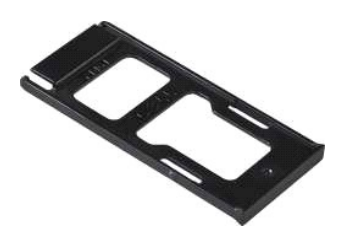

### **Vyjmutí karty ExpressCard**

1. Postupujte podle pokynů v části P[řed manipulací uvnitř](file:///C:/data/systems/vos1015/cz/SM/work.htm#before) počítače.

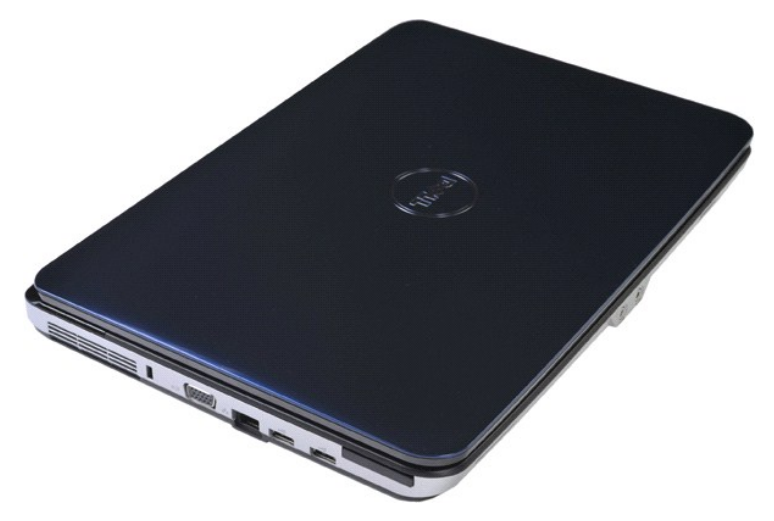

2. Zatlačením na kartu ExpressCard ji uvolněte ze slotu v počítači.

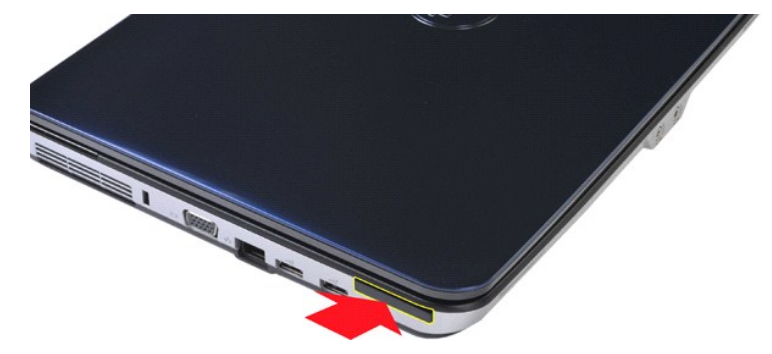

3. Vysuňte kartu ExpressCard z počítače.

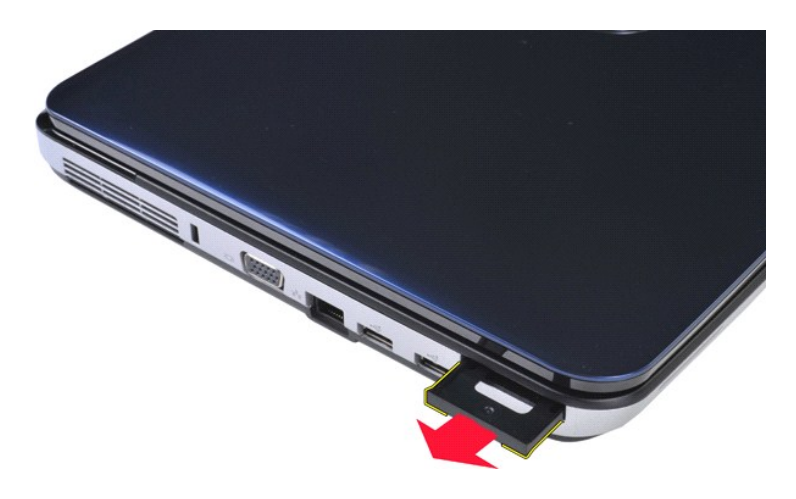

# **Instalace karty ExpressCard**

Kartu ExpressCard můžete nainstalovat provedením výše uvedených kroků v opačném pořadí.

### <span id="page-18-0"></span>Zp[ět na stránku obsahu](file:///C:/data/systems/vos1015/cz/SM/index.htm)

### **Pevný disk**

**Servisní příručka počítače Dell™ Vostro™ 1014/1015** 

VAROVANI: Před manipulací uvnitř počítače si přečtěte bezpečnostní informace dodané s počítačem. Další informace o vhodných bezpečných<br>postupech naleznete na domovské stránce Regulatory Compliance (Soulad s předpisy) na ad

- [Vyjmutí sestavy pevného disku](#page-18-1)
- **O** [Instalace sestavy pevného disku](#page-19-0)
- [Vyjmutí držáku pevného disku](#page-19-1)
- **O** Instalace dr[žáku pevného disku](#page-20-0)
- [Vyjmutí vsuvky pevného disku](#page-21-0)
- **O** [Instalace vsuvky pevného disku](#page-21-1)

# <span id="page-18-1"></span>**Vyjmutí sestavy pevného disku**

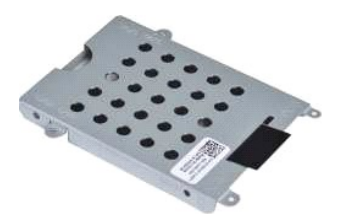

- 1. Postupujte podle pokynů v části <u>P[řed manipulací uvnitř](file:///C:/data/systems/vos1015/cz/SM/work.htm#before) počítače</u>.<br>2. Vyjměte <u>[baterii](file:///C:/data/systems/vos1015/cz/SM/AD_Battery.htm)</u>.<br>3. Vyjměte <u>p[řístupový panel](file:///C:/data/systems/vos1015/cz/SM/AD_Access_Panel.htm)</u>.
- 

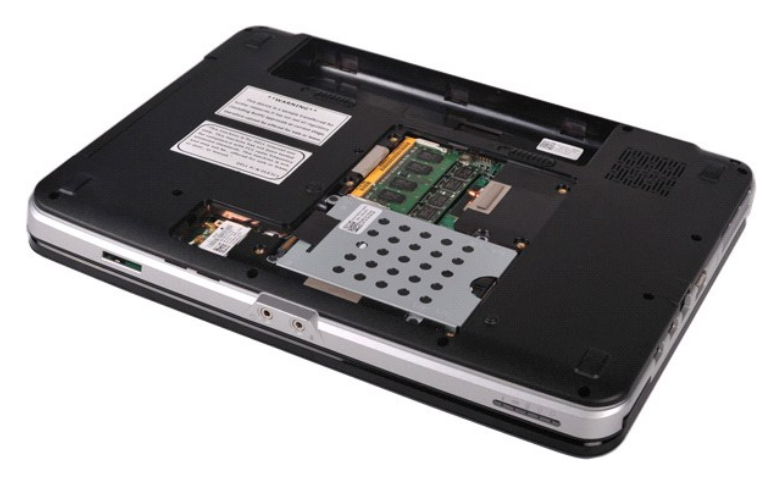

4. Vyjměte čtyři šrouby upevňující sestavu pevného disku k počítači.

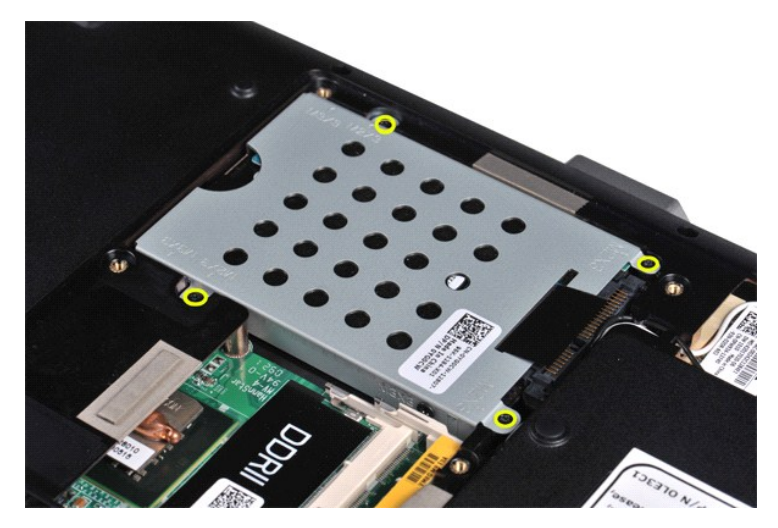

5. Zatažením za plastový výčnělek směrem k sestavě pevného disku uvolněte vsuvku pevného disku z konektoru na základní desce. 6. Zvedněte sestavu pevného disku z počítače.

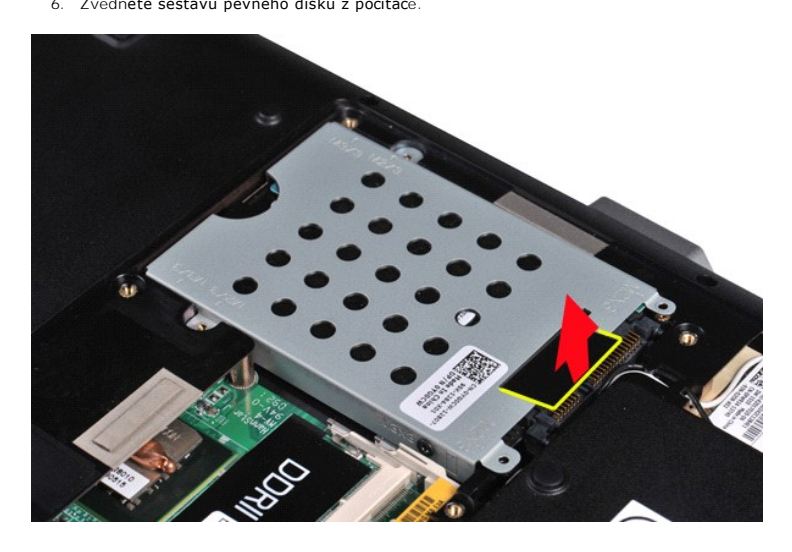

### <span id="page-19-0"></span>**Instalace sestavy pevného disku**

Chcete-li sestavu pevného disku nainstalovat zpět do počítače, proveďte předchozí kroky v opačném pořadí.

# <span id="page-19-1"></span>**Vyjmutí držáku pevného disku**

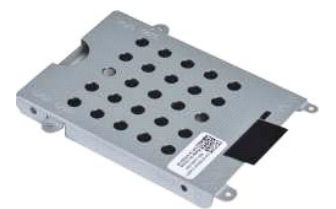

- 1. Postupujte podle pokynů v části <u>P[řed manipulací uvnitř](file:///C:/data/systems/vos1015/cz/SM/work.htm#before) počítače</u>.<br>2. Vyjměte <u>[baterii](file:///C:/data/systems/vos1015/cz/SM/AD_Battery.htm)</u>.<br>3. Vyjměte <u>p[řístupový panel](file:///C:/data/systems/vos1015/cz/SM/AD_Access_Panel.htm)</u>.<br>4. Vyjměte <u>[pevný disk](file:///C:/data/systems/vos1015/cz/SM/AD_HDD.htm)</u>.
- 
- 

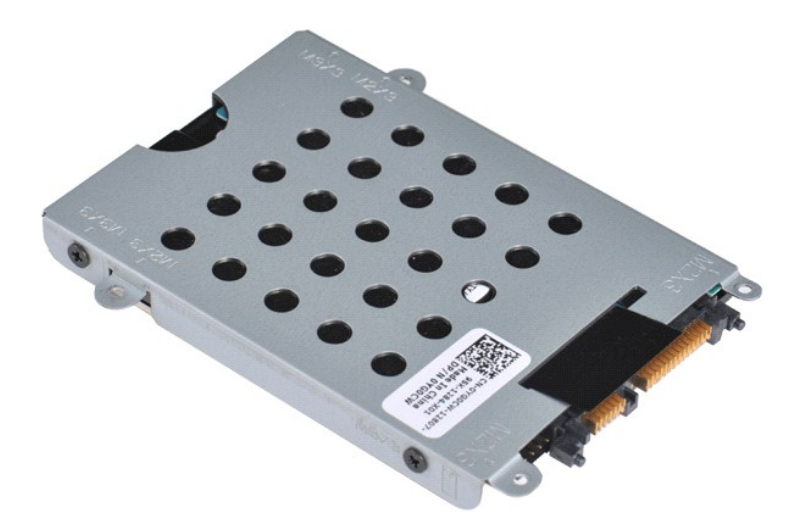

5. Vyjměte čtyři šrouby (dva na každé straně), které připevňují pevný disk k držáku.

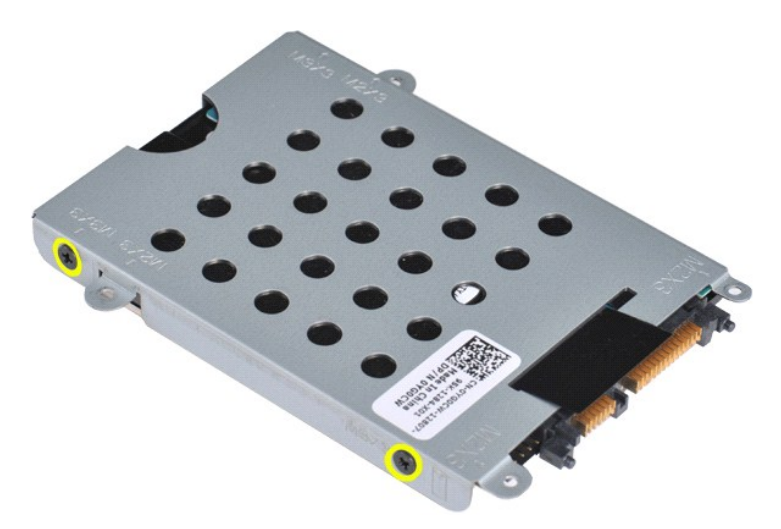

6. Sejměte držák z pevného disku.

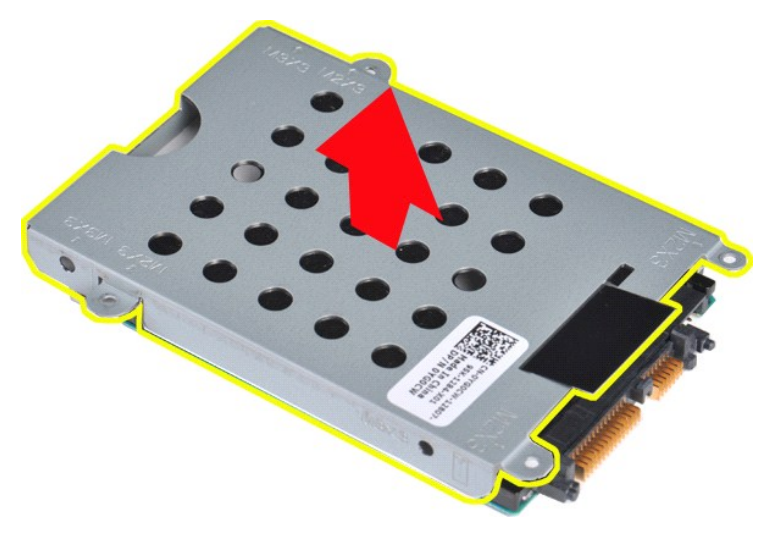

<span id="page-20-0"></span>**Instalace držáku pevného disku**

Chcete-li pevný disk nainstalovat zpět do držáku, proveďte předchozí kroky v opačném pořadí.

<span id="page-21-0"></span>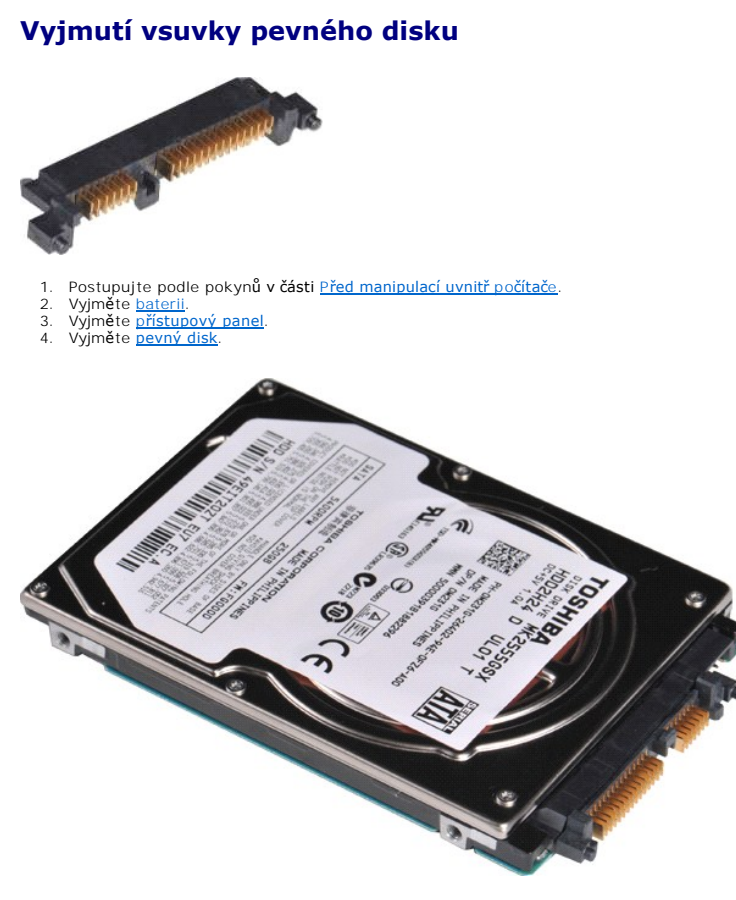

5. Jemným zatažením odpojte vsuvku od pevného disku.

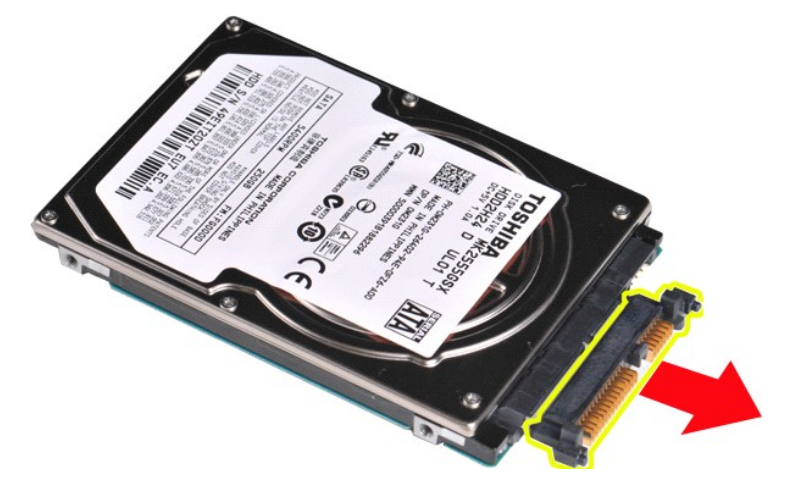

### <span id="page-21-1"></span>**Instalace vsuvky pevného disku**

Chcete-li vsuvku pevného disku opět nasadit, proveďte předchozí kroky v opačném pořadí. Zp[ět na stránku obsahu](file:///C:/data/systems/vos1015/cz/SM/index.htm)

Zp[ět na stránku obsahu](file:///C:/data/systems/vos1015/cz/SM/index.htm)

### **Chladič**

**Servisní příručka počítače Dell™ Vostro™ 1014/1015** 

VAROVANI: Před manipulací uvnitř počítače si přečtěte bezpečnostní informace dodané s počítačem. Další informace o vhodných bezpečných<br>postupech naleznete na domovské stránce Regulatory Compliance (Soulad s předpisy) na ad

## **Vyjmutí chladiče**

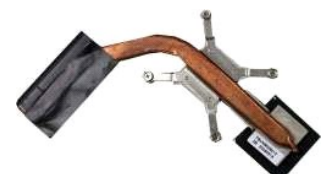

- 1. Postupujte podle pokynů v části <u>P[řed manipulací uvnitř](file:///C:/data/systems/vos1015/cz/SM/work.htm#before) počítače</u>.<br>2. Vyjměte <u>[kartu ExpressCard](file:///C:/data/systems/vos1015/cz/SM/AD_Express_Card.htm)</u> (pokud je nainstalována).<br>3. Vyjměte <u>paměť[ovou kartu](file:///C:/data/systems/vos1015/cz/SM/AD_Memory_Card.htm)</u> (pokud je vložena).
- 
- 1. Postupujte podle pokynů<br>2. Vyjměte <u>kartu ExpressCar</u><br>3. Vyjměte <u>paměťovou kartu</u><br>4. Vyjměte <u>[baterii](file:///C:/data/systems/vos1015/cz/SM/AD_Battery.htm)</u>.<br>5. Vyjměte <u>přístupový panel</u>.
- 
- 
- 
- 
- 
- 
- 
- 
- 5. Vyjměte <u>p[řístupový panel](file:///C:/data/systems/vos1015/cz/SM/AD_Access_Panel.htm)</u>.<br>6. Vyjměte <u>pam[ěťové moduly](file:///C:/data/systems/vos1015/cz/SM/AD_Memory.htm)</u>.<br>7. Vyjměte <u>paměťové moduly</u>.<br>9. Vyjměte <u>krtu WLAN</u>.<br>10. Vyjměte <u>[klávesnici](file:///C:/data/systems/vos1015/cz/SM/AD_Keyboard.htm).</u><br>10. Vyjměte <u>pěřsku rukou</u>.<br>10. Vyjměte <u>pěřku rukou.</u><br>13. Vyjměte <u>vertilátor pr</u>

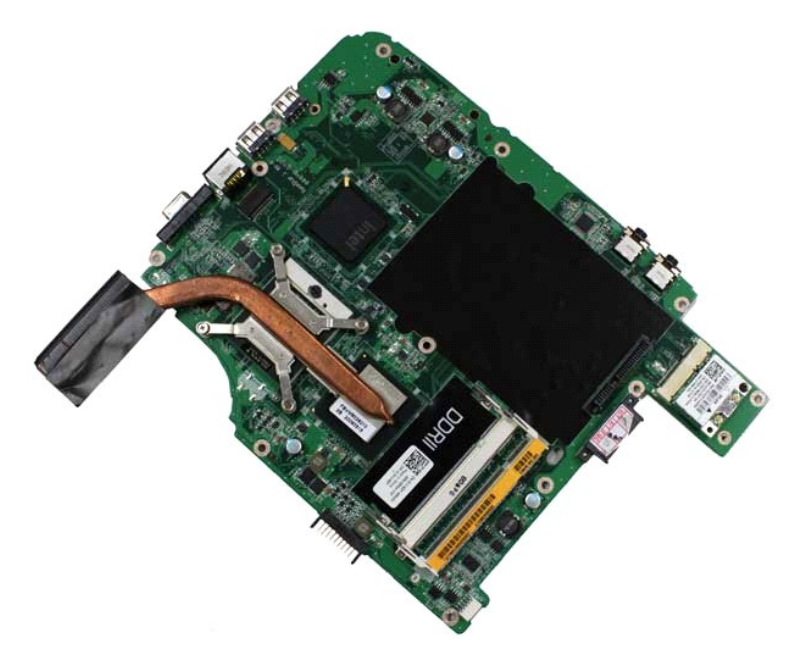

17. V pořadí vyznačeném na následující ilustraci uvolněte čtyři šrouby, které připevňují chladič k základní desce.

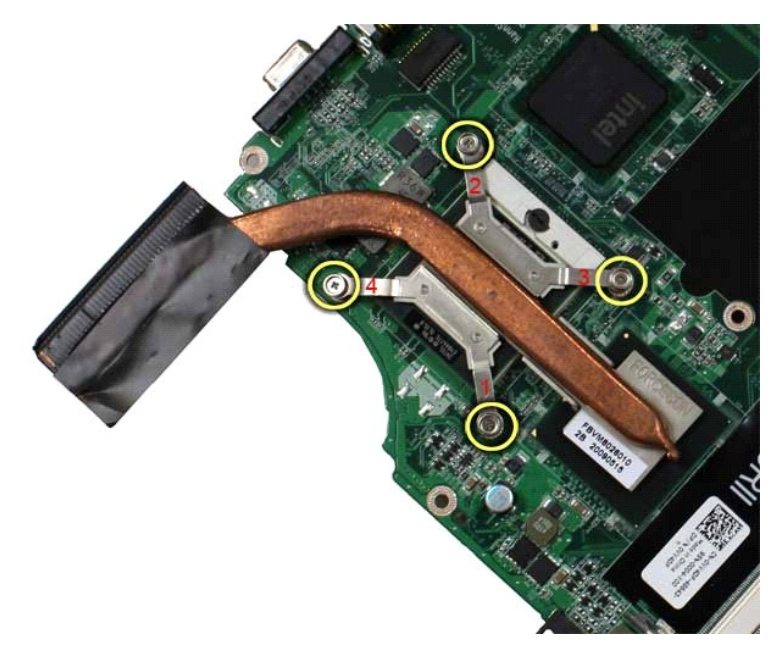

18. Zvedněte chladič ze základní desky.

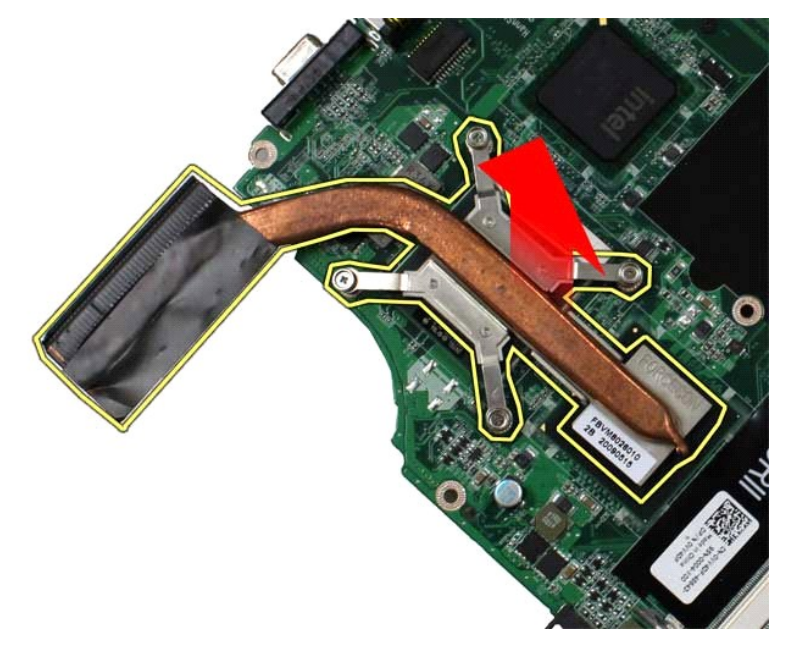

### **Instalace chladiče**

Chcete-li nainstalovat chladič, proveďte předchozí kroky v opačném pořadí.

### <span id="page-24-0"></span>Zp[ět na stránku obsahu](file:///C:/data/systems/vos1015/cz/SM/index.htm)

### **Vstupně-výstupní deska**

**Servisní příručka počítače Dell™ Vostro™ 1014/1015** 

VAROVANI: Před manipulací uvnitř počítače si přečtěte bezpečnostní informace dodané s počítačem. Další informace o vhodných bezpečných<br>postupech naleznete na domovské stránce Regulatory Compliance (Soulad s předpisy) na ad

# **Vyjmutí vstupně-výstupní desky**

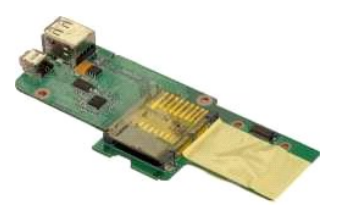

- 1. Postupujte podle pokynů v části <u>P[řed manipulací uvnitř](file:///C:/data/systems/vos1015/cz/SM/work.htm#before) počítače</u>.<br>2. Vyjměte <u>p[řístupový panel](file:///C:/data/systems/vos1015/cz/SM/AD_Access_Panel.htm)</u>.<br>3. Vyjměte <u>[pevný disk](file:///C:/data/systems/vos1015/cz/SM/AD_HDD.htm).</u><br>4. Vyjměte <u>kartu WLAN</u>.
- 
- 
- 
- 6. Vyjměte <u>[kryt ovládacího panelu](file:///C:/data/systems/vos1015/cz/SM/AD_Control_Panel_Cover.htm)</u>.<br>7. Vyjměte <u>[klávesnici](file:///C:/data/systems/vos1015/cz/SM/AD_Keyboard.htm).</u><br>8. Vyjměte <u>[sestavu displeje](file:///C:/data/systems/vos1015/cz/SM/AD_LCD.htm)</u>.<br>9. Vyjměte <u>opě[rku rukou](file:///C:/data/systems/vos1015/cz/SM/AD_Palm_Rest.htm)</u>.
- 
- 

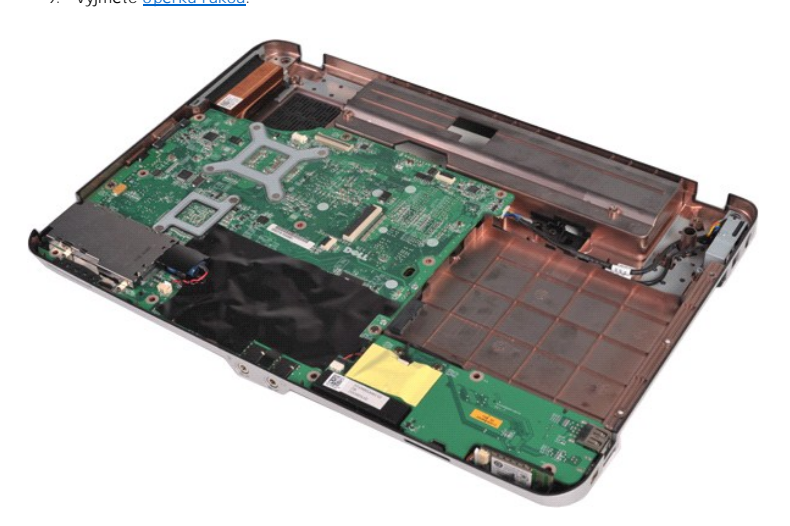

10. Demontujte dva šrouby připevňující vstupně-výstupní desku k šasi počítače.

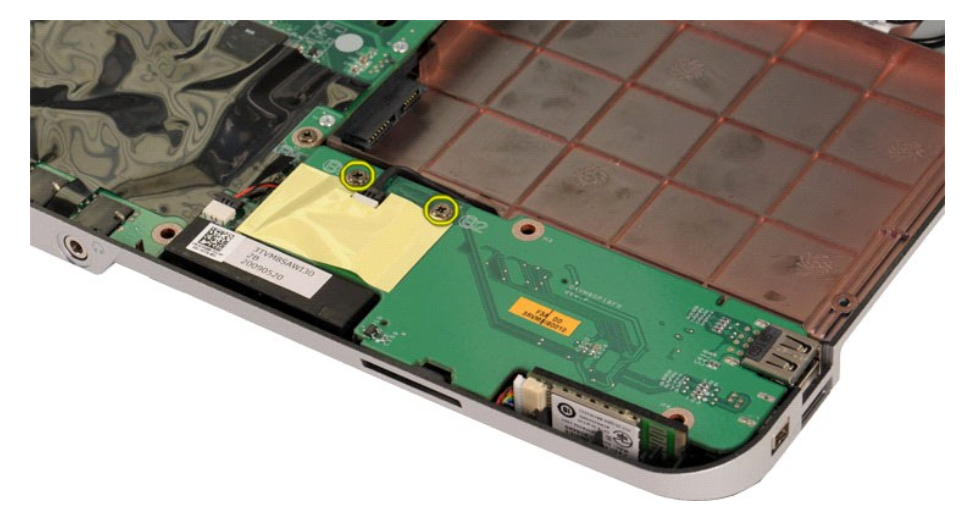

11. Odpojte kabel modemu od konektoru na vstupně-výstupní desce.

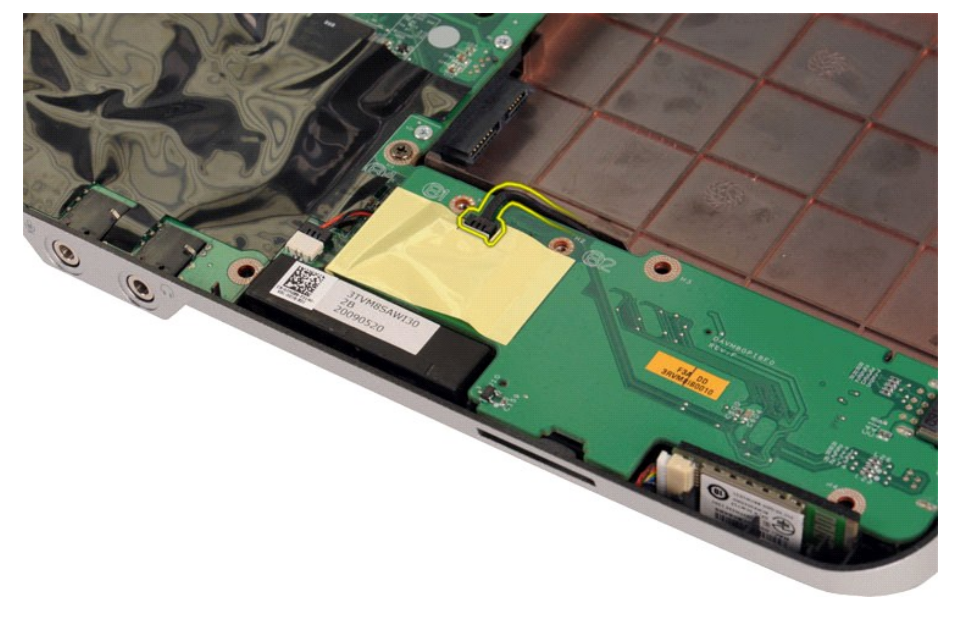

12. Zvedněte vstupně-výstupní desku a vyjměte ji z počítače.

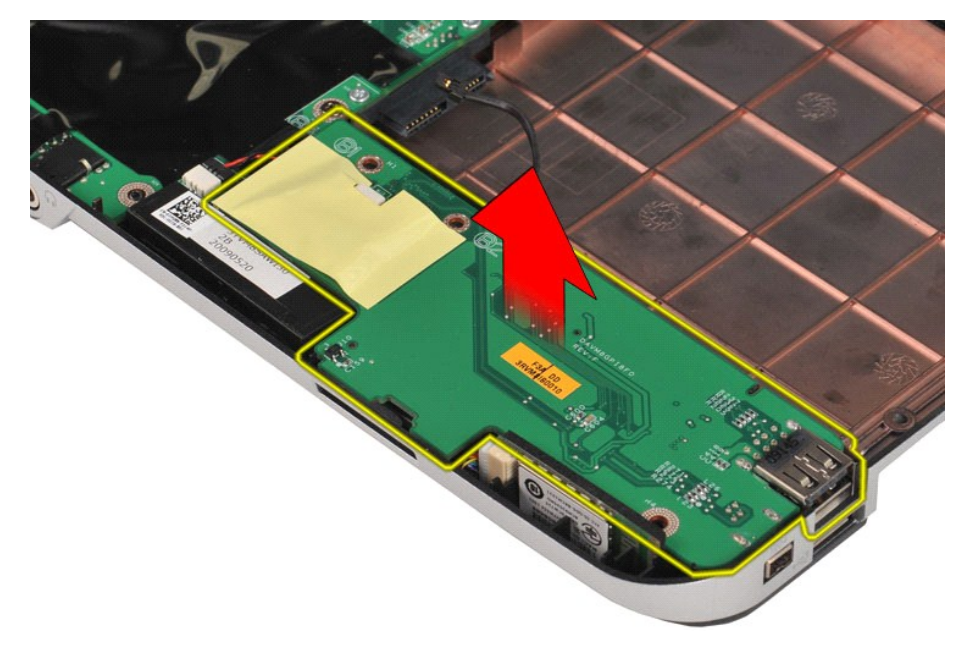

## **Instalace vstupně-výstupní desky**

Chcete-li nainstalovat vstupně-výstupní desku, proveďte předchozí kroky v opačném pořadí.

<span id="page-26-0"></span>Zp[ět na stránku obsahu](file:///C:/data/systems/vos1015/cz/SM/index.htm)

### **Klávesnice**

**Servisní příručka počítače Dell™ Vostro™ 1014/1015** 

VAROVANI: Před manipulací uvnitř počítače si přečtěte bezpečnostní informace dodané s počítačem. Další informace o vhodných bezpečných<br>postupech naleznete na domovské stránce Regulatory Compliance (Soulad s předpisy) na ad

# **Vyjmutí klávesnice**

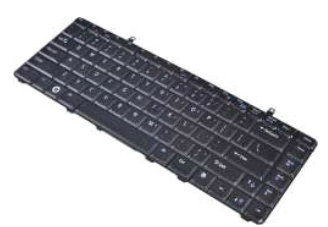

1. Postupujte podle pokynů v části P[řed manipulací uvnitř](file:///C:/data/systems/vos1015/cz/SM/work.htm#before) počítače.<br>2. Vyjměte <u>baterii</u>.<br>3. Vyjměte <u>kryt ovládacího panelu</u>.

- 2. Vyjměte <u>[baterii](file:///C:/data/systems/vos1015/cz/SM/AD_Battery.htm)</u>.<br>3. Vyjměte <u>[kryt ovládacího panelu](file:///C:/data/systems/vos1015/cz/SM/AD_Control_Panel_Cover.htm)</u>.
- 

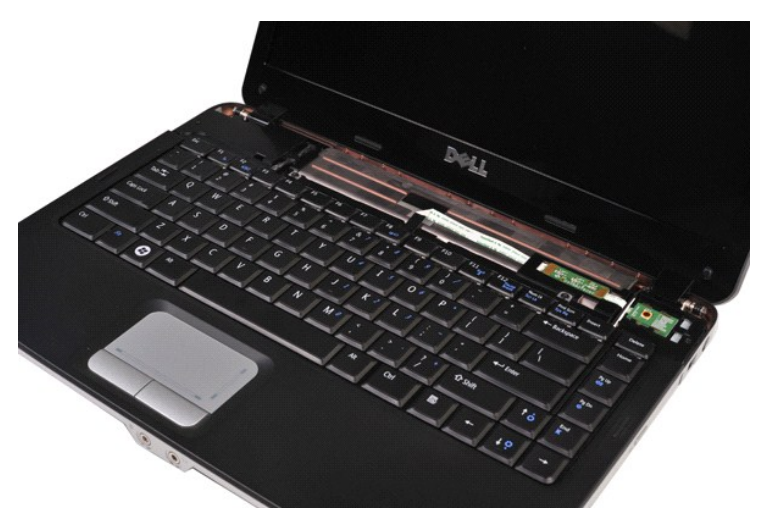

4. Vyšroubujte dva šroubky připevňující klávesnici k počítači.

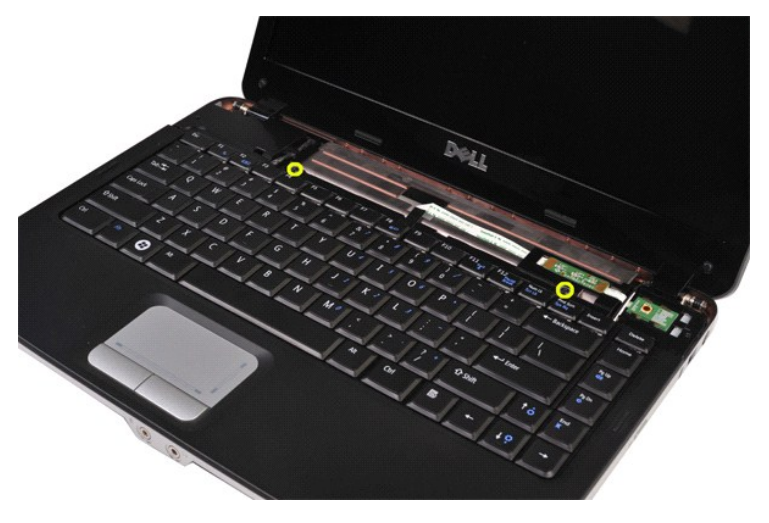

5. Otočte klávesnici a položte ji na opěrku rukou.

**POZNÁMKA:** Zvedejte klávesnici opatrně a netahejte přitom za její kabel.

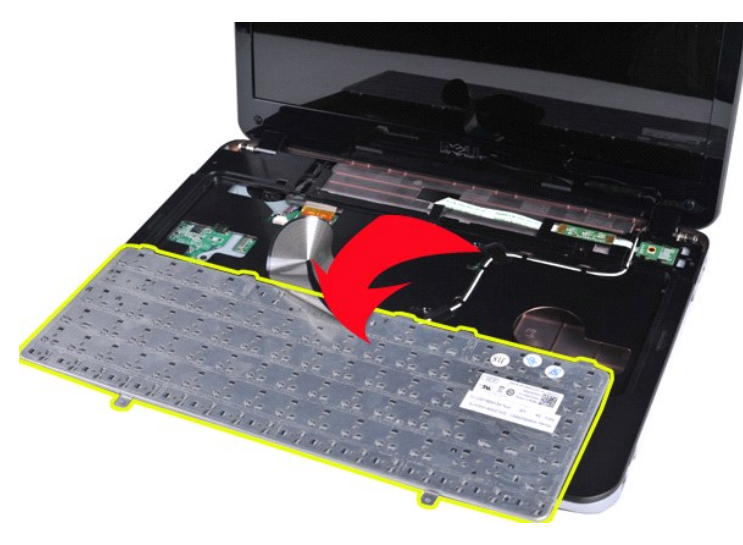

6. Uvolněte datový kabel klávesnice z konektoru na základní desce.

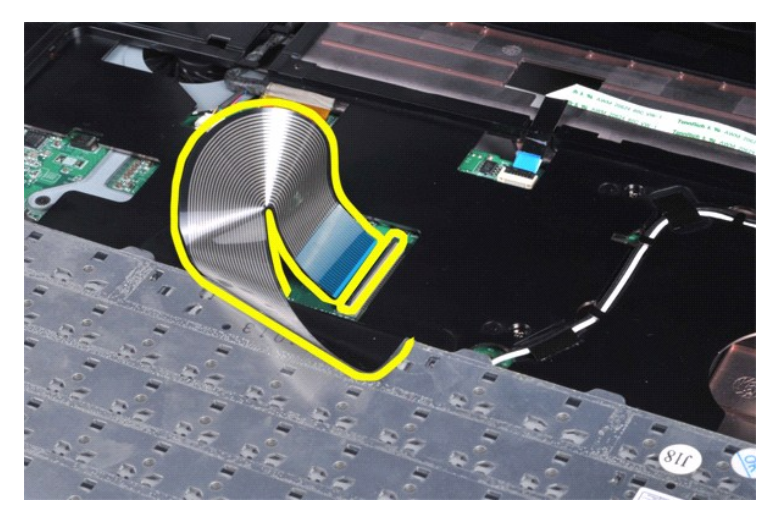

7. Vyjměte klávesnici z počítače.

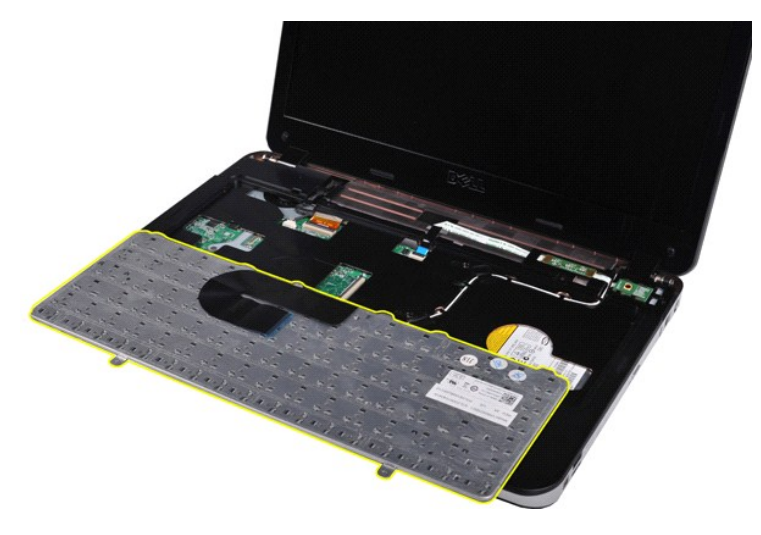

### **Instalace klávesnice**

Chcete-li nainstalovat klávesnici, proveďte předchozí kroky v opačném pořadí.

### <span id="page-29-0"></span>Zp[ět na stránku obsahu](file:///C:/data/systems/vos1015/cz/SM/index.htm)

### **Displej Servisní příručka počítače Dell™ Vostro™ 1014/1015**

- VAROVANI: Před manipulací uvnitř počítače si přečtěte bezpečnostní informace dodané s počítačem. Další informace o vhodných bezpečných<br>postupech naleznete na domovské stránce Regulatory Compliance (Soulad s předpisy) na ad
- [Vyjmutí sestavy displeje](#page-29-1)
- **O** [Instalace sestavy displeje](#page-32-0)
- [Vyjmutí rámeč](#page-32-1)ku displeje
- **·** [Instalace rámeč](#page-34-0)ku displeje
- [Vyjmutí panelu LED displeje](#page-34-1)
- **O** [Instalace panelu LED displeje](#page-36-0)
- [Vyjmutí kamery na displeji](#page-36-1)
- **O** [Instalace kamery na displeji](#page-37-0)
- [Vyjmutí kabelu mě](#page-37-1)niče displeje
- **[Instalace kabelu m](#page-38-0)ěniče displeje**

## <span id="page-29-1"></span>**Vyjmutí sestavy displeje**

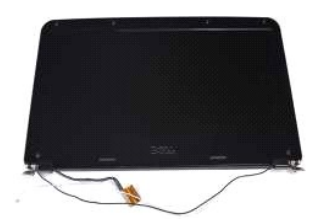

- 1. Postupujte podle pokyn**ů v část**i <u>P[řed manipulací uvnitř](file:///C:/data/systems/vos1015/cz/SM/work.htm#before) počítače</u>.<br>2. Vyjměte <u>[baterii](file:///C:/data/systems/vos1015/cz/SM/AD_Battery.htm).</u><br>3. Vyjměte <u>p[řístupový panel](file:///C:/data/systems/vos1015/cz/SM/AD_Access_Panel.htm)</u>.<br>4. Vyjměte <u>prístupový panel</u>.<br>6. Vyjměte <u>kryt ovládac</u>ího panelu.<br>7. Vyjměte <u>klávesníci</u>.
- 
- 
- 
- 

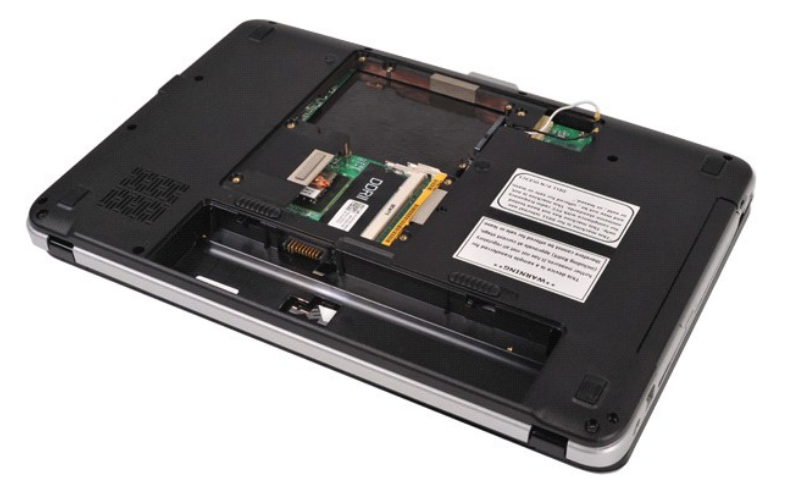

8. Odpojte kabely bezdrátových karet.

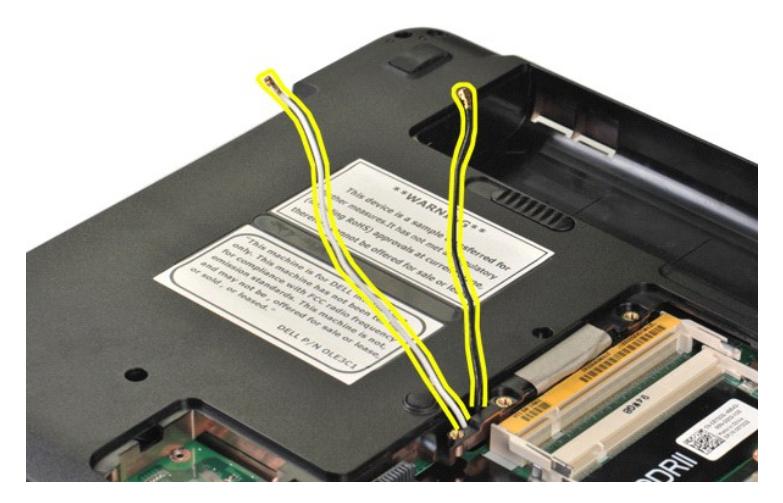

9. Demontujte dva šrouby, které sestavu displeje připevňují k dolní části základny počítače.

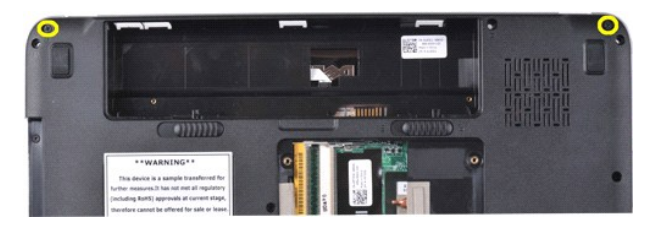

10. Otočte počítač správnou stranou nahoru a otevřete displej.

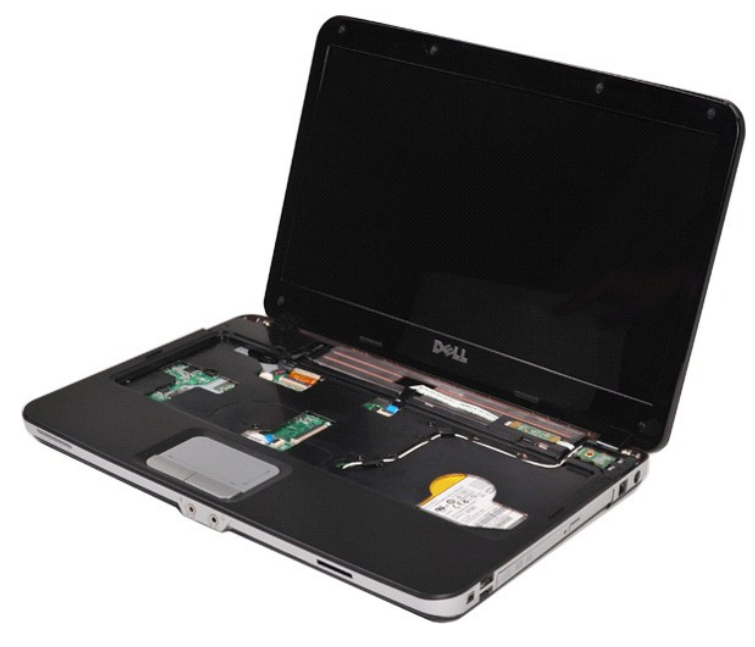

11. Vyjměte kabely bezdrátových karet z vodítek.

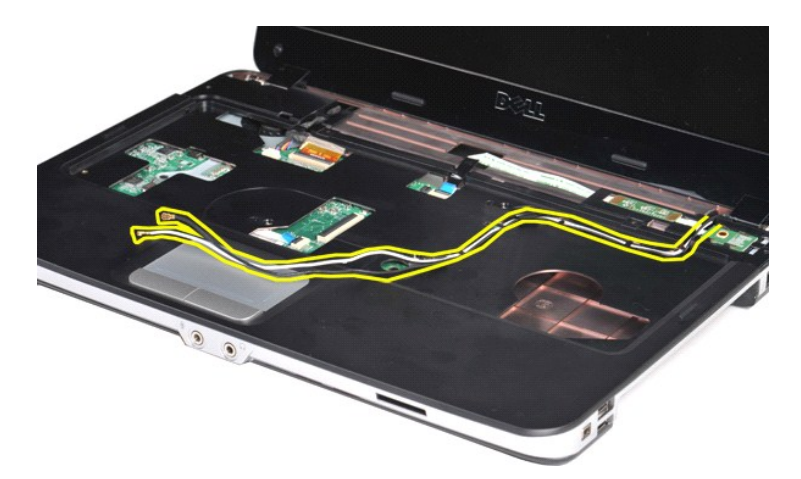

12. Otočte svorku kabelu měniče displeje a odpojte tento kabel.

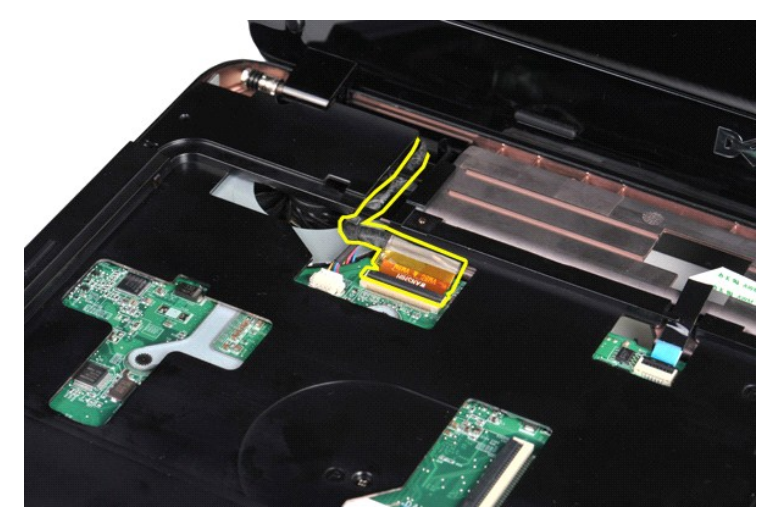

13. Demontujte dva šrouby, které sestavu displeje připevňují k horní části základny počítače.

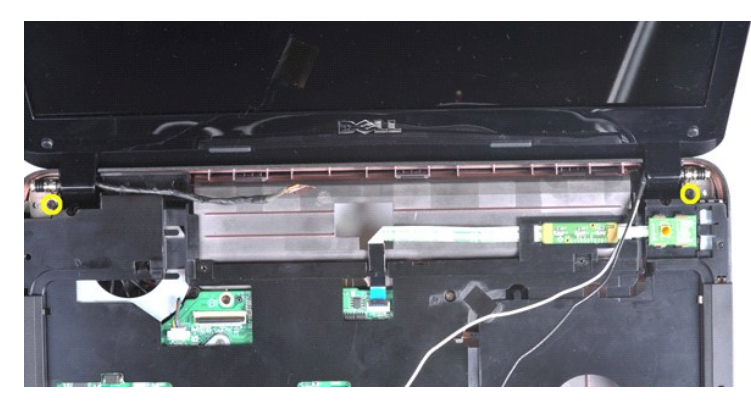

14. Vyjměte sestavu displeje z počítače. Postupujte přitom opatrně a zajistěte, aby byly všechny kabely vyňaty z počítače.

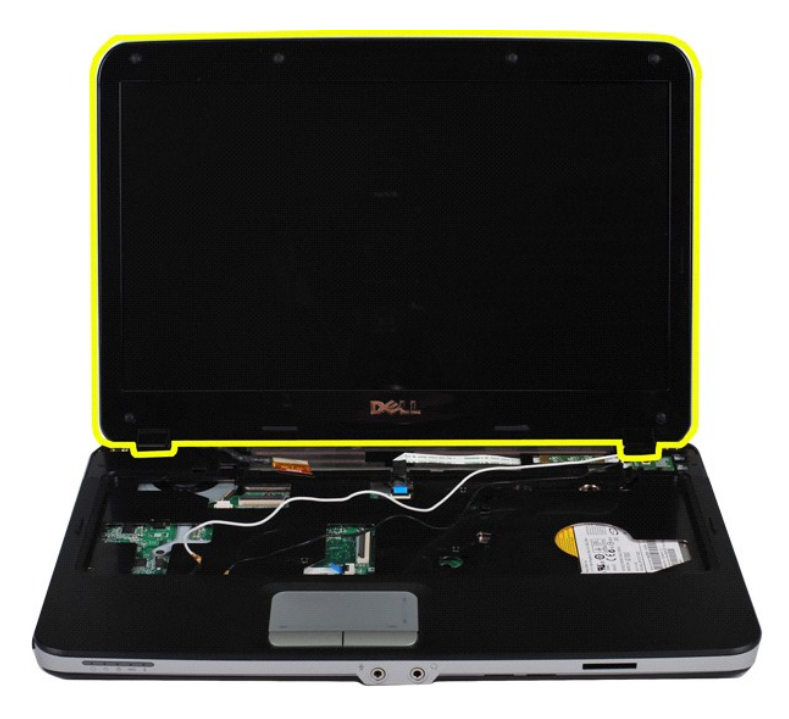

## <span id="page-32-0"></span>**Instalace sestavy displeje**

Chcete-li nainstalovat sestavu displeje, proveďte předchozí kroky v opačném pořadí.

# <span id="page-32-1"></span>**Vyjmutí rámečku displeje**

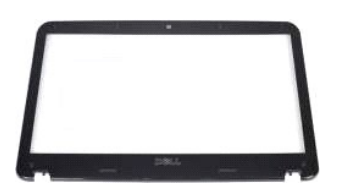

- 1. Postupujte podle pokyn**ů v část**i <u>P[řed manipulací uvnitř](file:///C:/data/systems/vos1015/cz/SM/work.htm#before) počítače</u>.<br>2. Vyjměte <u>b[řístupový panel](file:///C:/data/systems/vos1015/cz/SM/AD_Access_Panel.htm)</u>.<br>4. Vyjměte <u>přístupový panel</u>.<br>4. Vyjměte <u>pevný dísk.</u><br>5. Vyjměte <u>krvt ovládac</u>ího panelu.<br>6. Vyjměte <u>krvt ovládac</u>í
- 
- 
- 
- 
- 

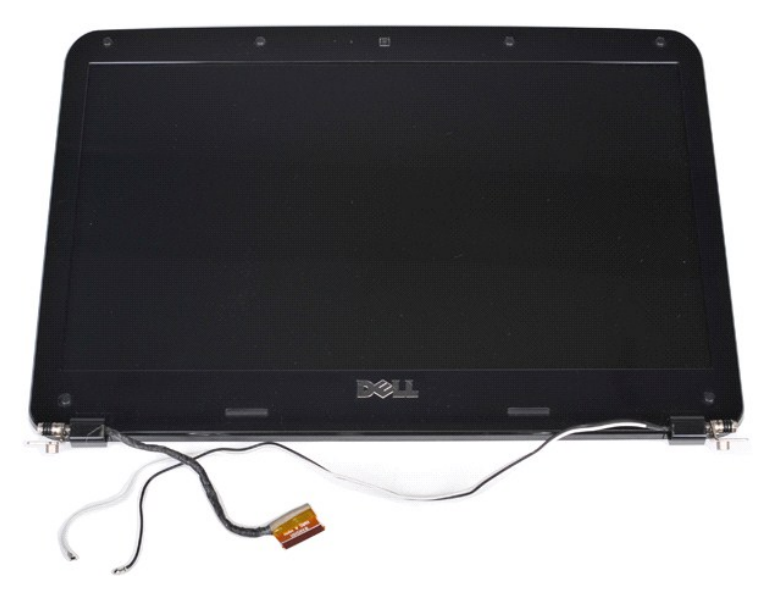

9. Pomocí plastové jehly vyjměte šest gumových krytů šroubů ze sestavy displeje.

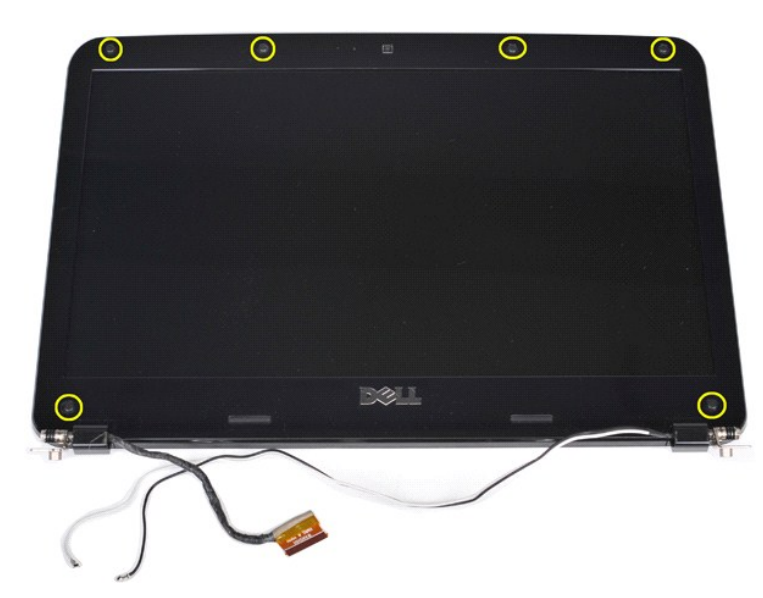

10. Vyjměte šest šroubů ze sestavy displeje.

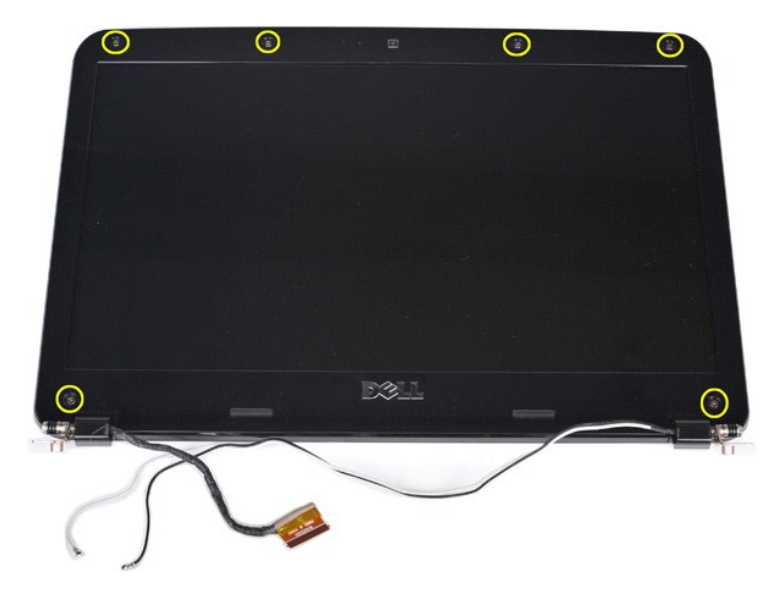

11. Vyjměte rámeček displeje.

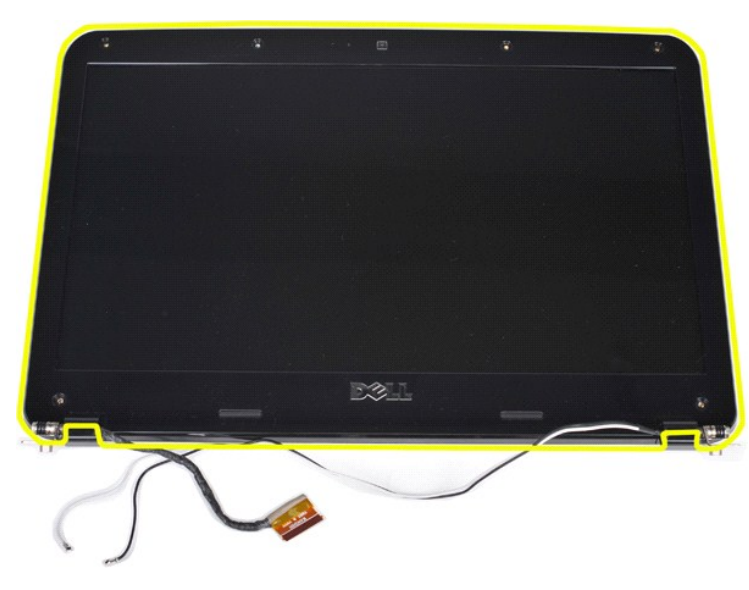

### <span id="page-34-0"></span>**Instalace rámečku displeje**

Chcete-li rámeček displeje nainstalovat zpět do sestavy displeje, proveďte předchozí kroky v opačném pořadí.

# <span id="page-34-1"></span>**Vyjmutí panelu LED displeje**

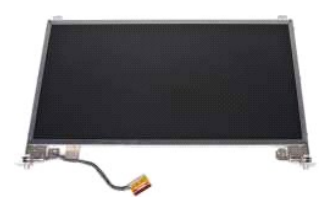

- 1. Postupujte podle pokyn**ů v část**i <u>P[řed manipulací uvnitř](file:///C:/data/systems/vos1015/cz/SM/work.htm#before) počítače</u>.<br>2. Vyjměte <u>[baterii](file:///C:/data/systems/vos1015/cz/SM/AD_Battery.htm).</u><br>3. Vyjměte <u>p[řístupový panel](file:///C:/data/systems/vos1015/cz/SM/AD_Access_Panel.htm)</u>.<br>4. Vyjměte <u>prístupový panel</u>.<br>6. Vyjměte <u>kryt ovládac</u>ího panelu.<br>7. Vyjměte <u>klávesníci</u>.
- 
- 
- 
- 
- 

## 8. Vyjměte <u>[sestavu displeje](#page-29-1)</u>.<br>9. Vyjměte <u>rámeč[ek displeje](#page-32-1)</u>.

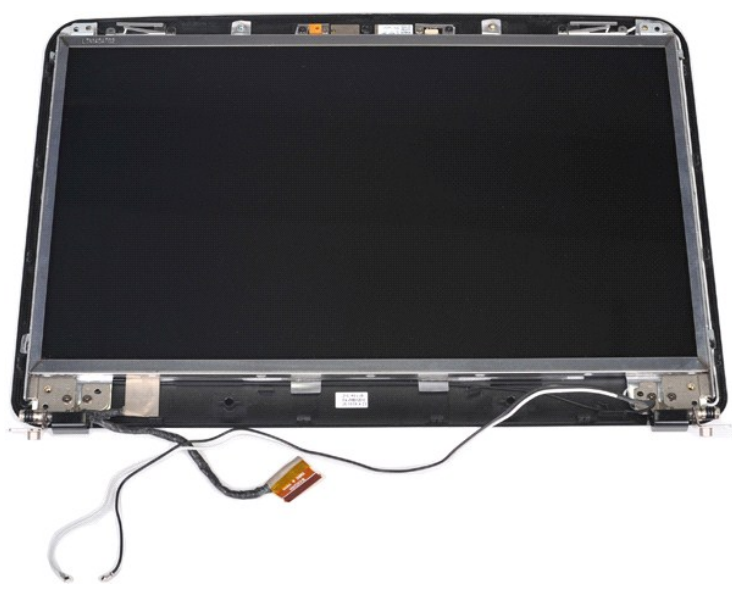

10. Vyšroubujte čtyři šrouby, které připevňují panel displeje k sestavě displeje.

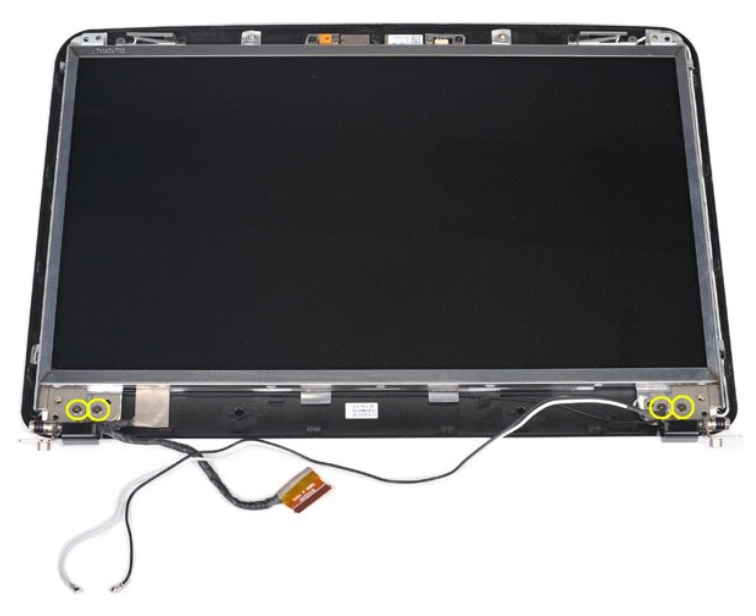

11. Odpojte kabel kamery na displeji.
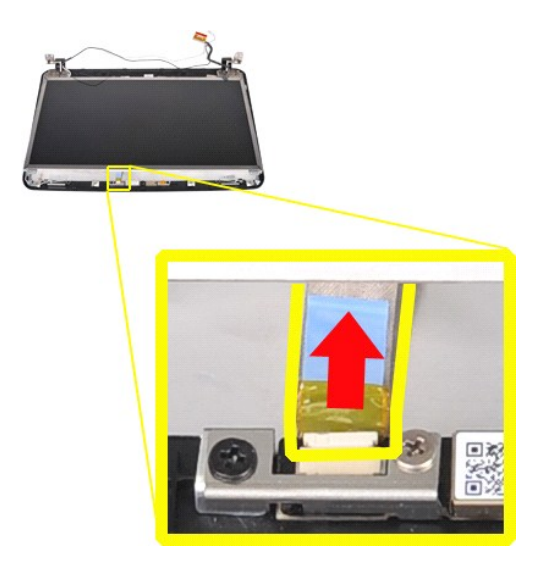

12. Vyjměte panel LED displeje ze sestavy displeje.

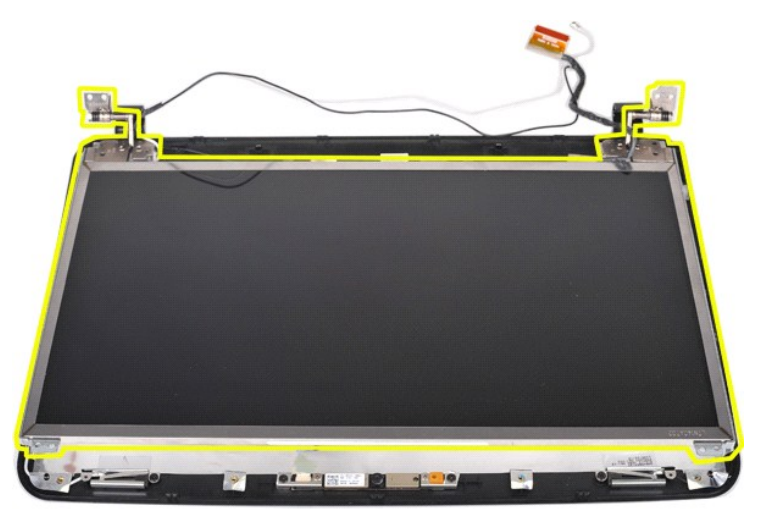

### **Instalace panelu LED displeje**

Chcete-li nainstalovat panel LED displeje, proveďte předchozí kroky v opačném pořadí.

## **Vyjmutí kamery na displeji**

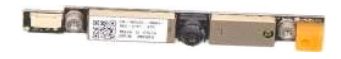

- 1. Postupujte podle pokyn**ů v části** <u>P[řed manipulací uvnitř](file:///C:/data/systems/vos1015/cz/SM/work.htm#before) počítače</u>.<br>2. Vyjměte <u>paterii,</u><br>3. Vyjměte <u>p[řístupový panel](file:///C:/data/systems/vos1015/cz/SM/AD_Access_Panel.htm)</u>.<br>4. Vyjměte <u>[pevný disk](file:///C:/data/systems/vos1015/cz/SM/AD_HDD.htm).</u><br>5. Vyjměte <u>kartu WLAN</u>.<br>5. Vyjměte <u>káresníci pomelu.</u><br>7. Vyjměte <u>káre</u>
- 
- 
- 
- 
- 
- 

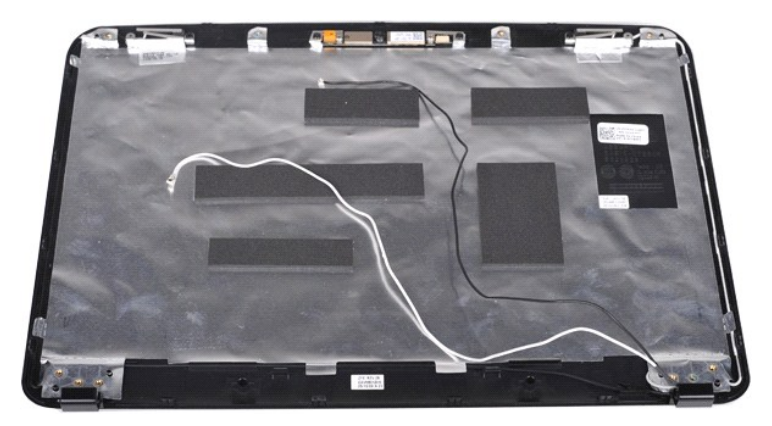

11. Vyšroubujte dva šrouby, které připevňují kameru k sestavě displeje.

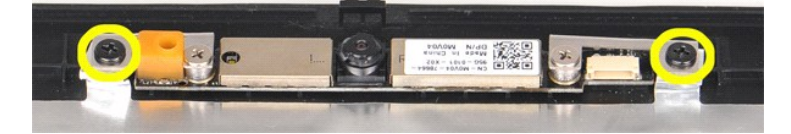

12. Vyjměte kameru ze sestavy displeje.

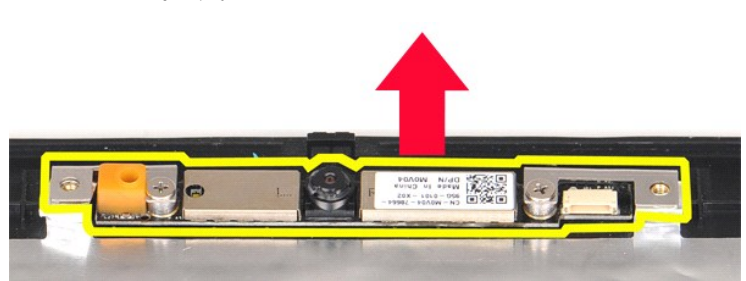

13. Vyšroubujte dva šrouby upevňující kameru k držáku.

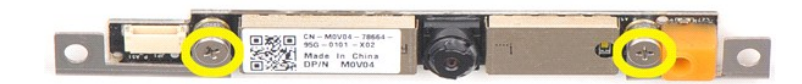

### **Instalace kamery na displeji**

Chcete-li kameru nasadit zpět do držáku a potom ji nainstalovat zpět do sestavy displeje, proveďte předchozí kroky v opačném pořadí.

## **Vyjmutí kabelu měniče displeje**

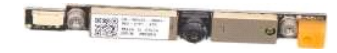

- 1. Postupujte podle pokynů v části <u>P[řed manipulací uvnitř](file:///C:/data/systems/vos1015/cz/SM/work.htm#before) počítače</u>.<br>2. Vyjměte <u>[baterii](file:///C:/data/systems/vos1015/cz/SM/AD_Battery.htm)</u>.<br>3. Vyjměte <u>baterii.</u><br>5. Vyjměte <u>kartu WLAN</u>.<br>6. Vyjměte <u>kartu wládacího panelu</u>.
- 
- 
- 
- 
- 7. Vyjměte <u>[klávesnici](file:///C:/data/systems/vos1015/cz/SM/AD_Keyboard.htm)</u>.<br>8. Vyjměte <u>[sestavu displeje](#page-29-0)</u>.<br>9. Vyjměte <u>rámeč[ek displeje](#page-32-0)</u>.<br>10. Vyjměte <u>[panel LED displeje](#page-34-0)</u>.
- 

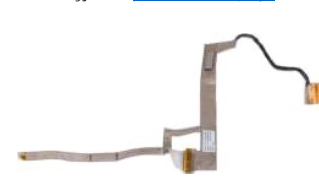

11. Vyšroubujte dva šrouby, které připevňují kameru k panelu LED displeje.

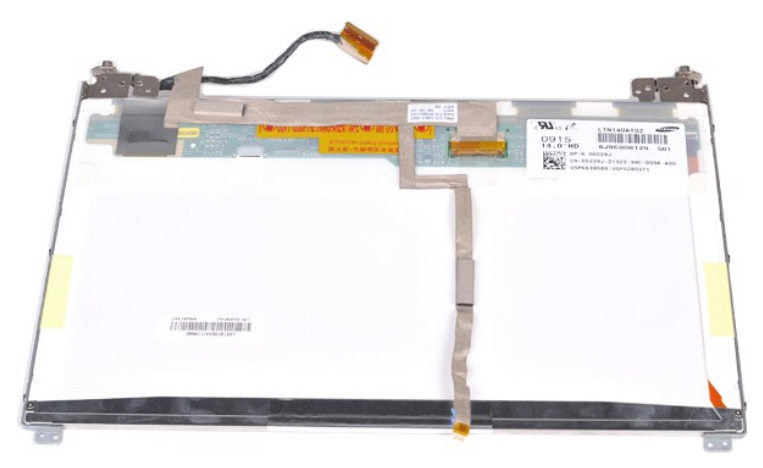

12. Opatrně odpojte kabel měniče displeje od panelu LED displeje a vyjměte jej.

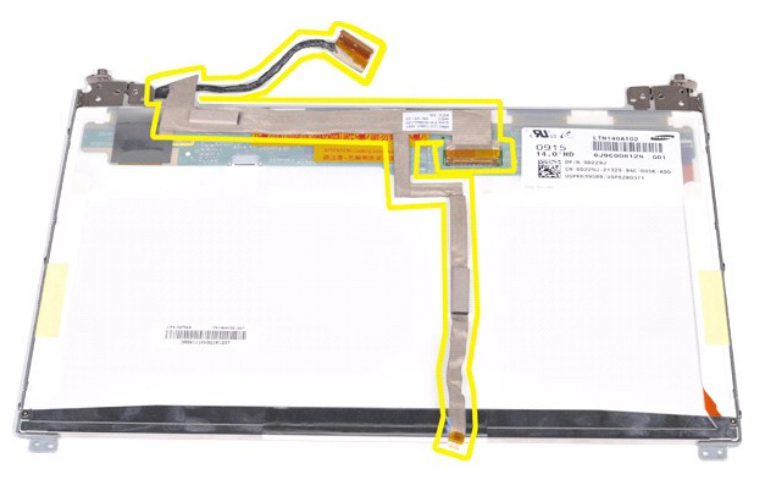

# **Instalace kabelu měniče displeje**

Chcete-li nainstalovat kabel měniče displeje, proveďte předchozí kroky v opačném pořadí.

### <span id="page-39-1"></span>**Základní deska**

**Servisní příručka počítače Dell™ Vostro™ 1014/1015** 

VAROVANI: Před manipulací uvnitř počítače si přečtěte bezpečnostní informace dodané s počítačem. Další informace o vhodných bezpečných<br>postupech naleznete na domovské stránce Regulatory Compliance (Soulad s předpisy) na ad

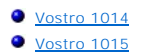

### <span id="page-39-0"></span>**Vostro 1014**

### **Vyjmutí základní desky**

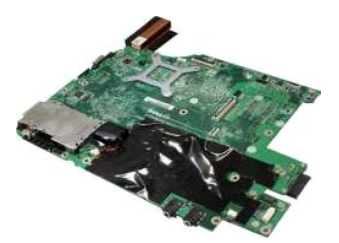

- 1. Postupujte podle pokynů v části <u>P[řed manipulací uvnitř](file:///C:/data/systems/vos1015/cz/SM/work.htm#before) počítače</u>.<br>2. Vyjměte <u>[kartu ExpressCard](file:///C:/data/systems/vos1015/cz/SM/AD_Express_Card.htm)</u>.<br>3. Vyjměte <u>paměť[ovou kartu](file:///C:/data/systems/vos1015/cz/SM/AD_Memory_Card.htm)</u>.<br>4. Vyjměte <u>[baterii](file:///C:/data/systems/vos1015/cz/SM/AD_Battery.htm)</u>.
- 
- 
- 
- 
- 5. Vyjměte <u>p[řístupový panel](file:///C:/data/systems/vos1015/cz/SM/AD_Access_Panel.htm)</u>.<br>6. Vyjměte <u>[pevný disk](file:///C:/data/systems/vos1015/cz/SM/AD_HDD.htm).</u><br>7. Vyjměte <u>pam[ěťové moduly](file:///C:/data/systems/vos1015/cz/SM/AD_Memory.htm)</u>.<br>8. Vyjměte <u>[kryt ovládacího panelu](file:///C:/data/systems/vos1015/cz/SM/AD_Control_Panel_Cover.htm)</u>.
- 
- 10. Vyjměte <u>[klávesnici](file:///C:/data/systems/vos1015/cz/SM/AD_Keyboard.htm)</u>.<br>11. Vyjměte <u>[sestavu displeje](file:///C:/data/systems/vos1015/cz/SM/AD_LCD.htm)</u>.
- 
- 
- 12. Vyjměte <u>opě[rku rukou](file:///C:/data/systems/vos1015/cz/SM/AD_Palm_Rest.htm)</u>.<br>13. Vyjměte <u>[ventilátor procesoru](file:///C:/data/systems/vos1015/cz/SM/AD_CPU_Fan.htm)</u>.<br>14. Vyjměte <u>vstupně-[výstupní desku](file:///C:/data/systems/vos1015/cz/SM/AD_IO_Board.htm)</u>.<br>15. Vyjměte <u>[kartu s bezdrátovou technologií Bluetooth](file:///C:/data/systems/vos1015/cz/SM/AD_Bluetooth.htm)</u>.

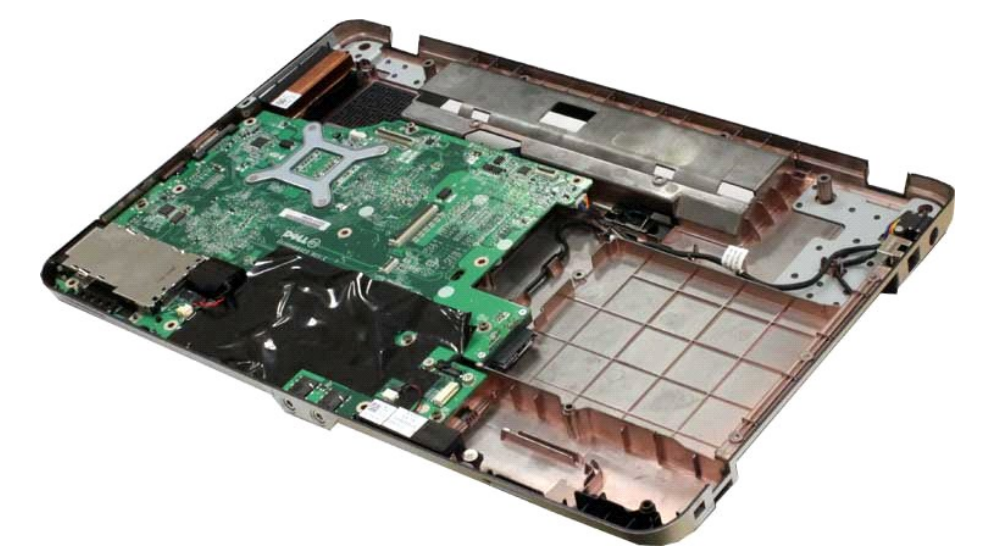

16. Odpojte kabely reproduktoru od základní desky.

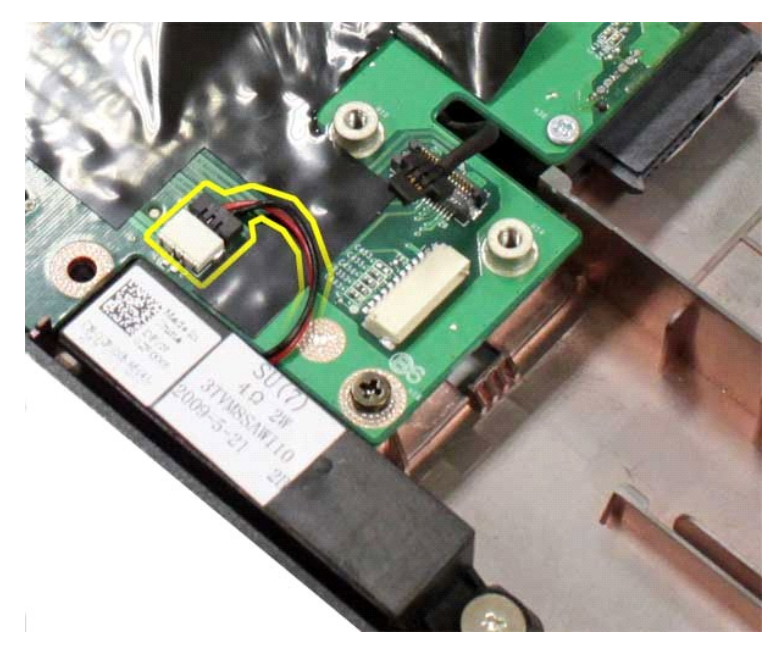

17. Odpojte napájecí kabel od základní desky.

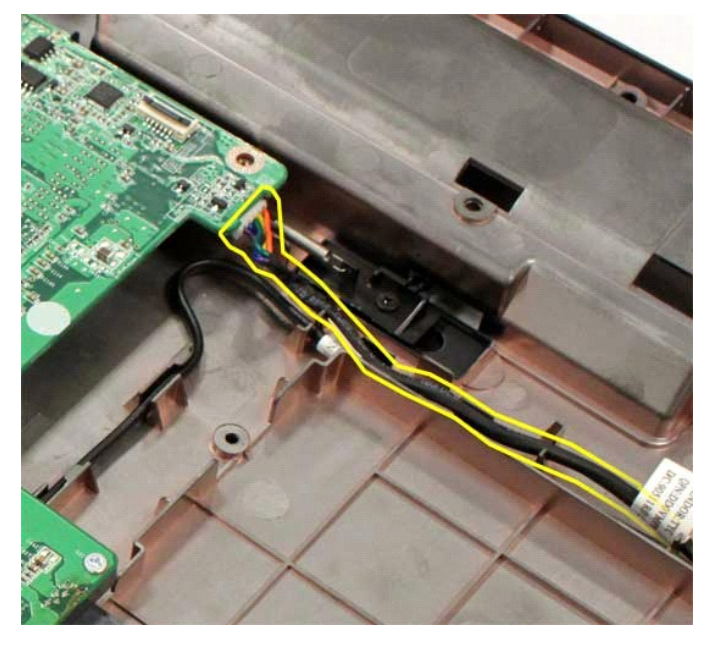

18. Vyšroubujte pět šroubů, které připevňují základní desku k šasi počítače.

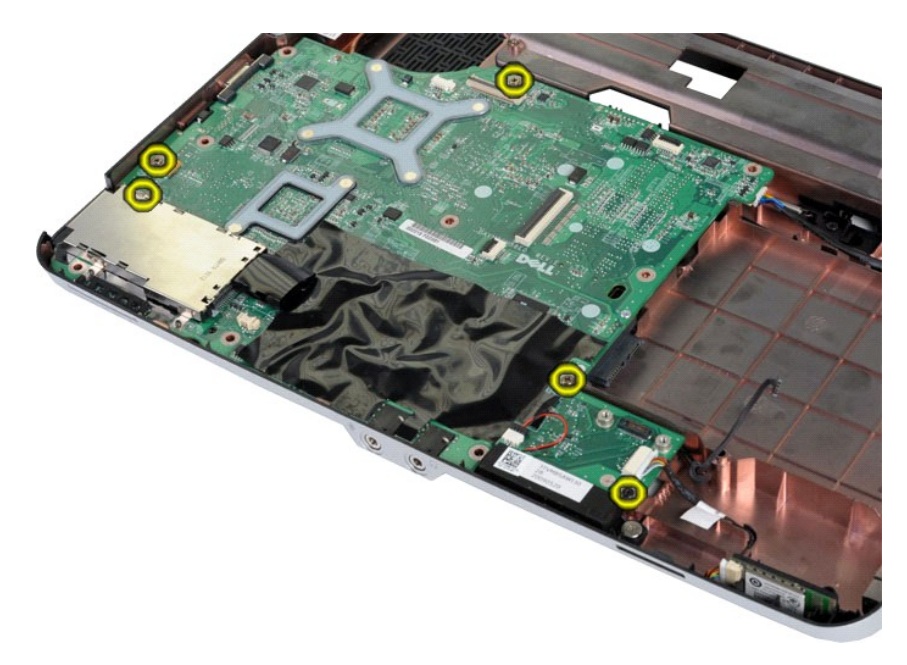

19. Zvedněte základní desku nahoru a vyndejte ji z šasi počítače.

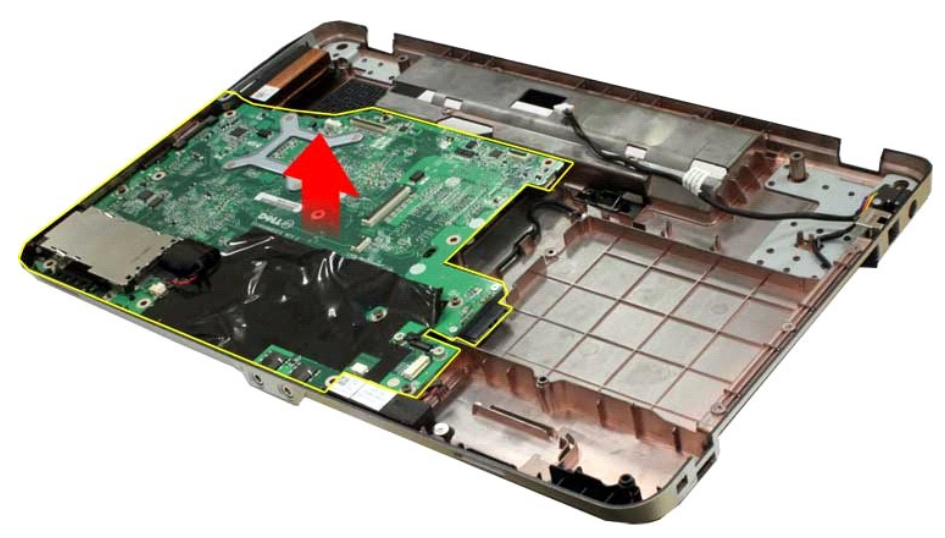

## **Instalace základní desky**

Chcete-li nainstalovat základní desku, proveďte předchozí kroky v opačném pořadí.

## <span id="page-41-0"></span>**Vostro 1015**

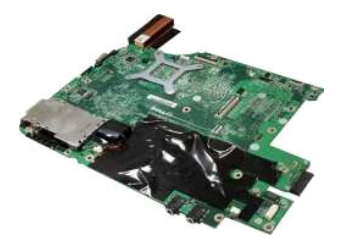

## **Vyjmutí základní desky**

1. Postupujte podle pokynů v části P[řed manipulací uvnitř](file:///C:/data/systems/vos1015/cz/SM/work.htm#before) počítače.

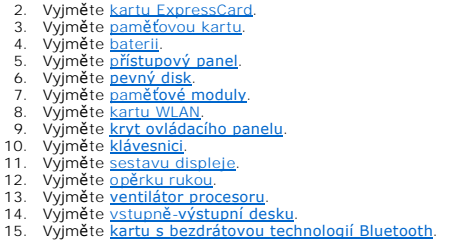

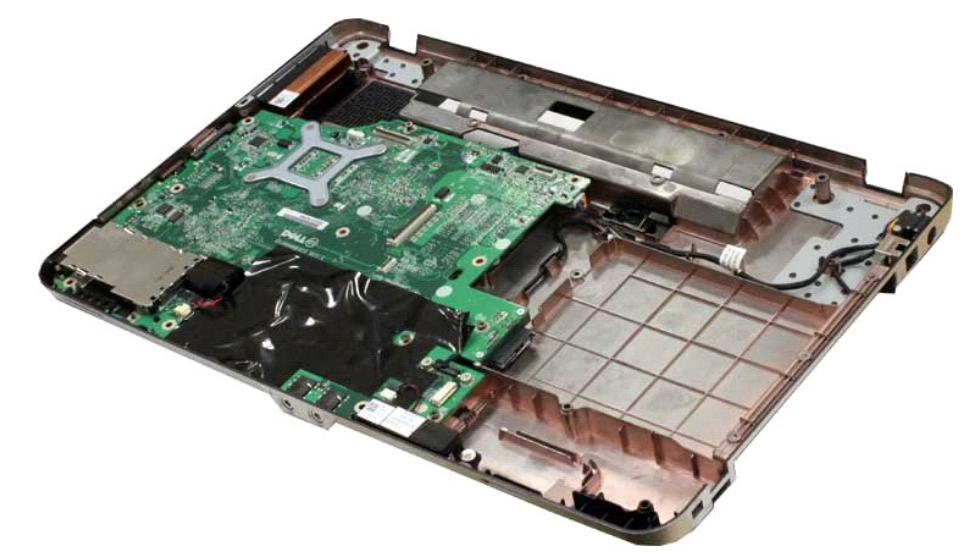

16. Odpojte kabely reproduktoru od základní desky.

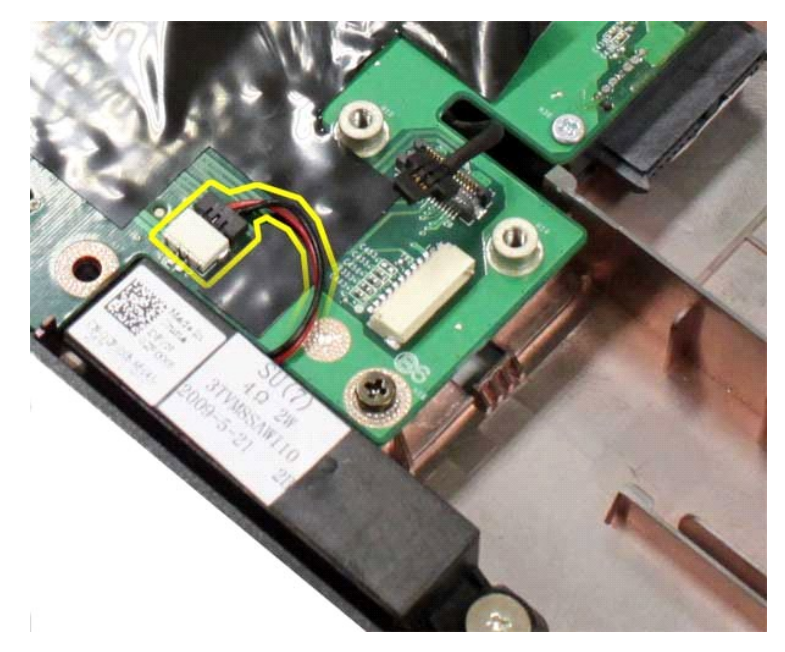

17. Odpojte napájecí kabel od základní desky.

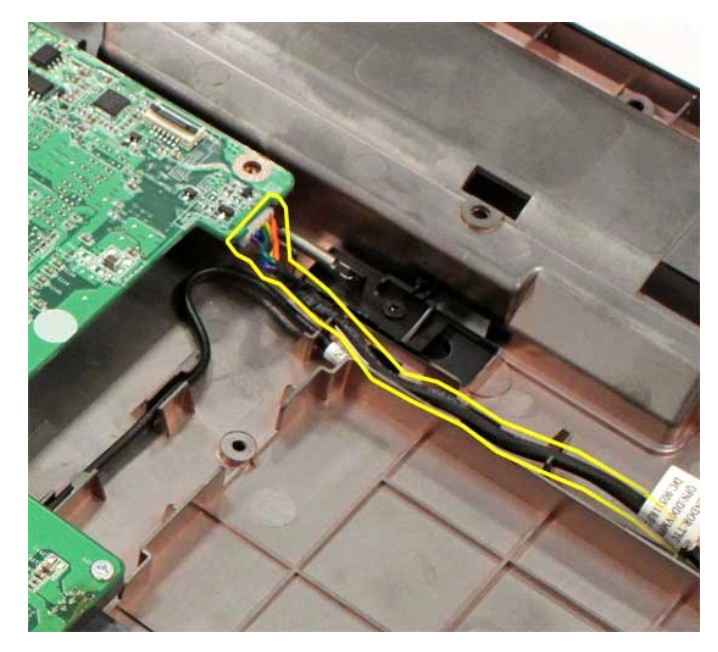

18. Vyšroubujte šest šroubů, které připevňují základní desku k šasi počítače.

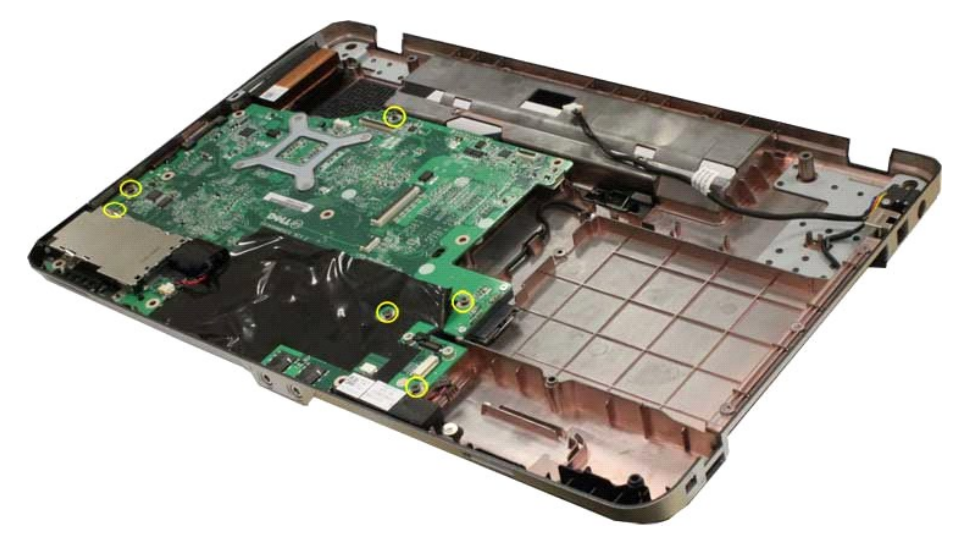

19. Zvedněte základní desku nahoru a vyndejte ji z šasi počítače.

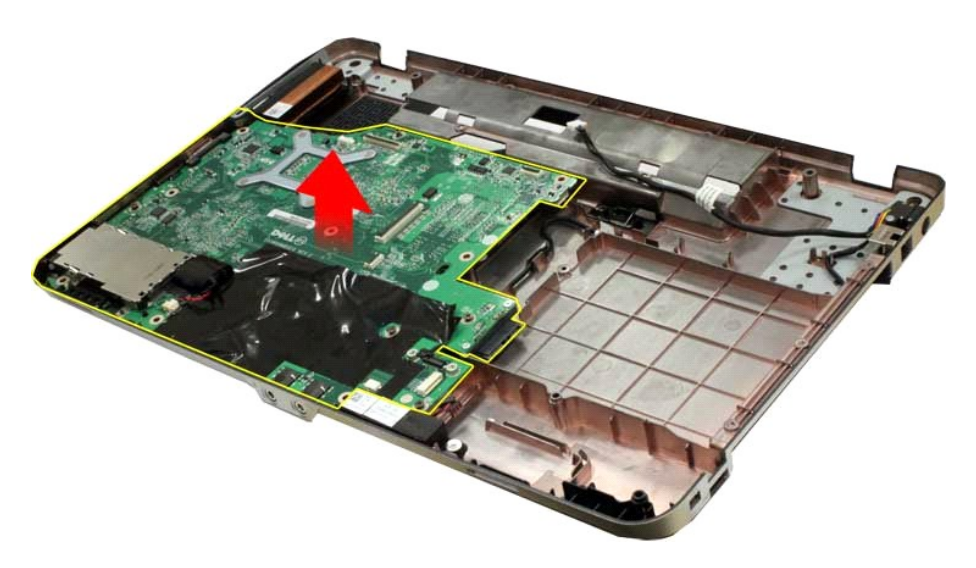

## **Instalace základní desky**

Chcete-li nainstalovat základní desku, proveďte předchozí kroky v opačném pořadí.

## <span id="page-45-0"></span>**Paměť**

**Servisní příručka počítače Dell™ Vostro™ 1014/1015** 

VAROVANI: Před manipulací uvnitř počítače si přečtěte bezpečnostní informace dodané s počítačem. Další informace o vhodných bezpečných<br>postupech naleznete na domovské stránce Regulatory Compliance (Soulad s předpisy) na ad

## **Vyjmutí paměťových modulů**

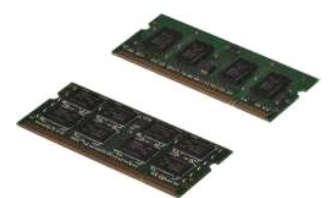

- 1. Postupujte podle pokynů v části <u>P[řed manipulací uvnitř](file:///C:/data/systems/vos1015/cz/SM/work.htm#before) počítače</u>.<br>2. Vyjměte <u>[baterii](file:///C:/data/systems/vos1015/cz/SM/AD_Battery.htm)</u>.<br>3. Vyjměte <u>p[řístupový panel](file:///C:/data/systems/vos1015/cz/SM/AD_Access_Panel.htm)</u>.
- 

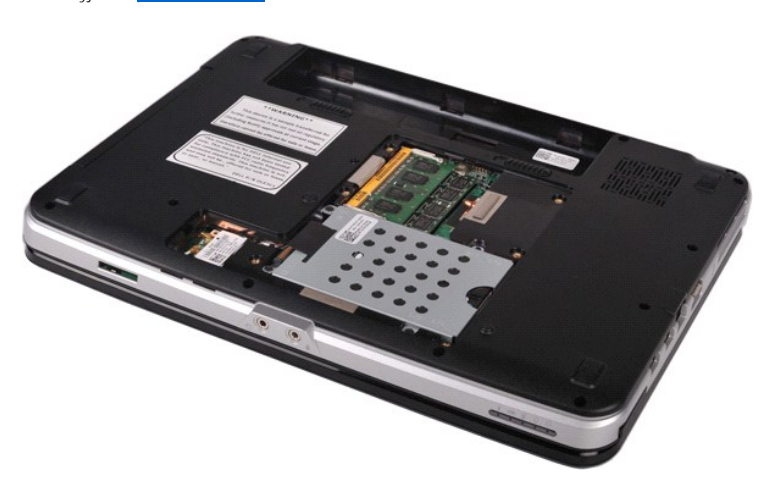

4. Prsty opatrně roztáhněte zajišťovací spony na každém konci prvního paměťového modulu tak, aby modul lehce vyskočil.

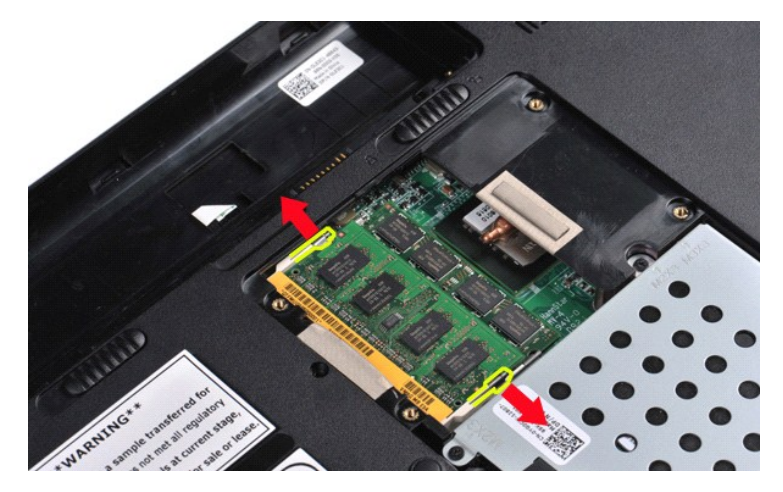

5. Vysuňte první paměťový modul ze soketu a vyndejte jej z počítače.

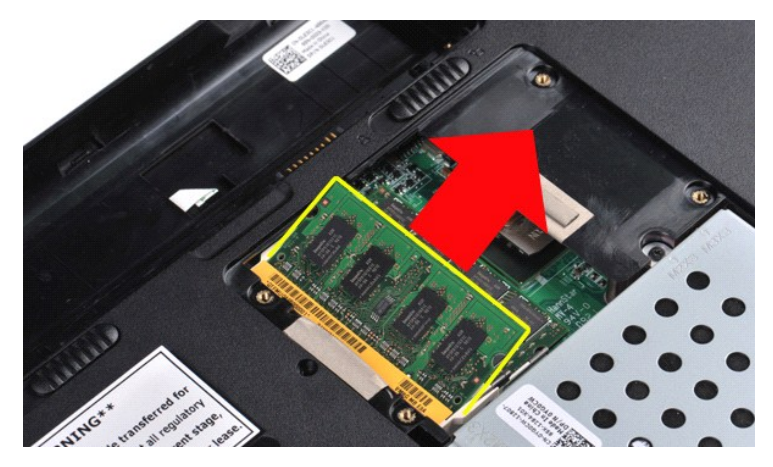

6. Opakováním kroků 4 a 5 vyjměte druhý paměťový modul.

## **Instalace paměťového modulu**

**UPOZORNĚNÍ: Vkládejte paměťové moduly pod úhlem 45 stupňů, aby nedošlo k poškození konektoru.** 

Uzemněte se a nainstalujte paměťový modul:

- 
- 1. Vyrovnejte vrub na konektoru pam**ěťového modulu s výčně**lkem ve slotu konektoru.<br>2. Zasuňte modul pevn**ě do slotu pod úhlem 45 stup**ňů a otočte jím dolů, až zaklapne na místě. Pokud neucítíte zaklapnutí, vyjměte modul a
- 

## <span id="page-47-0"></span>**Paměťová karta**

**Servisní příručka počítače Dell™ Vostro™ 1014/1015** 

VAROVANI: Před manipulací uvnitř počítače si přečtěte bezpečnostní informace dodané s počítačem. Další informace o vhodných bezpečných<br>postupech naleznete na domovské stránce Regulatory Compliance (Soulad s předpisy) na ad

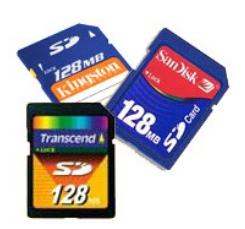

## **Vyjmutí paměťové karty**

1. Postupujte podle pokynů v části P[řed manipulací uvnitř](file:///C:/data/systems/vos1015/cz/SM/work.htm#before) počítače.

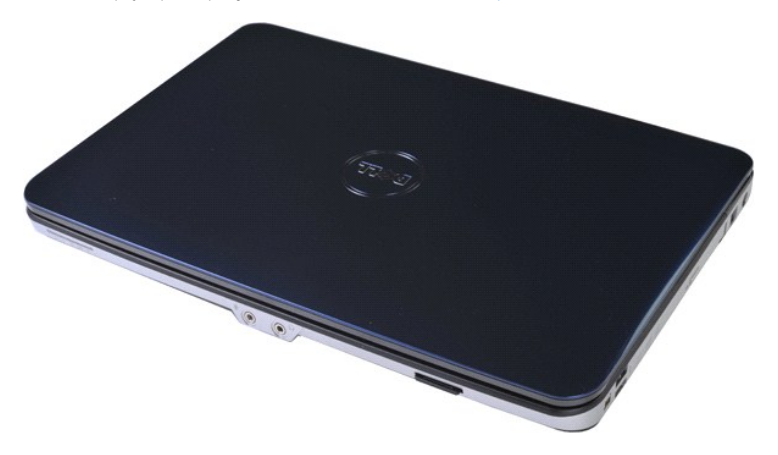

2. Zatlačením na paměťovou kartu ji uvolněte ze slotu v počítači.

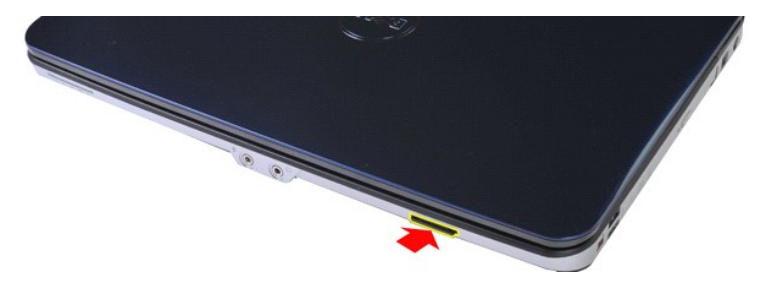

3. Vysuňte paměťovou kartu z počítače.

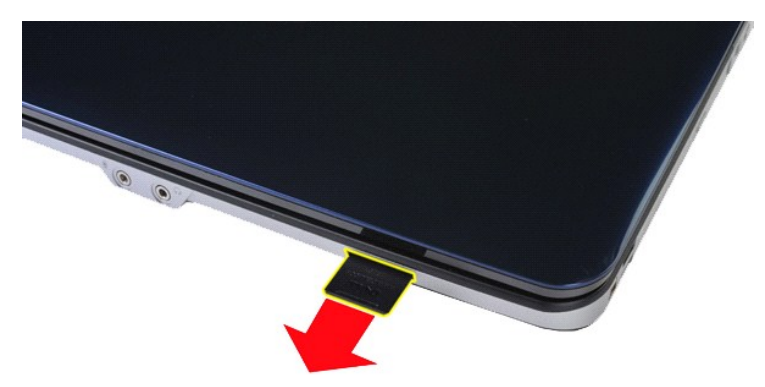

# **Instalace paměťové karty**

Chcete-li nainstalovat paměťovou kartu, proveďte předchozí kroky v opačném pořadí.

## <span id="page-49-0"></span>**Optická jednotka**

**Servisní příručka počítače Dell™ Vostro™ 1014/1015** 

VAROVANI: Před manipulací uvnitř počítače si přečtěte bezpečnostní informace dodané s počítačem. Další informace o vhodných bezpečných<br>postupech naleznete na domovské stránce Regulatory Compliance (Soulad s předpisy) na ad

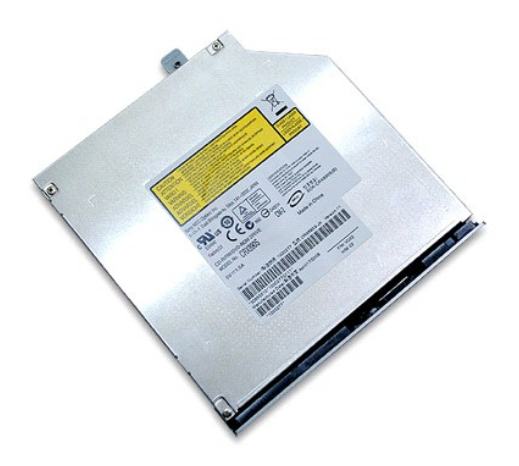

## **Vyjmutí optické jednotky**

- 
- 1. Postupujte podle pokyn**ů v čás**ti <u>P[řed manipulací uvnitř](file:///C:/data/systems/vos1015/cz/SM/work.htm#before) počítače</u>.<br>2. Vyjměte <u>[baterii](file:///C:/data/systems/vos1015/cz/SM/AD_Battery.htm)</u>.<br>3. Vyšroubujte šroub**, který p**řipevňuje o**ptickou jednotku k počítač**i.

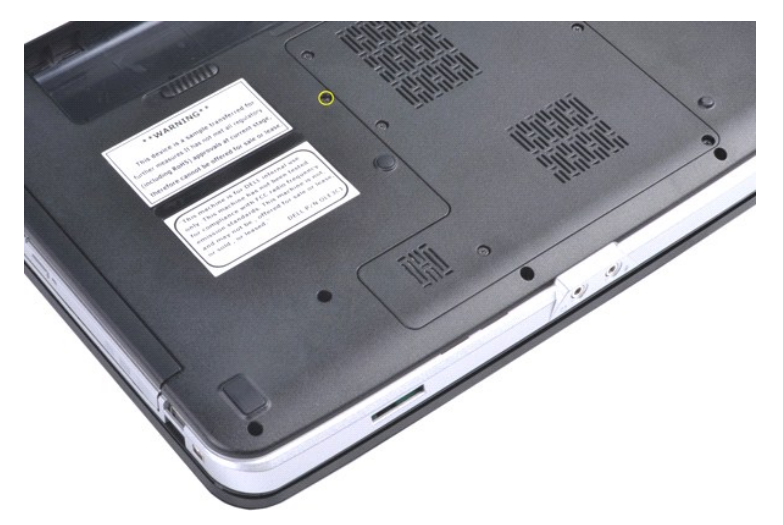

4. Vyjměte optickou jednotku z počítače.

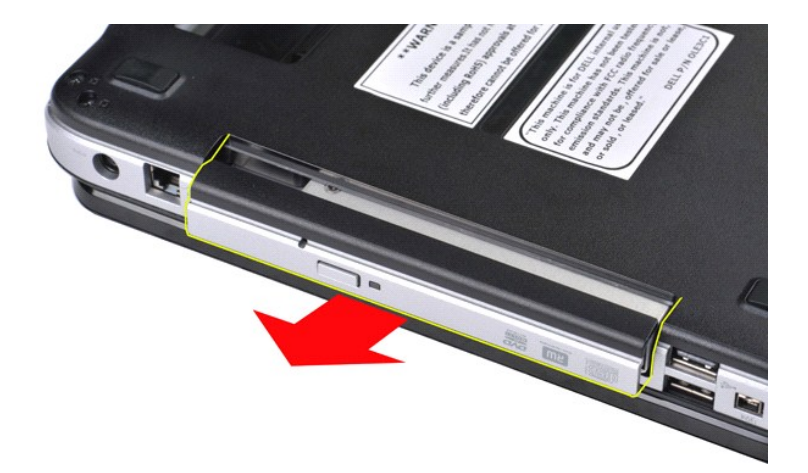

# **Instalace optické jednotky**

Chcete-li nainstalovat optickou jednotku, proveďte předchozí kroky v opačném pořadí.

### <span id="page-51-0"></span>**Opěrka rukou**

**Servisní příručka počítače Dell™ Vostro™ 1014/1015** 

VAROVANI: Před manipulací uvnitř počítače si přečtěte bezpečnostní informace dodané s počítačem. Další informace o vhodných bezpečných<br>postupech naleznete na domovské stránce Regulatory Compliance (Soulad s předpisy) na ad

● <u>[Vostro 1014](#page-51-1)</u> **[Vostro 1015](#page-54-0)** 

### <span id="page-51-1"></span>**Vostro 1014**

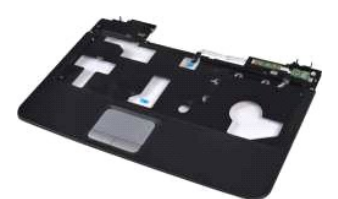

### **Vyjmutí opěrky rukou**

- 1. Postupujte podle pokyn**ů v část**i <u>P[řed manipulací uvnitř](file:///C:/data/systems/vos1015/cz/SM/work.htm#before) počítače</u>.<br>2. Vyjměte <u>[baterii](file:///C:/data/systems/vos1015/cz/SM/AD_Battery.htm).</u><br>3. Vyjměte <u>priickou jednotku</u>.<br>5. Vyjměte <u>[pevný disk](file:///C:/data/systems/vos1015/cz/SM/AD_HDD.htm).</u><br>5. Vyjměte <u>pevný disk.</u><br>6. Vyjměte <u>[klávesnici](file:///C:/data/systems/vos1015/cz/SM/AD_Keyboard.htm).</u><br>7. Vyjměte <u>klávesnic</u>
- 
- 
- 
- 
- 
- 

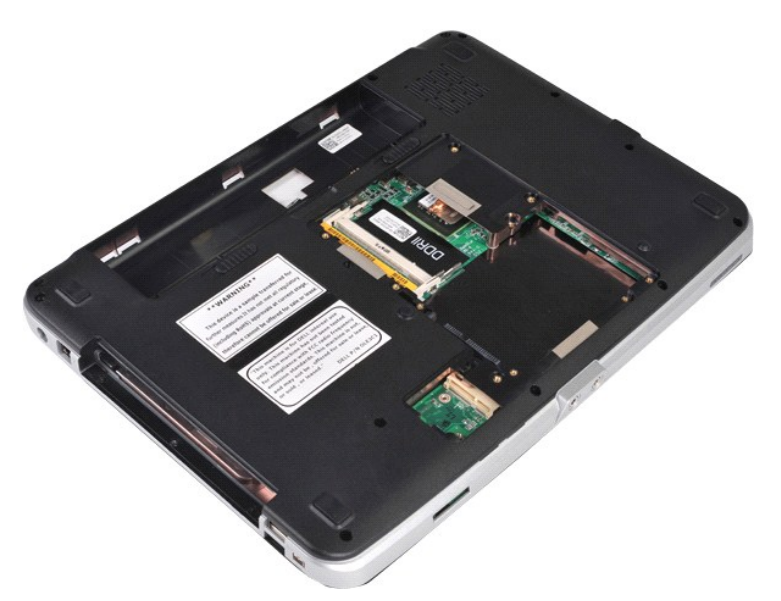

10. Vyšroubujte šrouby, které přichycují opěrku rukou k dolní části počítače.

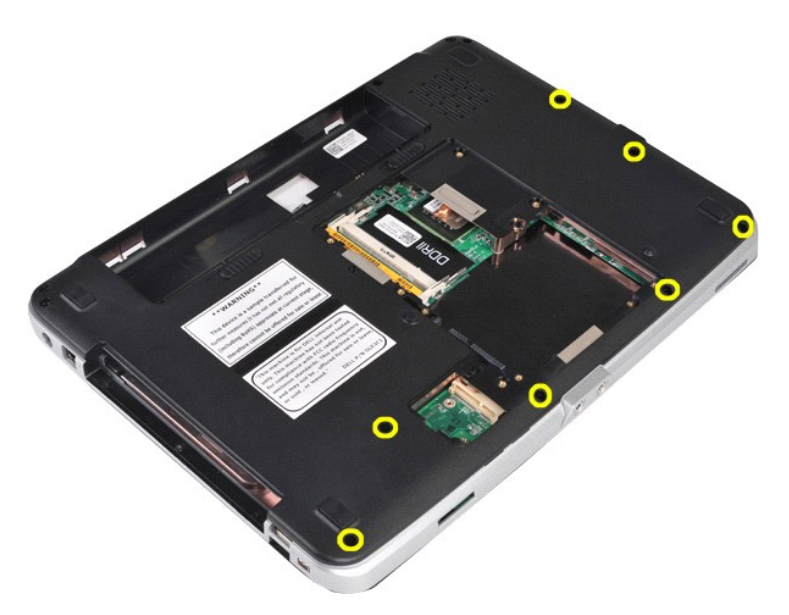

11. Vyšroubujte šrouby, které přichycují opěrku rukou k počítači v pozici pro média.

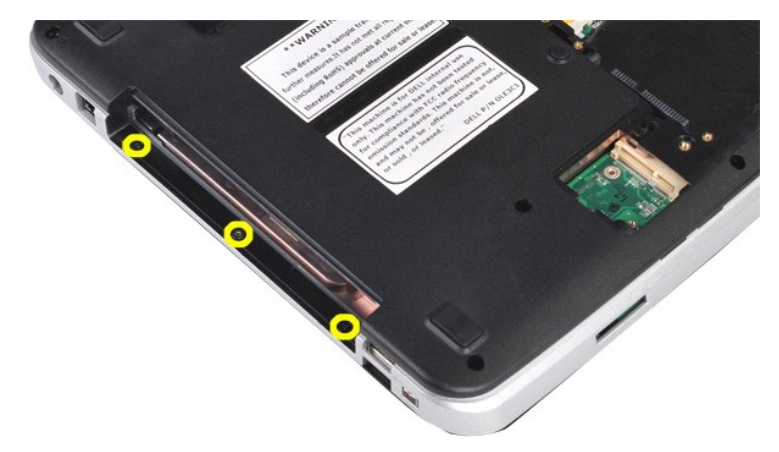

12. Obraťte počítač.

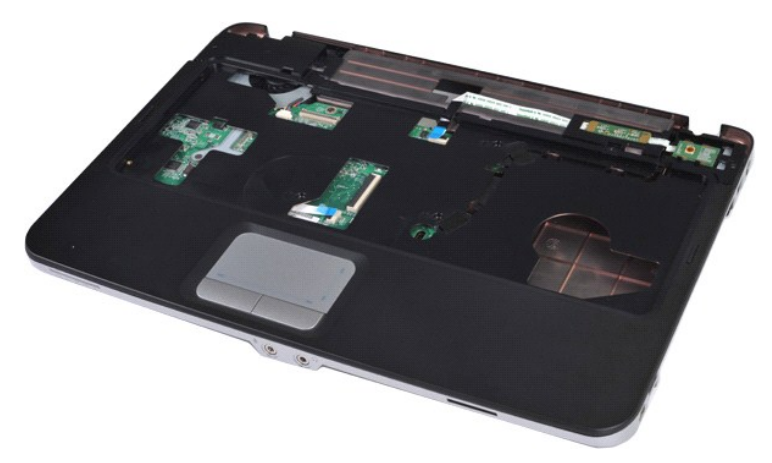

13. Vyšroubujte šrouby, které přichycují opěrku rukou k počítači.

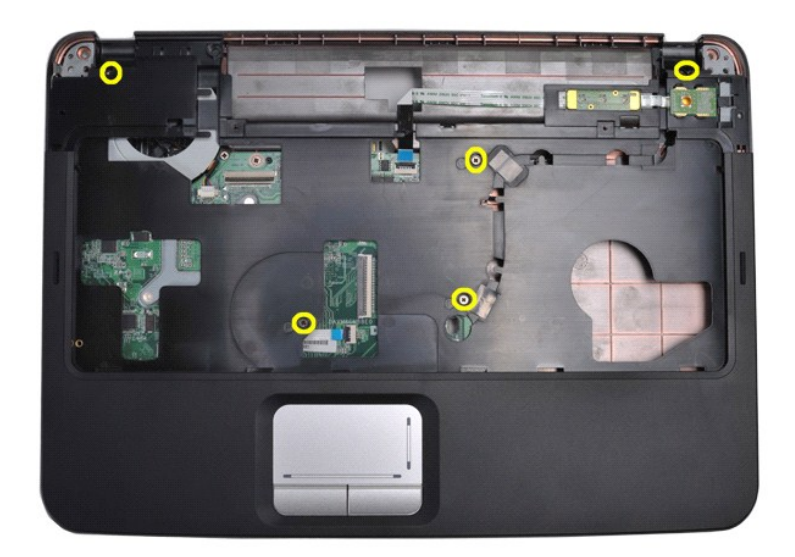

14. Odpojte kabely ovládacího panelu a opěrky rukou od základní desky.

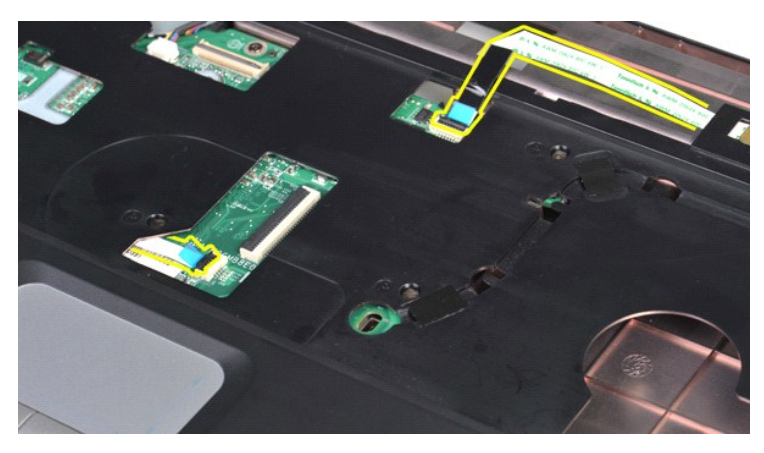

15. Zvedněte opěrku rukou ze základny počítače.

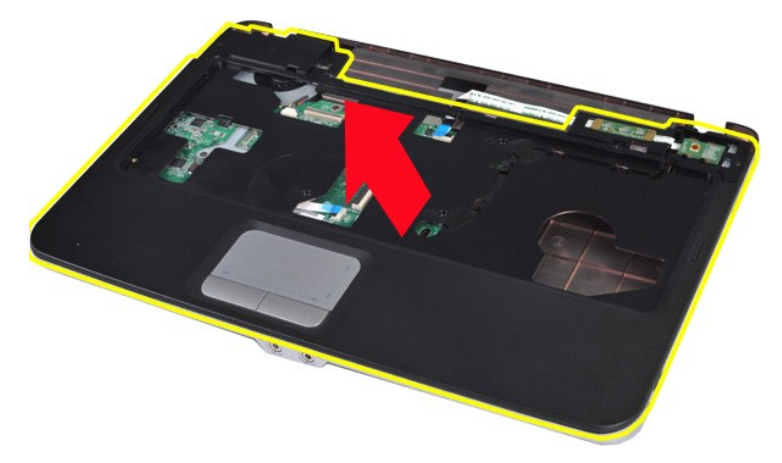

## **Instalace opěrky rukou**

Chcete-li nainstalovat opěrku rukou, proveďte předchozí kroky v opačném pořadí.

## <span id="page-54-0"></span>**Vostro 1015**

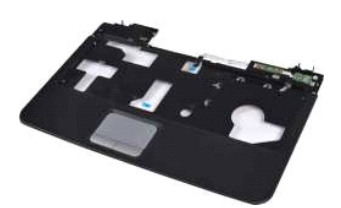

## **Vyjmutí opěrky rukou**

- 1. Postupujte podle pokyn**ů v část**i <u>P[řed manipulací uvnitř](file:///C:/data/systems/vos1015/cz/SM/work.htm#before) počítače</u>.<br>2. Vyjměte <u>[baterii](file:///C:/data/systems/vos1015/cz/SM/AD_Battery.htm).</u><br>3. Vyjměte <u>priickou jednotku</u>.<br>5. Vyjměte <u>[pevný disk](file:///C:/data/systems/vos1015/cz/SM/AD_HDD.htm).</u><br>5. Vyjměte <u>pevný disk.</u><br>6. Vyjměte <u>[klávesnici](file:///C:/data/systems/vos1015/cz/SM/AD_Keyboard.htm).</u><br>7. Vyjměte <u>klávesnic</u>
- 
- 
- 
- 
- 
- 

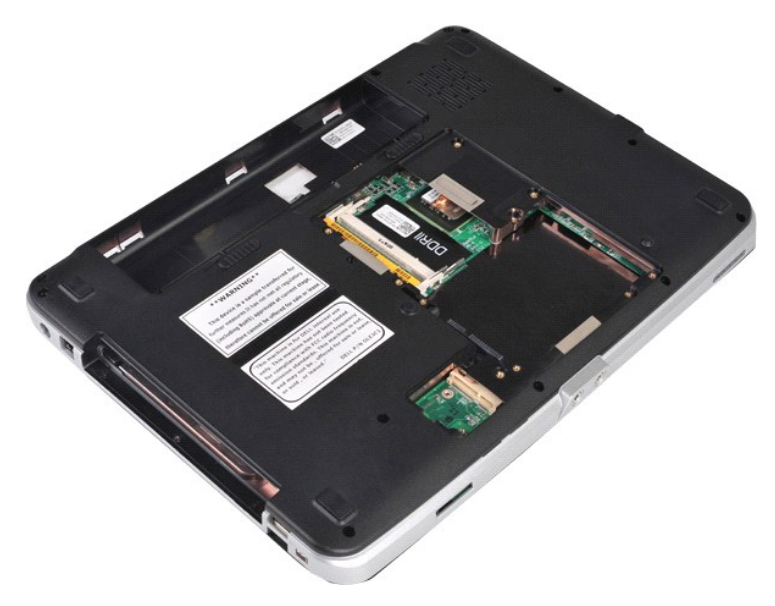

10. Vyšroubujte šrouby, které přichycují opěrku rukou k dolní části počítače.

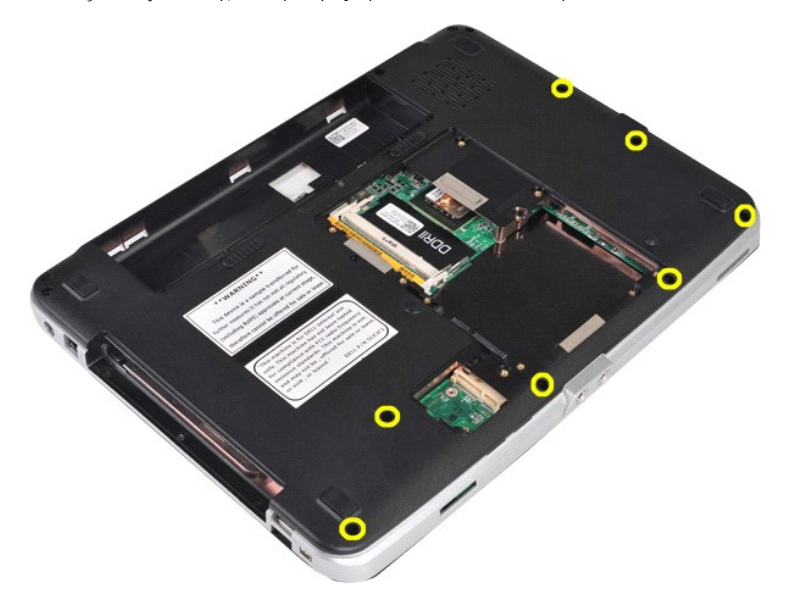

11. Vyšroubujte šrouby, které přichycují opěrku rukou k počítači v pozici pro média.

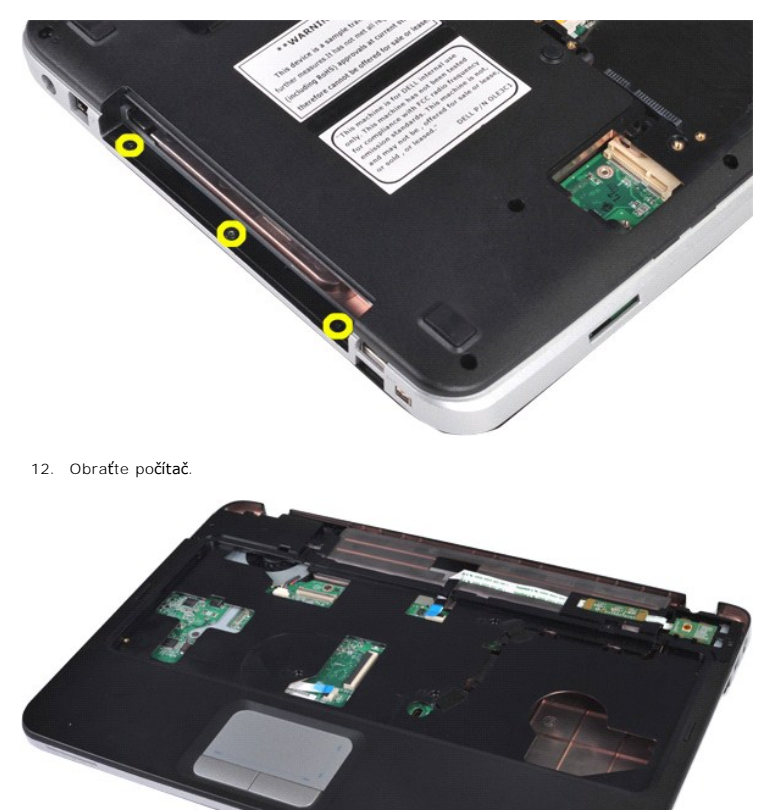

13. Vyšroubujte šrouby, které přichycují opěrku rukou k počítači.

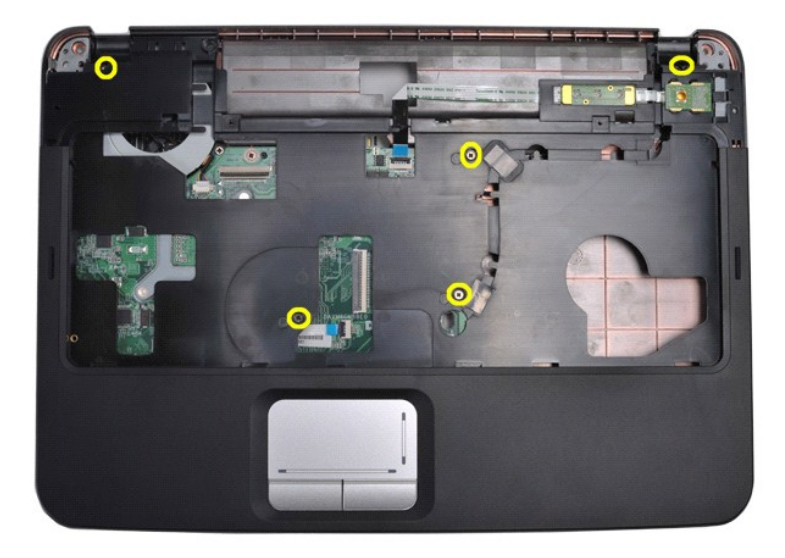

14. Odpojte kabely ovládacího panelu a opěrky rukou od základní desky.

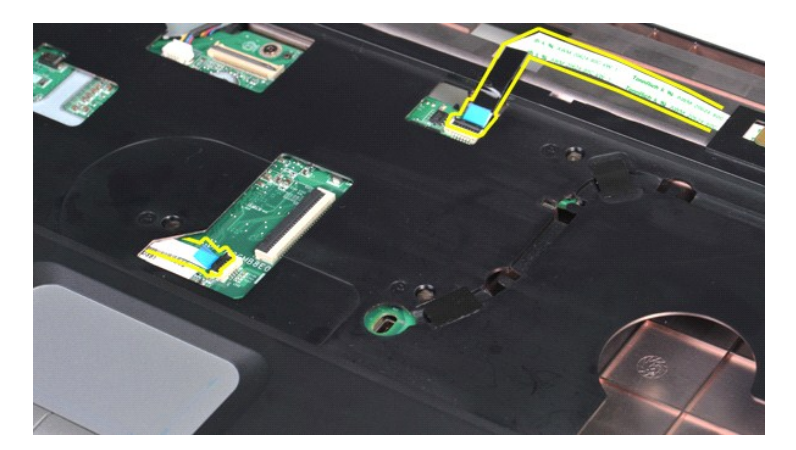

15. Zvedněte opěrku rukou ze základny počítače.

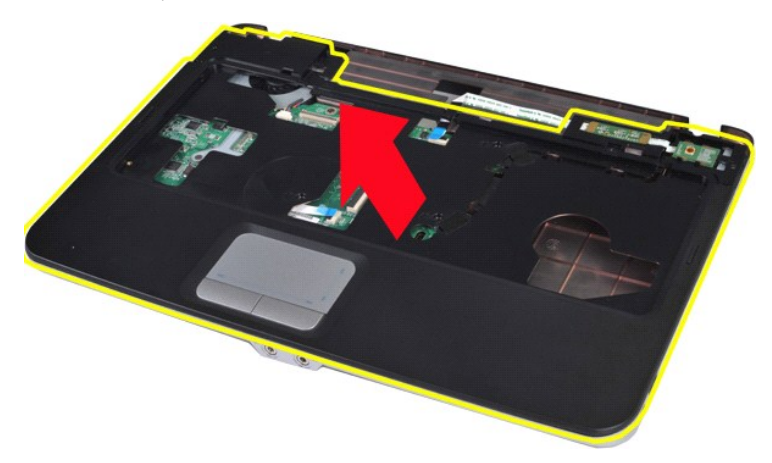

## **Instalace opěrky rukou**

Chcete-li nainstalovat opěrku rukou, proveďte předchozí kroky v opačném pořadí.

#### <span id="page-57-0"></span>**Modul procesoru Servisní příručka počítače Dell™ Vostro™ 1014/1015**

VAROVANI: Před manipulací uvnitř počítače si přečtěte bezpečnostní informace dodané s počítačem. Další informace o vhodných bezpečných<br>postupech naleznete na domovské stránce Regulatory Compliance (Soulad s předpisy) na ad

## **Vyjmutí modulu procesoru**

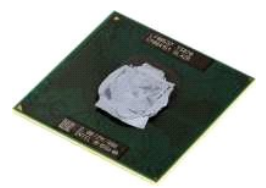

- 1. Postupujte podle pokynů v části <u>P[řed manipulací uvnitř](file:///C:/data/systems/vos1015/cz/SM/work.htm#before) počítače</u>.<br>2. Vyjměte <u>[kartu ExpressCard](file:///C:/data/systems/vos1015/cz/SM/AD_Express_Card.htm)</u>.<br>3. Vyjměte <u>paměť[ovou kartu](file:///C:/data/systems/vos1015/cz/SM/AD_Memory_Card.htm) (</u>pokud je vložena).<br>4. Vyjměte <u>[baterii](file:///C:/data/systems/vos1015/cz/SM/AD_Battery.htm)</u>.
- 
- 
- 
- 
- 5. Vyjměte <u>p[řístupový panel](file:///C:/data/systems/vos1015/cz/SM/AD_Access_Panel.htm)</u>.<br>6. Vyjměte <u>[pevný disk](file:///C:/data/systems/vos1015/cz/SM/AD_HDD.htm).</u><br>7. Vyjměte <u>pam[ěťové moduly](file:///C:/data/systems/vos1015/cz/SM/AD_Memory.htm)</u>.<br>8. Vyjměte <u>[kryt ovládacího panelu](file:///C:/data/systems/vos1015/cz/SM/AD_Control_Panel_Cover.htm)</u>.
- 
- 10. Vyjměte <u>[klávesnici](file:///C:/data/systems/vos1015/cz/SM/AD_Keyboard.htm)</u>.<br>11. Vyjměte <u>[sestavu displeje](file:///C:/data/systems/vos1015/cz/SM/AD_LCD.htm)</u>.
- 12. Vyjměte <u>opě[rku rukou](file:///C:/data/systems/vos1015/cz/SM/AD_Palm_Rest.htm)</u>.<br>13. Vyjměte <u>[ventilátor procesoru](file:///C:/data/systems/vos1015/cz/SM/AD_CPU_Fan.htm)</u>.
- 
- 
- 
- 14. Vyjměte <u>vstupně [výstupní desku](file:///C:/data/systems/vos1015/cz/SM/AD_IO_Board.htm)</u>.<br>15. Vyjměte <u>[kartu s bezdrátovou technologií Bluetooth](file:///C:/data/systems/vos1015/cz/SM/AD_Bluetooth.htm)</u>.<br>16. Vyjměte <u>cákladní desku</u>.<br>18. Odložte šasi počítače bokem a položte [základní desku](file:///C:/data/systems/vos1015/cz/SM/AD_Mainboard.htm) na čistý a suchý povrch.

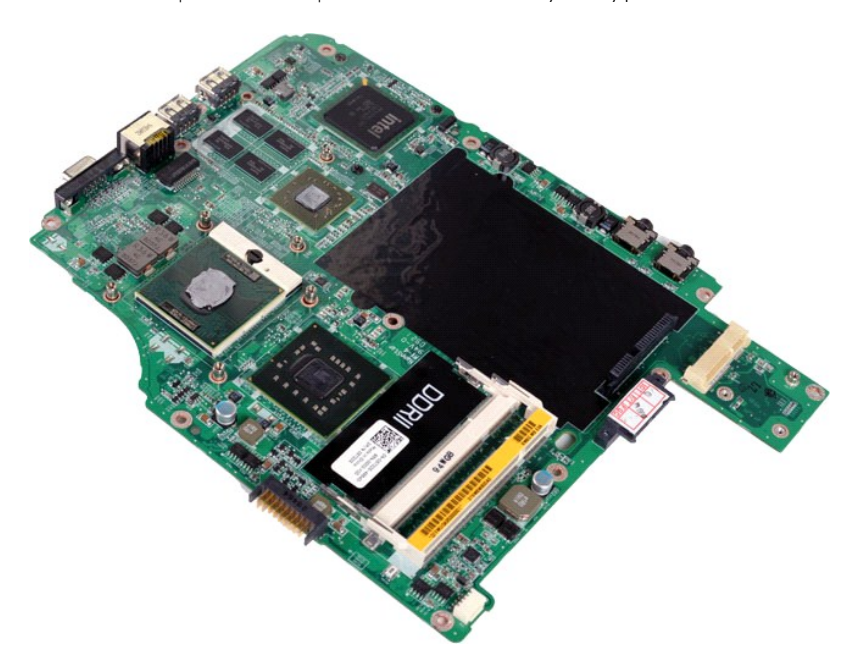

19. Pomocí malého plochého šroubováku otáčejte vačkovým šroubem patice ZIF proti směru hodinových ručiček, dokud se šroub nezarazí.

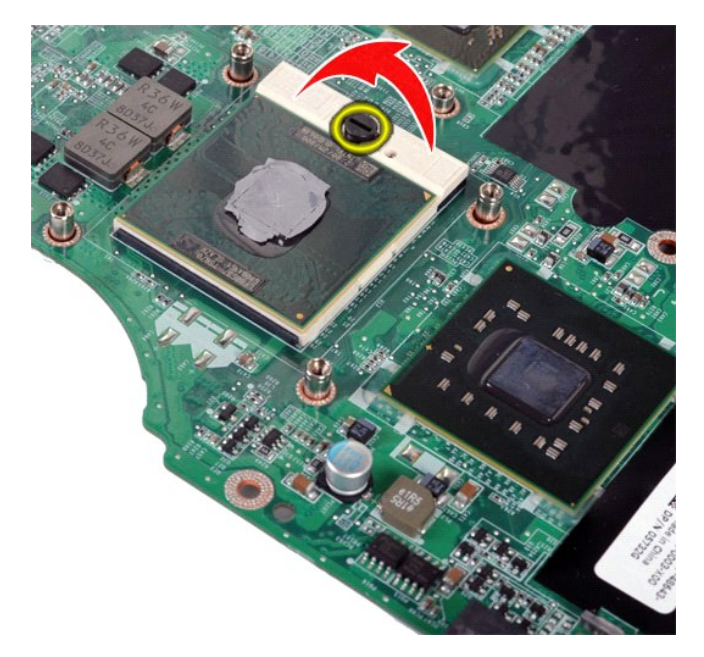

20. Demontujte modul procesoru ze základní desky.

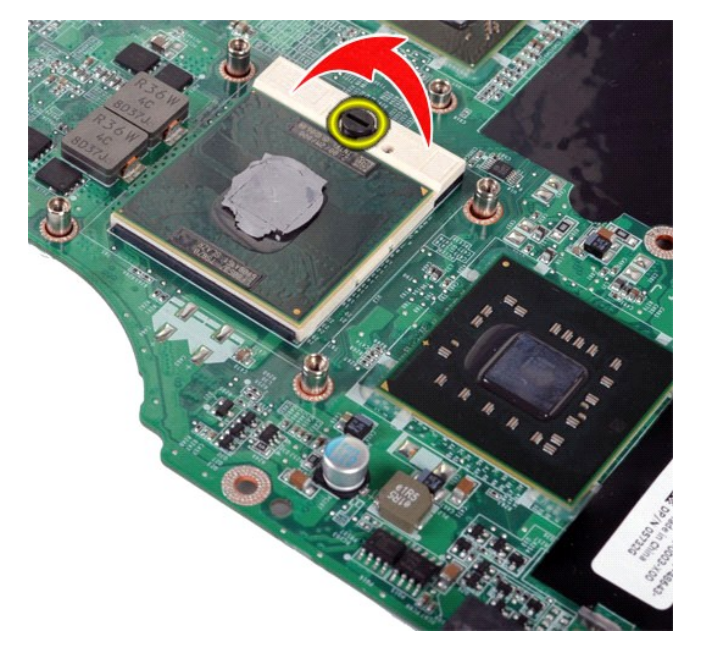

## **Instalace modulu procesoru**

Chcete-li nainstalovat modul procesoru, proveďte předchozí kroky v opačném pořadí.

### <span id="page-59-0"></span>**Reproduktor**

**Servisní příručka počítače Dell™ Vostro™ 1014/1015** 

VAROVANI: Před manipulací uvnitř počítače si přečtěte bezpečnostní informace dodané s počítačem. Další informace o vhodných bezpečných<br>postupech naleznete na domovské stránce Regulatory Compliance (Soulad s předpisy) na ad

## **Vyjmutí reproduktoru**

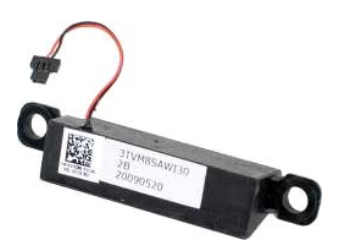

- 1. Postupujte podle pokynů v části <u>P[řed manipulací uvnitř](file:///C:/data/systems/vos1015/cz/SM/work.htm#before) počítače</u>.<br>2. Vyjměte <u>[kartu ExpressCard](file:///C:/data/systems/vos1015/cz/SM/AD_Express_Card.htm)</u> (pokud je nainstalována).<br>3. Vyjměte <u>paměť[ovou kartu](file:///C:/data/systems/vos1015/cz/SM/AD_Memory_Card.htm)</u> (pokud je vložena).<br>4. Vyjměte <u>paměťovou kartu</u> (pokud je vložena
- 
- 
- 
- 
- 
- 
- 
- 
- 
- 
- 

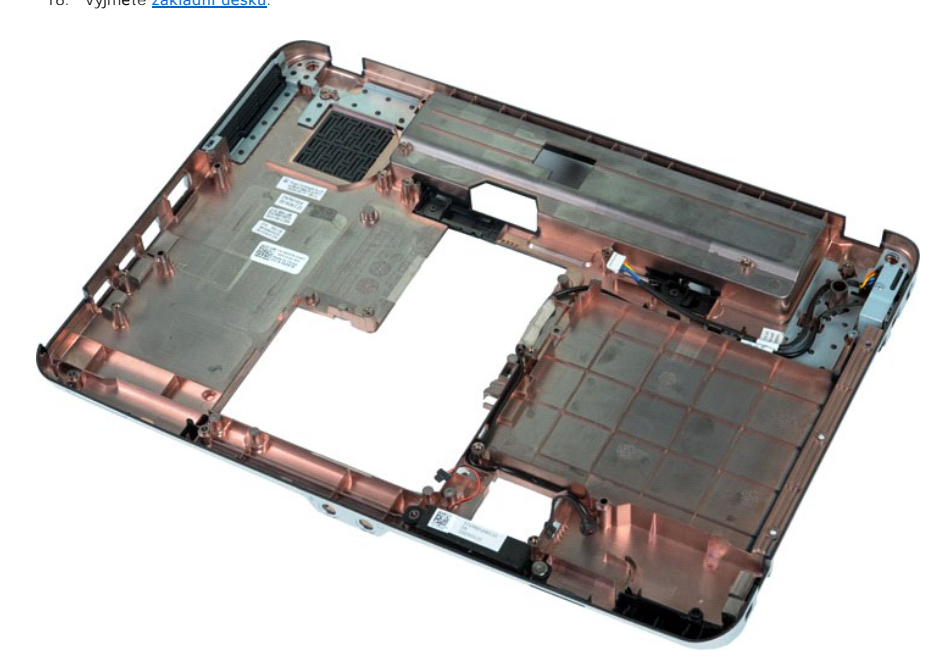

17. Demontujte šroub, který připevňuje reproduktor k šasi počítače.

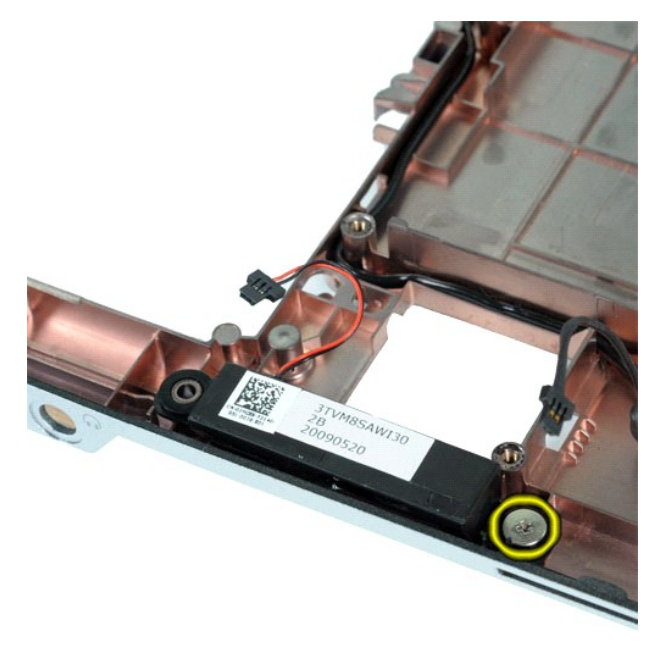

18. Vyjměte reproduktor z počítače.

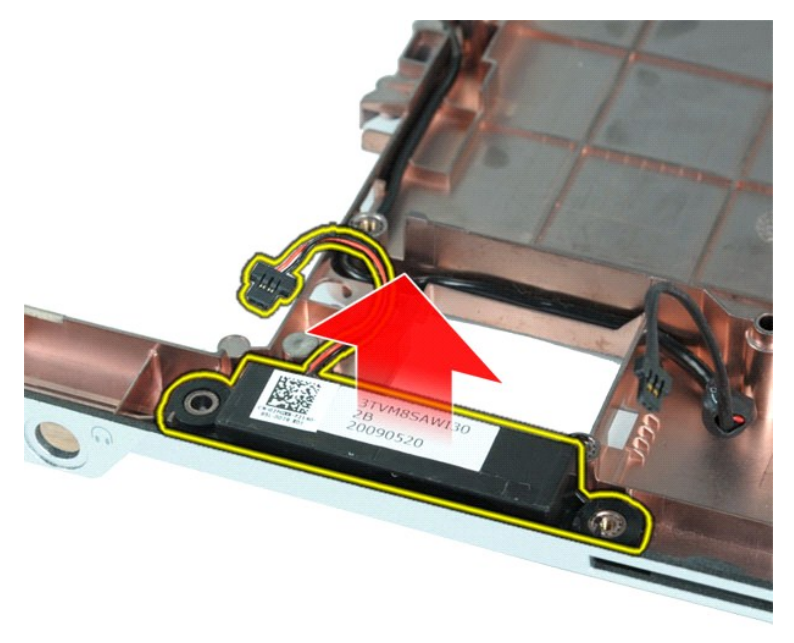

## **Instalace reproduktoru**

Chcete-li nainstalovat reproduktor, proveďte předchozí kroky v opačném pořadí.

## <span id="page-61-0"></span>**Bezdrátová síťová karta (WLAN)**

**Servisní příručka počítače Dell™ Vostro™ 1014/1015** 

VAROVANI: Před manipulací uvnitř počítače si přečtěte bezpečnostní informace dodané s počítačem. Další informace o vhodných bezpečných<br>postupech naleznete na domovské stránce Regulatory Compliance (Soulad s předpisy) na ad

## **Vyjmutí karty WLAN**

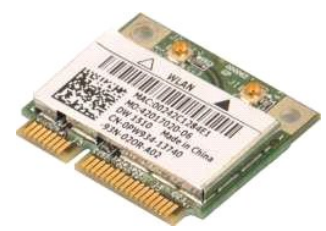

- 1. Postupujte podle pokynů v části <u>P[řed manipulací uvnitř](file:///C:/data/systems/vos1015/cz/SM/work.htm#before) počítače</u>.<br>2. Vyjměte <u>[baterii](file:///C:/data/systems/vos1015/cz/SM/AD_Battery.htm)</u>.<br>3. Vyjměte <u>p[řístupový panel](file:///C:/data/systems/vos1015/cz/SM/AD_Access_Panel.htm)</u>.<br>4. Vyjměte <u>[pevný disk](file:///C:/data/systems/vos1015/cz/SM/AD_HDD.htm)</u>.
- 
- 

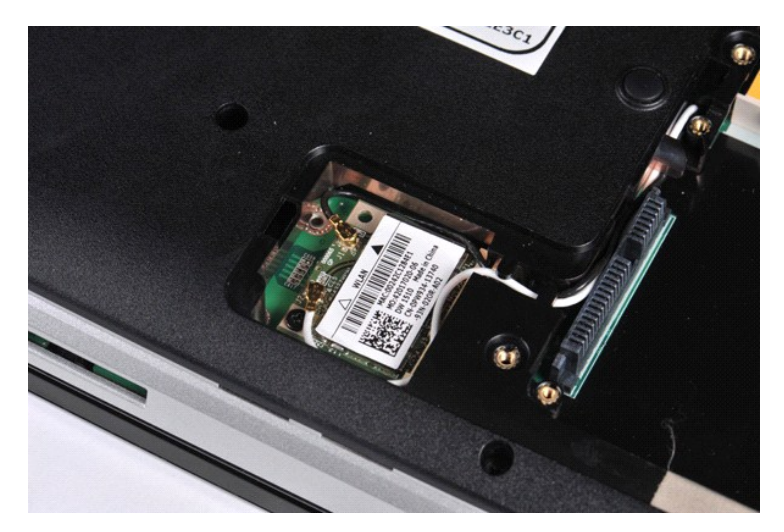

5. Odpojte anténní kabely od karty WLAN.

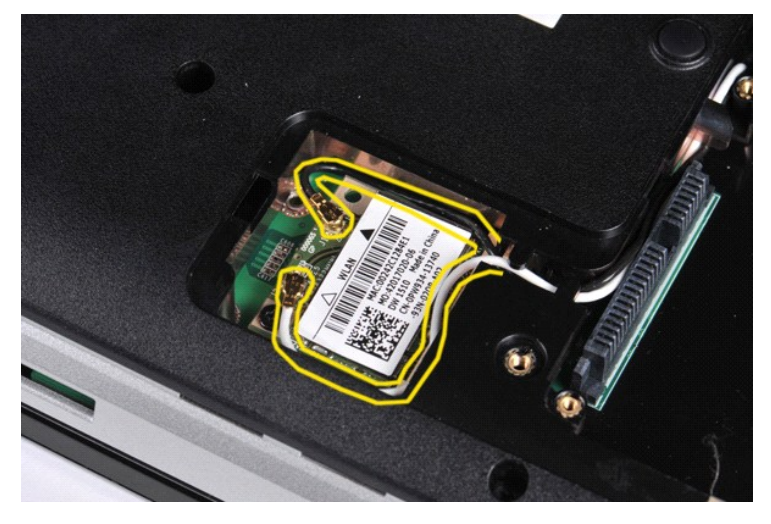

6. Vyšroubujte šroub, který připevňuje kartu WLAN k počítači.

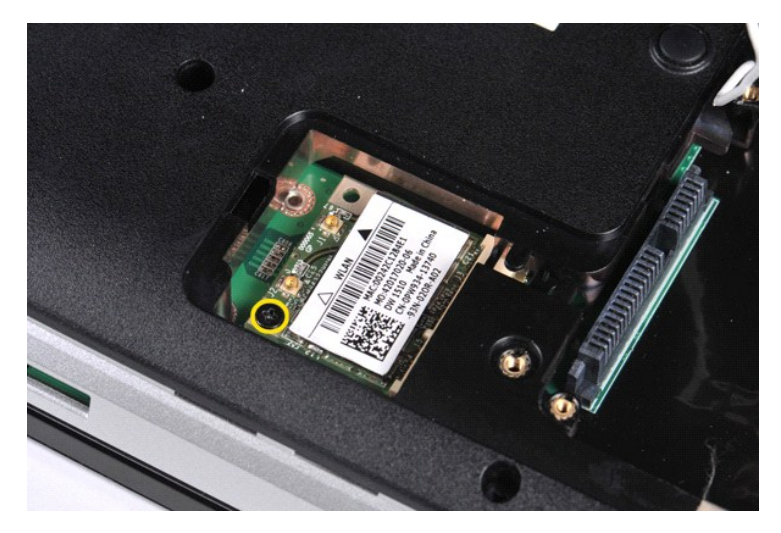

7. Vysuňte kartu WLAN ven z konektoru na základní desce pod úhlem 45 stupňů.

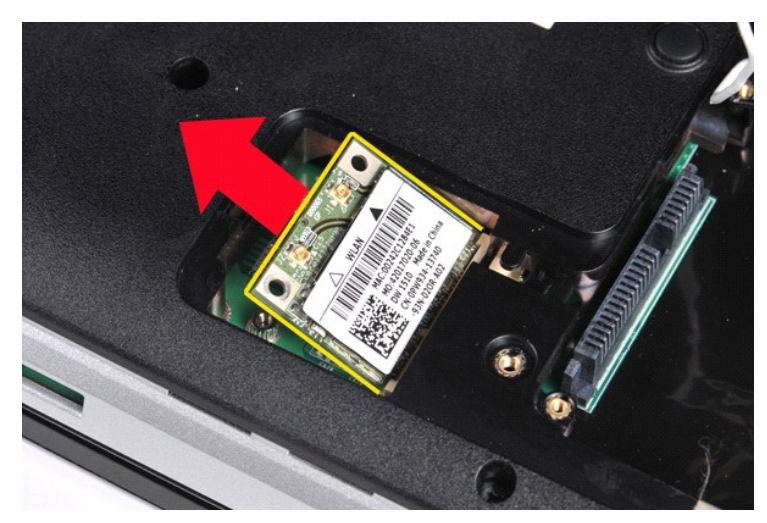

# **Instalace karty WLAN**

Kartu WLAN můžete nainstalovat provedením výše uvedených kroků v opačném pořadí.

### **Nastavení systému**

**Servisní příručka počítače Dell™ Vostro™ 1014/1015**

- **O** Spoušt[ěcí nabídka](#page-63-0)
- **O** Naviga[ční klávesové zkratky](#page-63-1)
- **·** Spušt[ění programu nastavení systému](#page-63-2)
- Mo[žnosti nabídek nastavení systému](#page-63-3)

### <span id="page-63-0"></span>**Spouštěcí nabídka**

Spouštěcí nabídka umožňuje jednorázově nastavit pořadí spouštění, aniž by bylo nutné spustit program nastavení systému.

- 
- 1. Zapněte (nebo restartujte) počítač. 2. Ihned po zobrazení loga Dell™ stiskněte klávesu <F12>. Zobrazí se následující možnosti:
	- **Internal hard drive** (Interní pevný disk) **CD/DVD/CD-RW Drive** (Jednotka CD/DVD/CD-RW) **Onboard NIC** (Integrovaná síťová karta) **BIOS Setup** (Nastavení systému BIOS) **Diagnostics** (Diagnostika)
- 3. Vyberte zařízení, ze kterého chcete počítač spustit, a stiskněte klávesu <Enter>.

Počítač spustí systém z vybraného zařízení. Při následujícím restartování počítače je obnoveno předchozí pořadí spouštěcích zařízení.

### <span id="page-63-1"></span>**Navigační klávesové zkratky**

Následující klávesové zkraty použijte pro navigaci v obrazovkách nastavení systému.

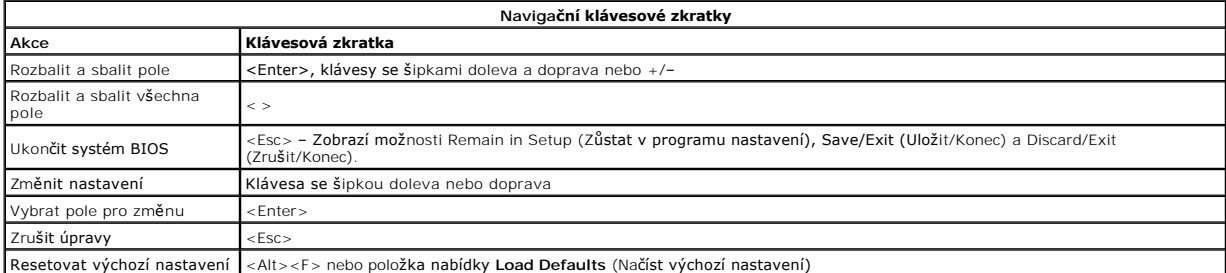

### <span id="page-63-2"></span>**Spuštění programu nastavení systému**

Program nastavení systému můžete spustit jedním z následujících způsobů:

l Pomocí spouštěcí nabídky l Stisknutím klávesy <F2>

# **Spouštěcí nabídka**

- 
- 1. Zapněte (nebo restartujte) počítač. 2. Ihned po zobrazení loga Dell™ stiskněte klávesu <F12>.
- 3. Zvýrazněte možnost spuštění programu nastavení systému a stiskněte klávesu <Enter>.

**POZNÁMKA:** Změny ve spouštěcí nabídce nevedou k provedení změn v pořadí spouštěcích zařízení, jak je uloženo v programu nastavení systému.

#### **Klávesa <F2>**

1. Zapněte (nebo restartujte) počítač. 2. Ihned po zobrazení loga Dell stiskněte klávesu <F2>.

Pokud se vám po zobrazení loga Dell nepodaří spustit program nastavení systému pomocí klávesy <F2>, počkejte, dokud se nezobrazí plocha systému<br>Windows. Potom restartujte počítač a stiskněte klávesu <F2> po prvním zablikán

### <span id="page-63-3"></span>**Možnosti nabídek nastavení systému**

Následující tabulky popisují možnosti nabídek programu nastavení systému.

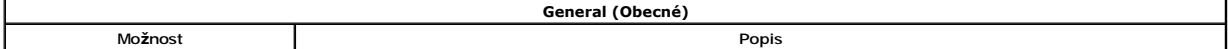

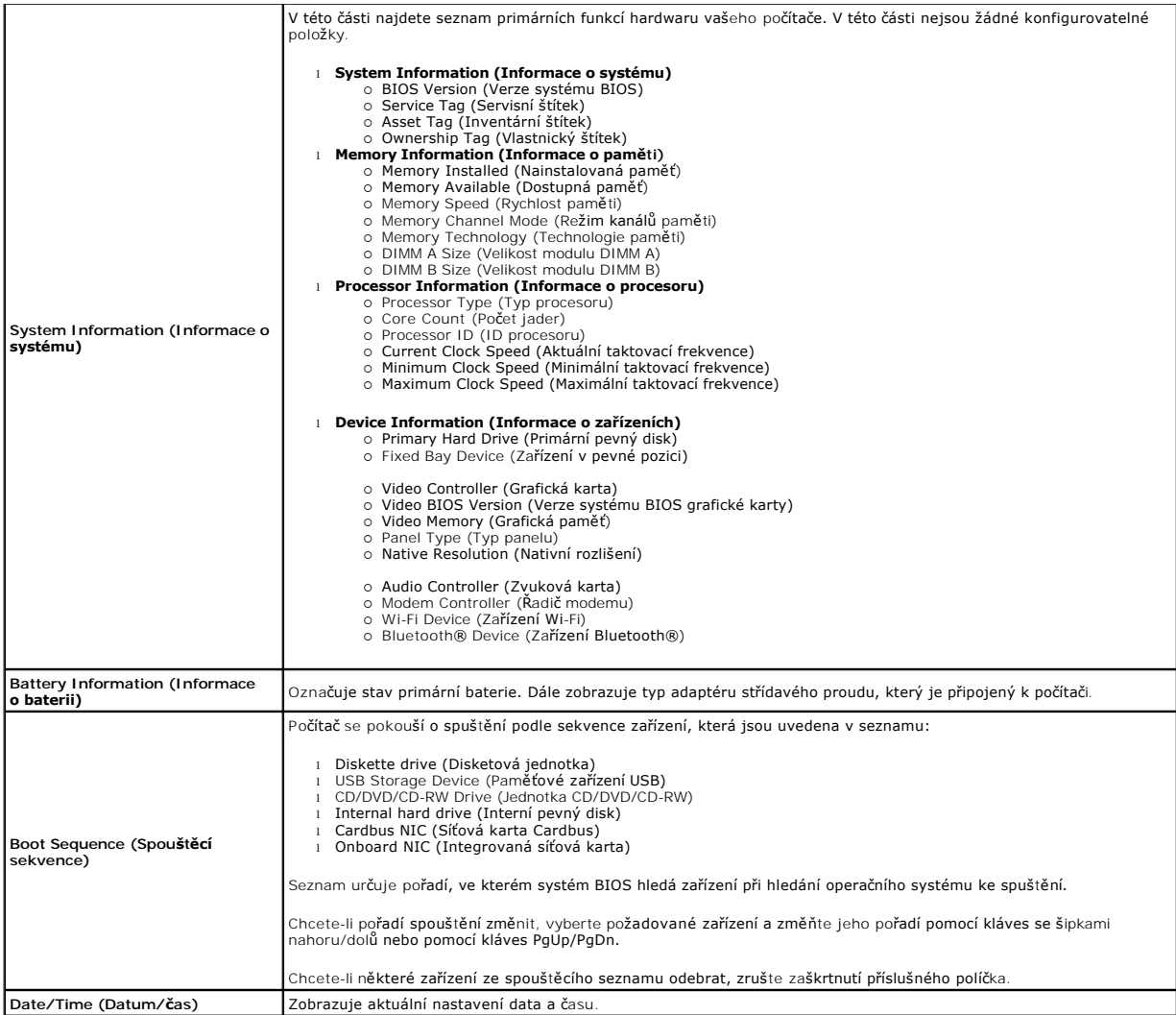

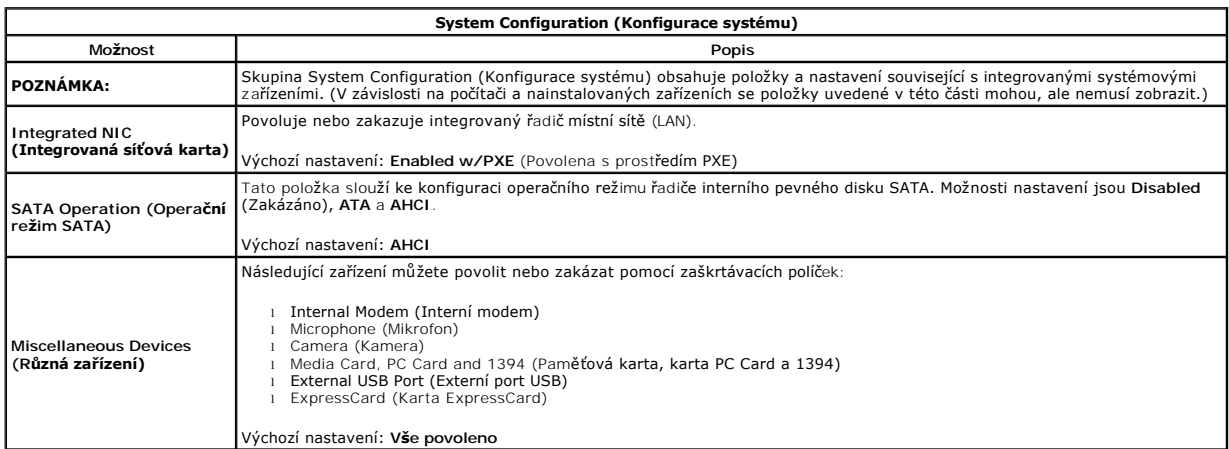

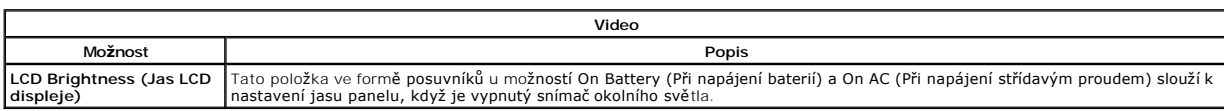

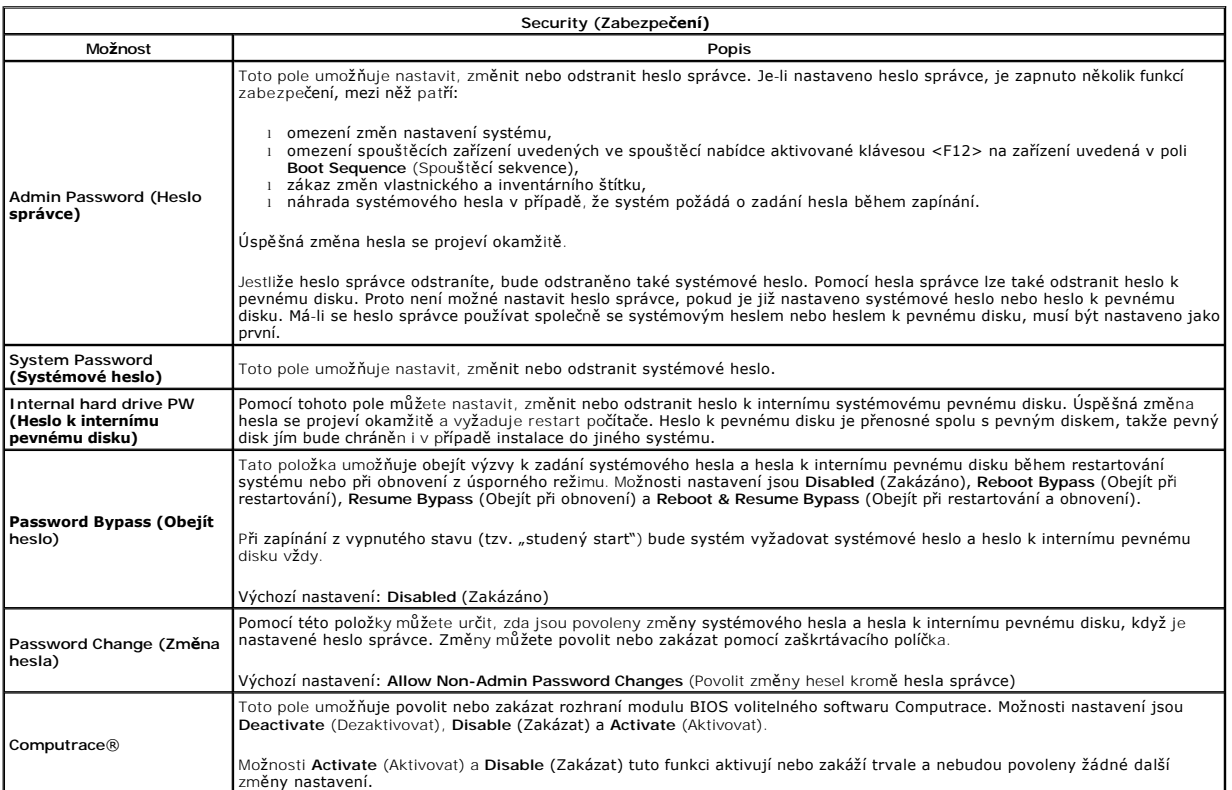

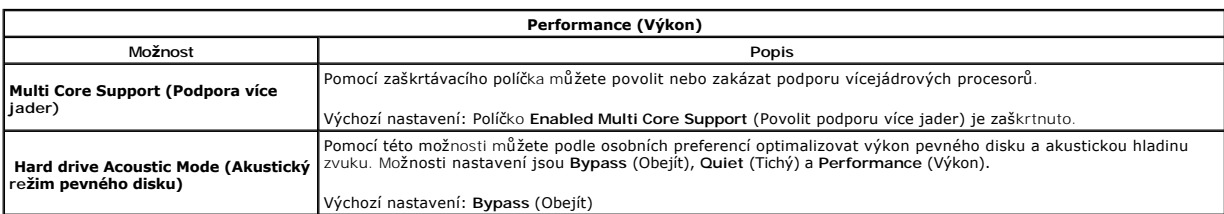

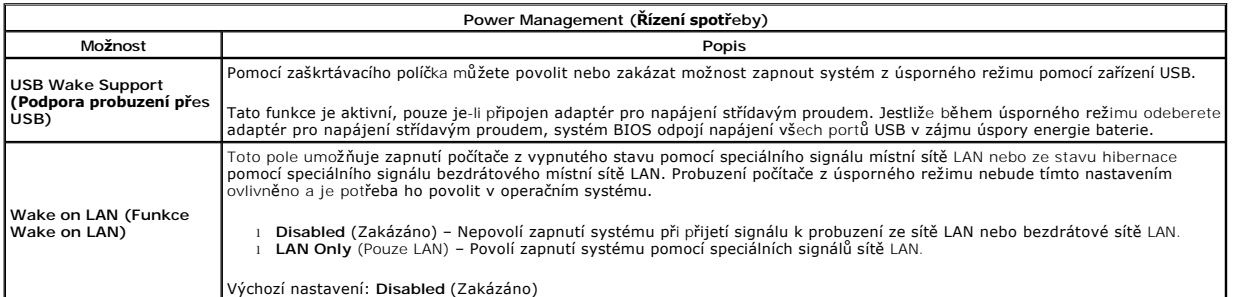

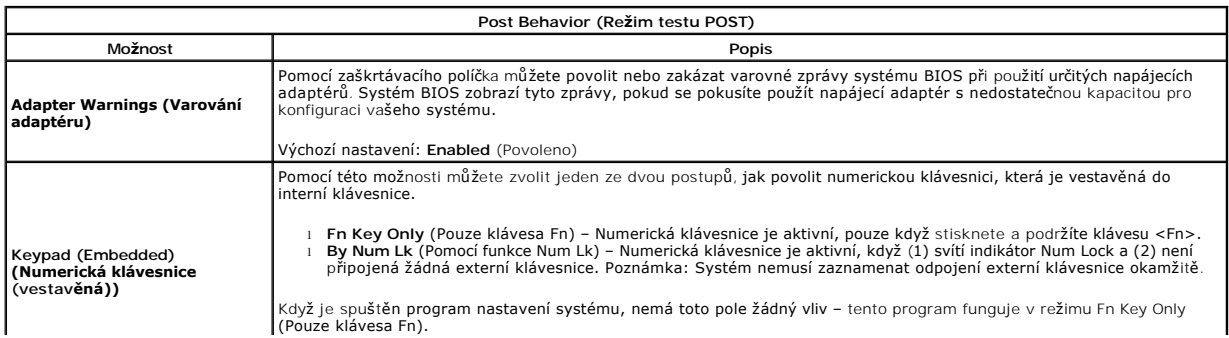

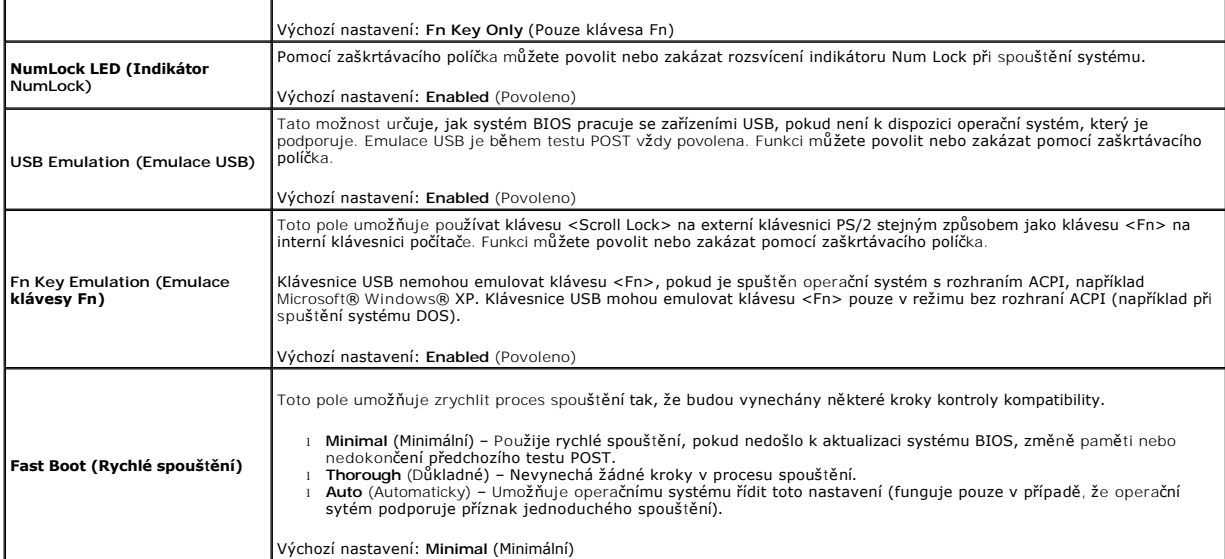

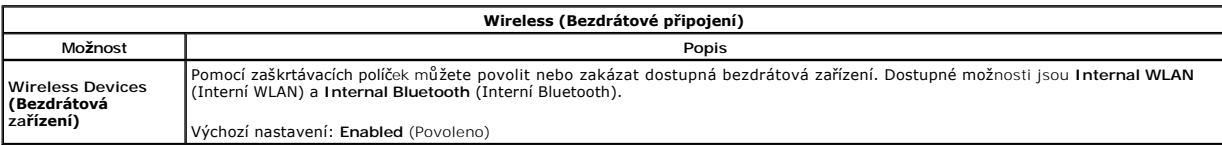

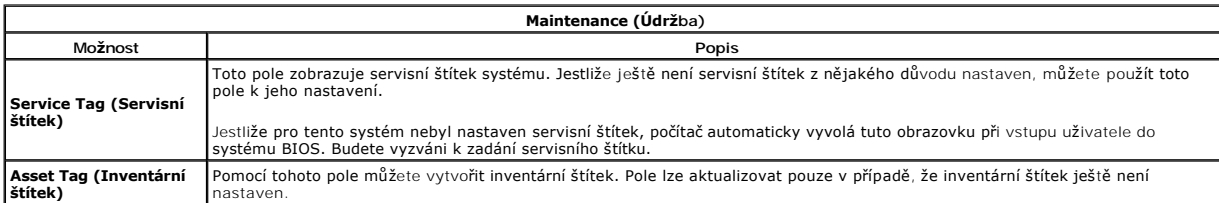

#### **Diagnostika**

**Servisní příručka počítače Dell™ Vostro™ 1014/1015** 

- **· [Indikátory stavu zařízení](#page-67-0)**
- **O** [Indikátory stavu baterie](#page-67-1)
- [Nabití a stav baterie](#page-67-2)
- **[Indikátory stavu klávesnice](#page-67-3)**
- [Chybové kódy indikátorů](#page-67-4) LED

### <span id="page-67-0"></span>**Indikátory stavu zařízení**

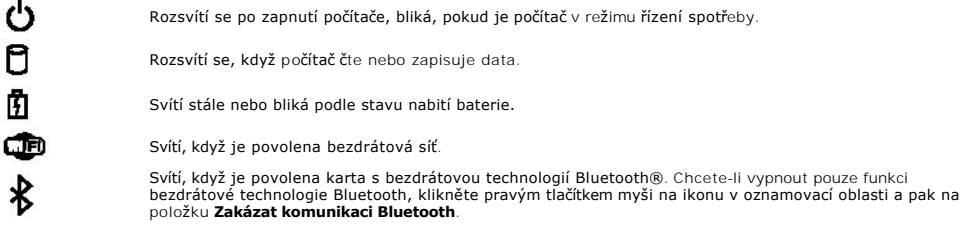

### <span id="page-67-1"></span>**Indikátory stavu baterie**

Pokud je počítač připojen k elektrické zásuvce, svítí indikátor stavu baterie následujícím způsobem:

- l **Střídavě bliká oranžový indikátor a modrý indikátor** K notebooku je připojen neověřený nebo nepodporovaný adaptér střídavého proudu od jiného
- výrobce než Dell.<br>1 **Střídavě bliká oranžový indikátor a trvale svítí modrý indikátor** Dočasné selhání baterie s připojeným adaptérem střídavého proudu.
- 
- 1  **Trvale bliká oranžový indikátor** Závažné selhání baterie s připojeným adaptérem střídavého proudu.<br>1 **Žádný indikátor nesvítí** Baterie je v režimu plného nabití s připojeným adaptérem střídavého proudu.
- l **Svítí modrý indikátor** Baterie je v režimu nabíjení s připojeným adaptérem střídavého proudu.

### <span id="page-67-2"></span>**Nabití a stav baterie**

Chcete-li zkontrolovat nabití baterie, stiskněte a uvolněte stavové tlačítko na měřidle nabití baterie. Zobrazí se indikátory úrovně nabití. Každý indikátor představuje přibližně 20 procent celkové kapacity baterie. Pokud baterii zbývá například 80 procent energie, svítí čtyři indikátory. Pokud nesvítí žádný<br>indikátor, baterie je vybitá.

Chcete-li zkontrolovat stav baterie pomocí měřidla nabití, stiskněte a podržte stavové tlačítko na měřidle nabití baterie alespoň 3 sekundy. Pokud se nezobrazí<br>žádné indikátory, baterie je v dobrém stavu a má k dispozici v

### <span id="page-67-3"></span>**Indikátory stavu klávesnice**

Zelené indikátory nad klávesnicí signalizují tyto informace:

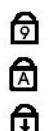

Svítí, když je povolena numerická klávesnice.

Svítí, když je povolena funkce Caps Lock.

Svítí, když je povolena funkce Scroll Lock.

## <span id="page-67-4"></span>**Chybové kódy indikátorů LED**

V následující tabulce jsou zobrazeny kódy indikátorů LED, které se mohou zobrazit, jestliže dojde k chybě během testu POST.

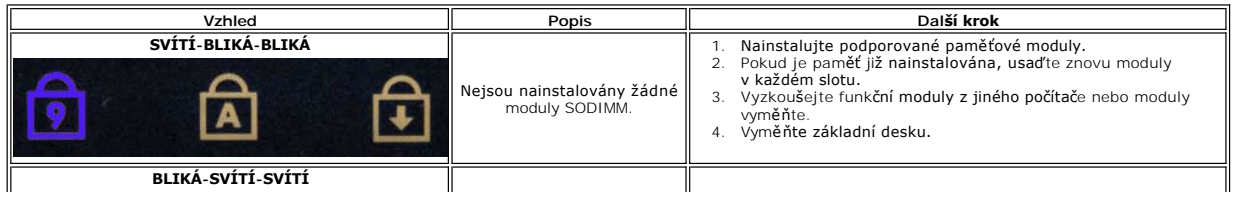

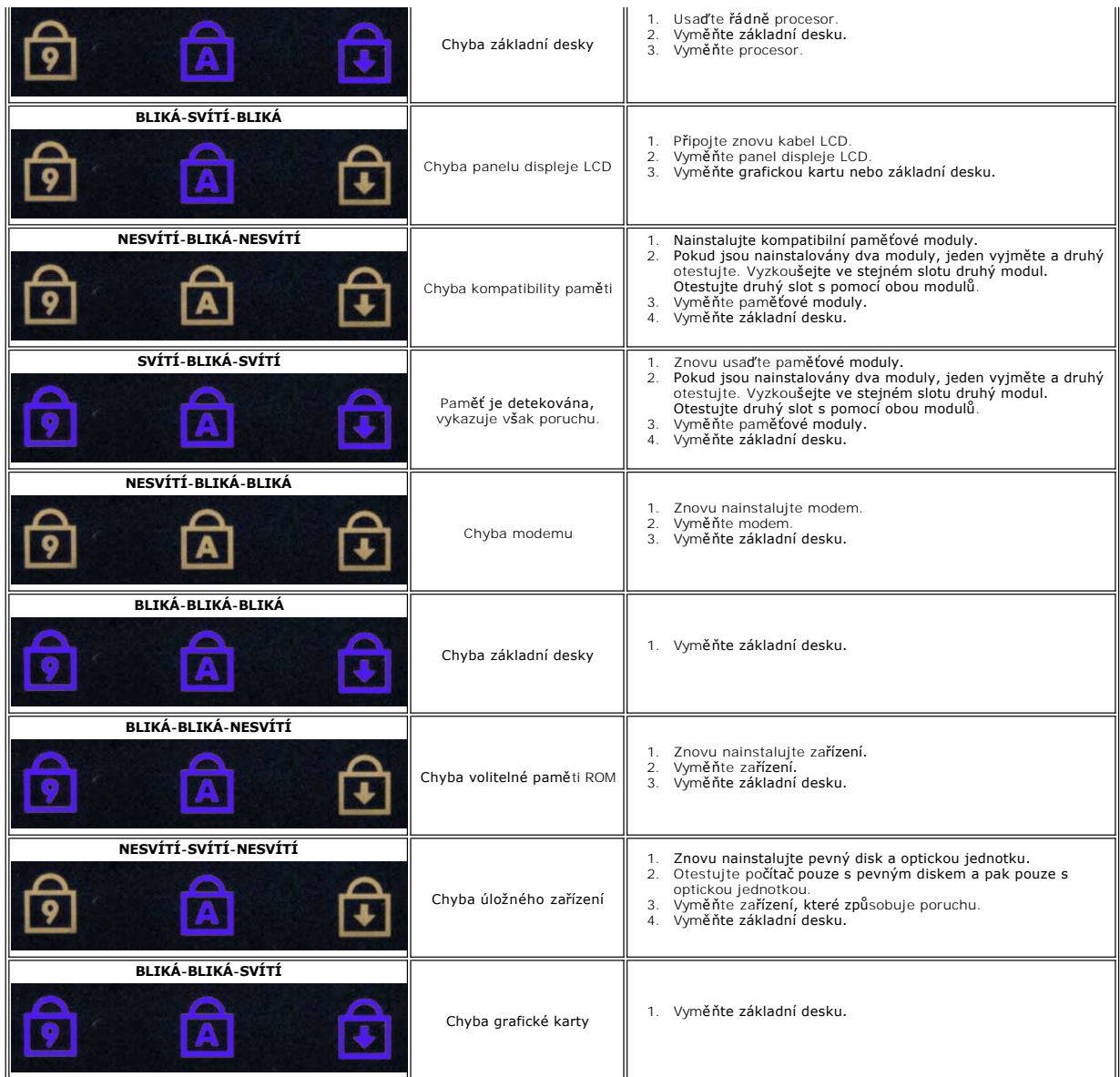

#### **Přidávání nebo výměna součástí Servisní příručka počítače Dell™ Vostro™ 1014/1015**

**O** Karta ExpressCard

- **O** Baterie
- **O** P[řístupový panel](file:///C:/data/systems/vos1015/cz/SM/AD_Access_Panel.htm)
- [Pam](file:///C:/data/systems/vos1015/cz/SM/AD_Memory.htm)ěť
- [Kryt ovládacího panelu](file:///C:/data/systems/vos1015/cz/SM/AD_Control_Panel_Cover.htm)
- $\bullet$  [Displej](file:///C:/data/systems/vos1015/cz/SM/AD_LCD.htm)
- [Ventilátor procesoru](file:///C:/data/systems/vos1015/cz/SM/AD_CPU_Fan.htm)
- Vstupně-[výstupní deska](file:///C:/data/systems/vos1015/cz/SM/AD_IO_Board.htm)
- ● [Základní deska](file:///C:/data/systems/vos1015/cz/SM/AD_Mainboard.htm)
- $\bullet$  [Chladi](file:///C:/data/systems/vos1015/cz/SM/AD_Heatsink.htm)č
- 
- Pam[ěťová karta](file:///C:/data/systems/vos1015/cz/SM/AD_Memory_Card.htm)
- Optická jednotka
- **Pevný disk**
- **Bezdrátová sítová karta (WLAN)**
- **Klávesnice**
- O Opě[rka rukou](file:///C:/data/systems/vos1015/cz/SM/AD_Palm_Rest.htm)
- Knoflíková baterie
- <sup>●</sup> Interní karta s bezdrátovou technologií Bluetooth<sup>®</sup>
- **O** [Reproduktor](file:///C:/data/systems/vos1015/cz/SM/AD_Speaker.htm)
- [Modul procesoru](file:///C:/data/systems/vos1015/cz/SM/AD_Processor.htm)

### **Specifikace**

### **Servisní příručka počítače Dell™ Vostro™ 1014/1015**

- **O** [Informace o systému](#page-70-0)
- [Pam](#page-70-2)ěť
- $\bullet$  [Zvuk](#page-70-4)
- **O** [Baterie](#page-71-1)
- C Čtečka pam[ěťových karet 5 v 1](#page-71-3)
- **O** [Displej](#page-72-0)
- 
- **O** [Kamera \(volitelná\)](#page-72-2)
- **O** [Rozm](#page-72-4)ěry

**P**rocesor O [Komunikace](#page-70-3) **O** [Klávesnice](#page-71-0) **[Porty a konektory](#page-71-2)**  [Video](#page-71-4) **O** [Dotyková podlož](#page-72-1)ka  [Adaptér střídavého proudu](#page-72-3) **[Prost](#page-73-0)ředí** 

**POZNÁMKA:** Nabízené možnosti se mohou lišit podle oblasti. Další informace o konfiguraci počítače získáte kliknutím na tlačítko **Start ™** (nebo tlačítko **Start** v systému Windows®<br>XP)**→ Nápově**da a podpora a výběrem možnosti zobrazení informací o počítači.

<span id="page-70-0"></span>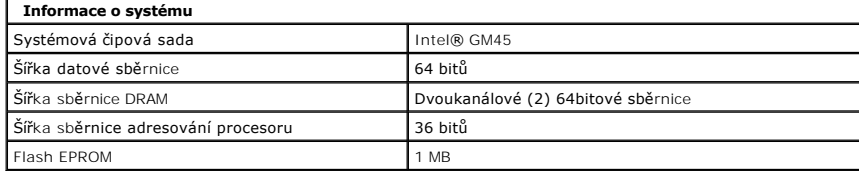

<span id="page-70-1"></span>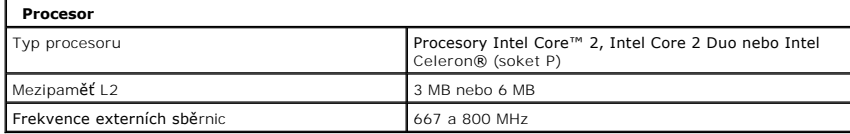

<span id="page-70-2"></span>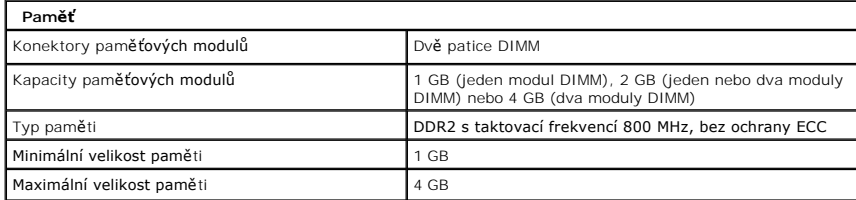

<span id="page-70-3"></span>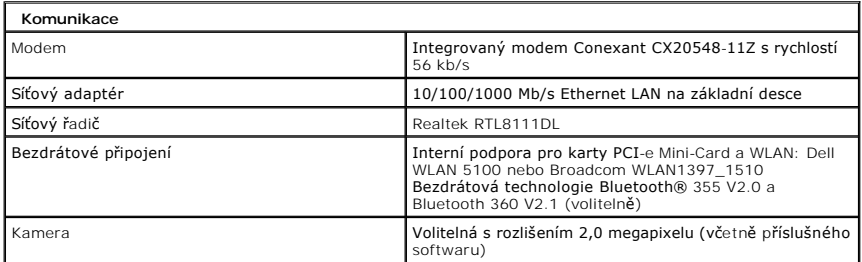

<span id="page-70-4"></span>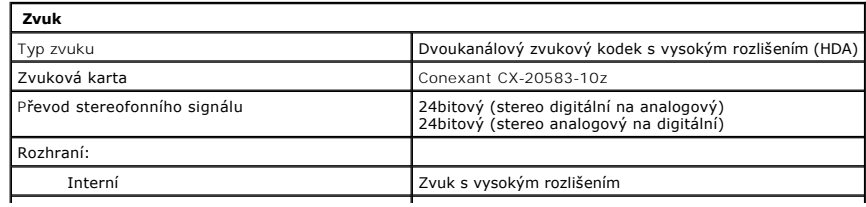

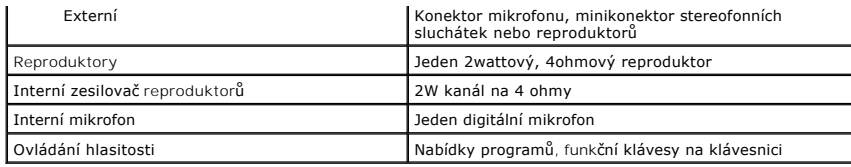

<span id="page-71-0"></span>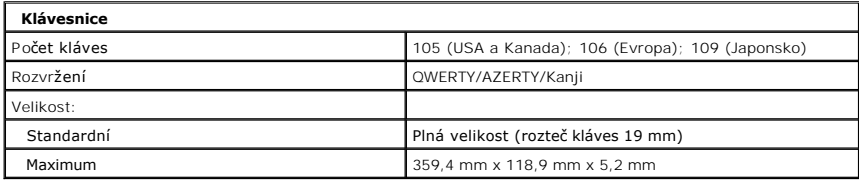

<span id="page-71-1"></span>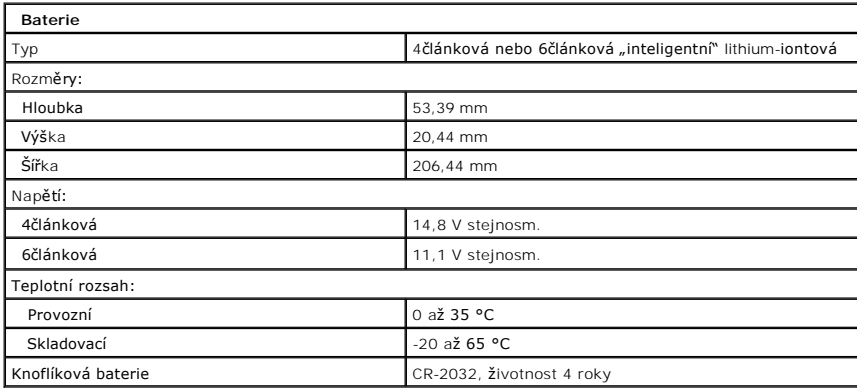

<span id="page-71-2"></span>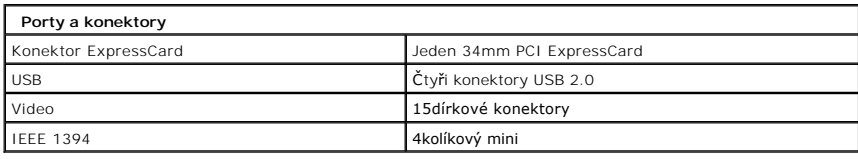

<span id="page-71-3"></span>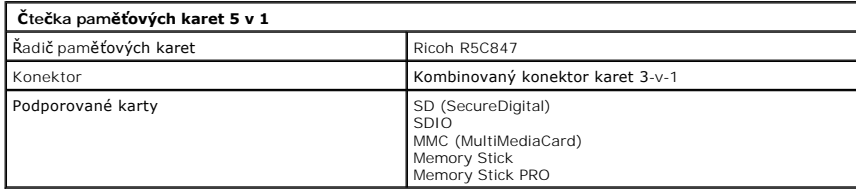

<span id="page-71-4"></span>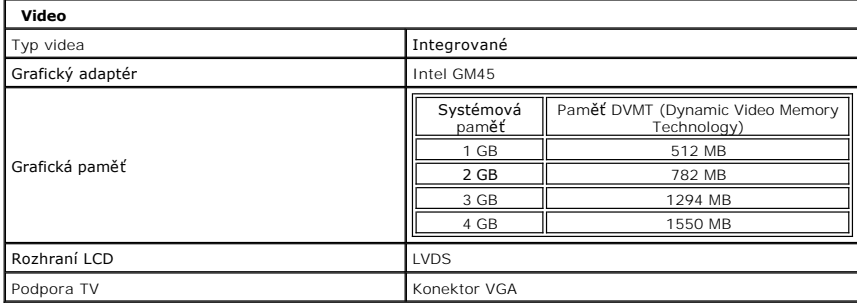
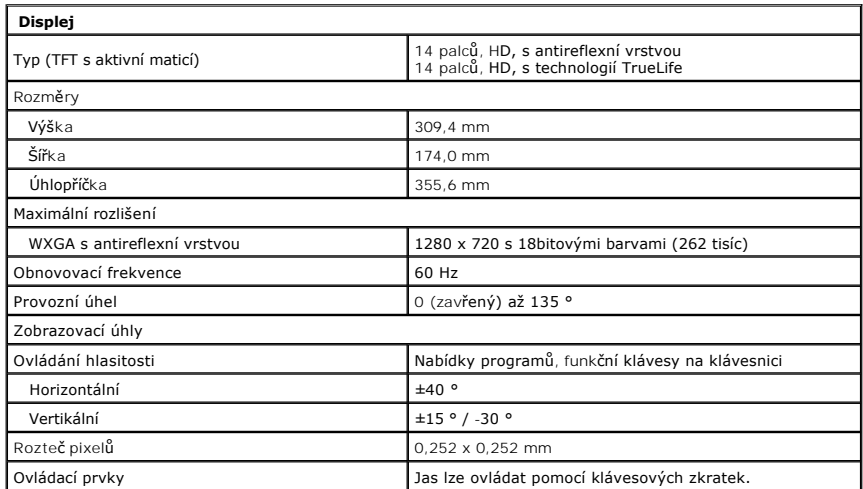

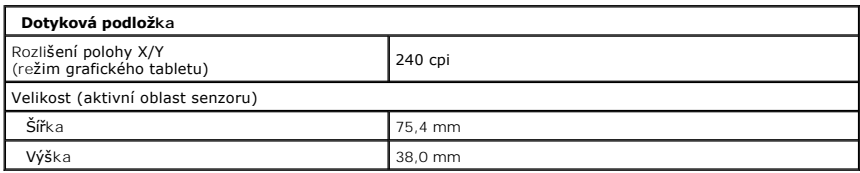

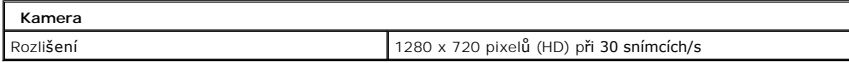

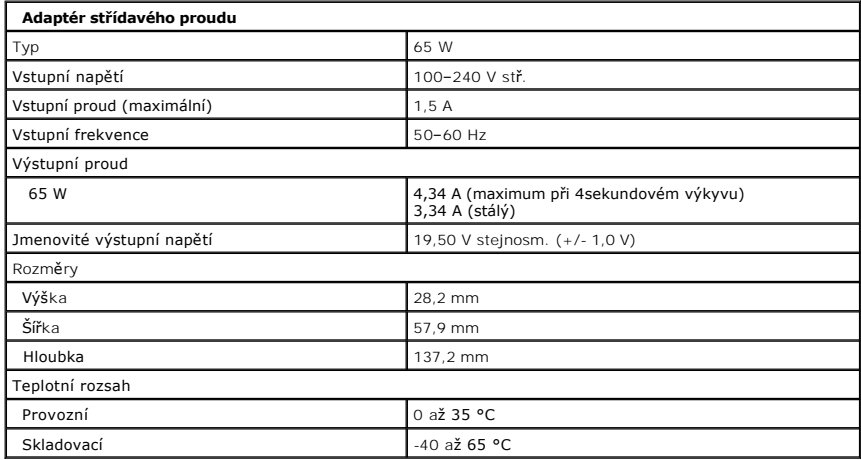

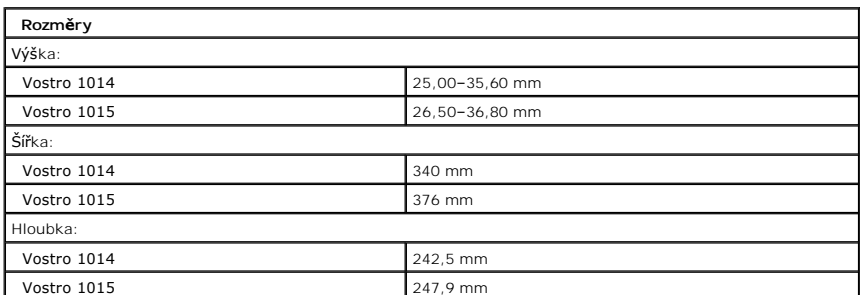

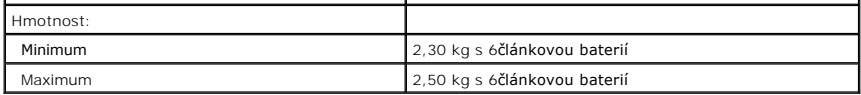

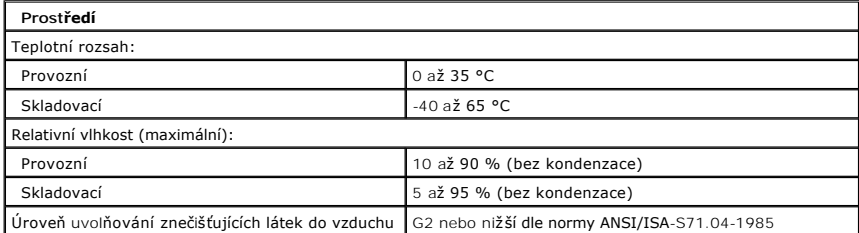

Zp[ět na stránku obsahu](file:///C:/data/systems/vos1015/cz/SM/index.htm)

<span id="page-74-3"></span>Zp[ět na stránku obsahu](file:///C:/data/systems/vos1015/cz/SM/index.htm)

# **Práce s počítačem**

**Servisní příručka počítače Dell™ Vostro™ 1014/1015** 

- P[řed manipulací uvnitř](#page-74-0) počítače
- **O** Doporučené nástroje
- **O** [Vypnutí počítač](#page-74-2)e
- **[Po manipulaci uvnit](#page-75-0)ř počítače**

## <span id="page-74-0"></span>**Před manipulací uvnitř počítače**

Dodržováním následujících bezpečnostních zásad předejdete poškození počítače a případnému úrazu. Není-li uvedeno jinak, u každého postupu se v tomto dokumentu předpokládá, že platí tyto podmínky:

- Provedli jste kroky v části [Práce s počítač](file:///C:/data/systems/vos1015/cz/SM/work.htm)em
- 
- l Prostudovali jste si bezpečnostní informace dodané s počítačem. l Součást může být vyměněna nebo (v případě samostatného nákupu) nainstalována podle postupu demontáže provedeného v obráceném pořadí kroků.
- VAROVANI: Před manipulací uvnitř počítače si přečtěte bezpečnostní informace dodané s počítačem. Další informace o vhodných bezpečných<br>postupech naleznete na domovské stránce Regulatory Compliance (Soulad s předpisy) na ad
- **UPOZORNĚNÍ: Velkou část oprav může provádět pouze certifikovaný servisní technik. Vy byste měli řešit pouze jednoduché potíže a provádět**  jednoduché opravy, ke kterým vás opravňuje dokumentace k produktu nebo podle pokynů týmu zákaznického servisu online nebo po telefonu. Na<br>škody způsobené neoprávněným servisním zásahem se nevztahuje záruka. Přečtěte si bez
- **UPOZORNĚNÍ: Chcete-li předejít elektrostatickému výboji, použijte uzemňovací náramek nebo se opakovaně dotýkejte nenatřeného kovového povrchu (například konektoru na zadní straně počítače).**
- UPOZORNENI: Zacházejte se součástmi a kartami opatrně. Nedotýkejte se součástí nebo kontaktů na kartě. Držte kartu za hrany nebo za kovový<br>montážní držák. Součásti (například procesor) držte za hrany, nikoli za kolíky.
- **UPOZORNĚNÍ: Při odpojování kabelu táhněte za konektor nebo za ouško, nikoli za samotný kabel. Některé kabely jsou vybaveny konektory**  s pojistkami. Pokud odpojujete tento typ kabelu, před odpojením kabelu pojistky stiskněte. Konektory odpojujte rovnoměrně a kolmo, předejdete<br>tak ohnutí kolíků. Před připojením kabelu také zkontrolujte, zda jsou oba konekt
- **POZNÁMKA:** Barva vašeho počítače a některých součástí může být jiná, než je uvedeno v tomto dokumentu.

Před manipulací uvnitř počítače proveďte následující kroky – zabráníte tak případnému poškození.

- 1. Zkontrolujte, zda je pracovní povrch plochý a čistý, aby nedocházelo k poškrábání krytu počítače.
- 
- 2. Vypněte počítač (viz <u>[Vypnutí počítač](#page-74-2)e</u>).<br>3. Je-li počítač připojen k dokovacímu zařízení, vyjměte jej z doku.

**UPOZORNĚNÍ: Při odpojování síťového kabelu nejprve odpojte kabel od počítače a potom ze síťového zařízení.**

- 
- 4. Odpojte od počítače všechny síťové kabely.<br>5. Odpojte počítač a všechna připojená zařízení z elektrických zásuvek.<br>6. Pokud je to zapotřebí, odpojte od počítače veškeré adaptéry.<br>7. Zavřete displej a položte poč
- 
- 

**UPOZORNĚNÍ: Před servisním zásahem uvnitř počítače je třeba vyjmout hlavní baterii, aby nedošlo k poškození základní desky.**

- 
- 8. Vyjm**ěte hlavní baterii (viz <u>[Baterie](file:///C:/data/systems/vos1015/cz/SM/AD_Battery.htm)</u>).**<br>9. Otočte počítač horní stranou nahoru**.**
- 10. Otevřete displej.
- Stisknutím tlačítka napájení uzemněte základní desku.

**UPOZORNĚNÍ: Zabraňte nebezpečí úrazu elektrickým proudem – před otevřením displeje vždy odpojte počítač z elektrické zásuvky.**

- UPOZORNENI: Než se dotknete některé součásti uvnitř počítače, odveďte elektrostatický náboj z vašeho těla tím, že se dotknete nenatřeného<br>kovového povrchu, například na zadní stěně počítače. Během manipulace se opakovaně d **elektrostatický náboj, který by mohl poškodit vnitřní součásti.**
- 12. Vyjměte nainstalované karty ExpressCard nebo Smart Card z příslušných slotů.<br>13. Vyjměte pevný disk (viz <u>Pevný disk</u>).
- 

## <span id="page-74-1"></span>**Doporučené nástroje**

Postupy uvedené v tomto dokumentu mohou vyžadovat použití následujících nástrojů:

- l Malý plochý šroubovák
- l Křížový šroubovák č. 0 l Křížový šroubovák č. 1
- 
- l Malá plastová jehla l Disk CD s programem pro aktualizaci systému BIOS

# <span id="page-74-2"></span>**Vypnutí počítače**

UPOZORN**ENI:** Př**ed vypnutím počítač**e uložte a zavřete všechny otevř<mark>ené soubory a ukonč</mark>ete všechny spuštěné programy, aby nedošlo ke ztrátě<br>dat.

#### 1. Vypněte operační systém:

l V systému Windows Vista®:

Klikněte na tlačítko **Start ,** klikněte na šipku v pravém dolním rohu nabídky **Start**, jak je znázorněna níže, a pak klikněte na příkaz **Vypnout**.

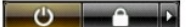

l V systému Windows® XP:

Klikněte postupně na možnosti **Start**® **Vypnout počítač**® **Vypnout**.

Po dokončení procesu vypnutí operačního systému se počítač vypne.

2. Zkontrolujte, zda jsou počítač a všechna připojená zařízení vypnutá. Pokud se počítač a všechna připojená zařízení nevypnou automaticky po vypnutí<br>operačního systému, stiskněte a podržte tlačítko napájení asi 4 sekundy

## <span id="page-75-0"></span>**Po manipulaci uvnitř počítače**

Po dokončení montáže se před zapnutím počítače ujistěte, že jsou připojena všechna externí zařízení, karty, kabely atd.

UPOZORN**ENI:** Použív**ejte pouze baterii určenou speciálně** pro tento počítač Dell. Předejdete tak po**škození počítač**e. Nepoužív**ejte baterie určené**<br>pro jiné počítače Dell.

- 1. Připojte veškerá externí zařízení, například replikátor portů, externí baterii nebo mediální základnu, a nainstalujte všechny karty, například kartu
- ExpressCard. 2. Připojte všechny telefonní nebo síťové kabely k počítači.

### **UPOZORNĚNÍ: Chcete-li připojit síťový kabel, nejprve připojte kabel do síťového zařízení a pak do počítače.**

- 
- 3. Nainstalujte <u>baterii</u>.<br>4. Připojte počítač a všechna připojená zařízení do elektrických zásuvek.<br>5. Zapněte počítač.

Zp[ět na stránku obsahu](file:///C:/data/systems/vos1015/cz/SM/index.htm)